## MODEL:LH-R7500TA (Glavni uređaj: LH-R7500Y Zvučnici: LHS-75TAS, LHS-75TAC, LHS-75TAW)

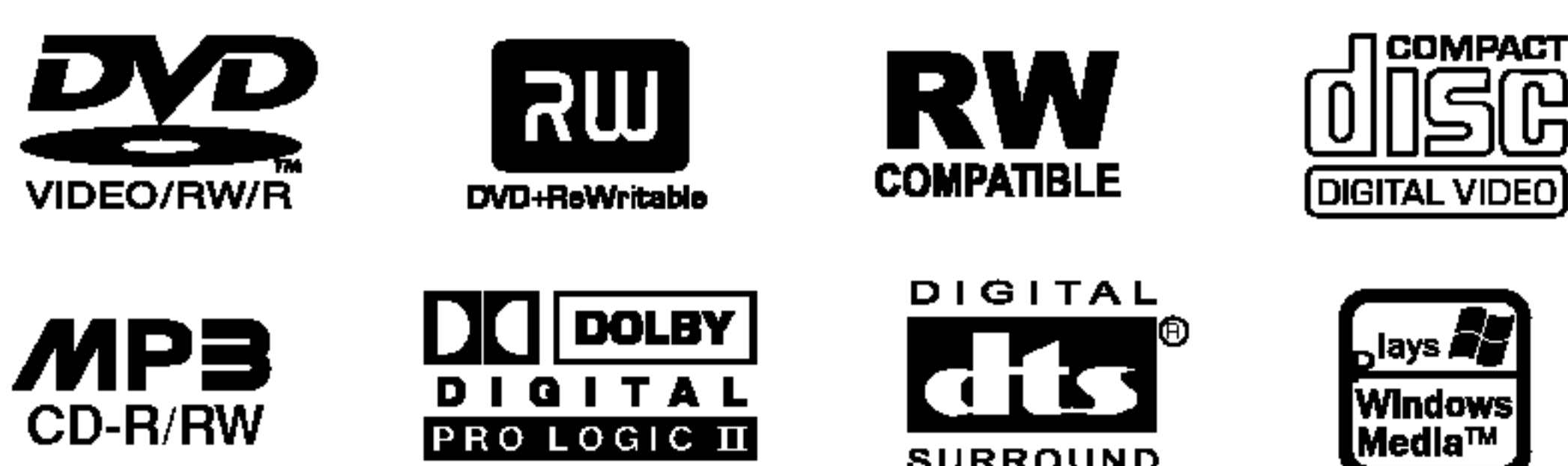

PRO LOGIC II

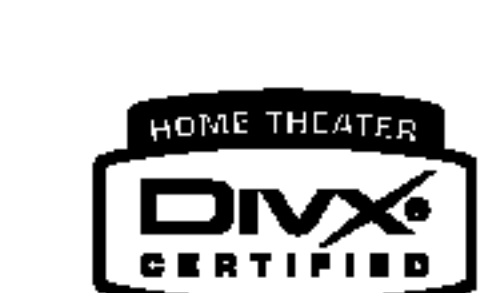

**DIGITAL AUDIO** 

**COMPACT** 

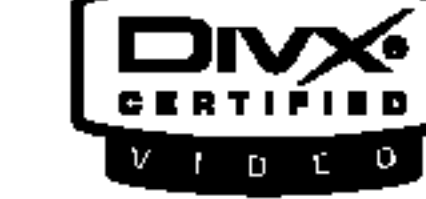

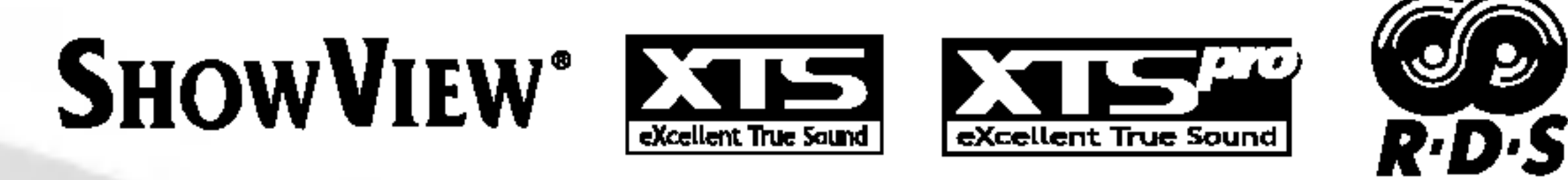

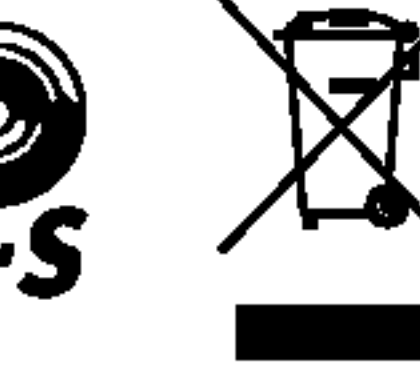

Prije povezivanja, rukovanja ili podešavanja ovog ureda, molimo pročitajte ovo navodilo za uporabu pažljivo i kompletno.

**SURROUND** 

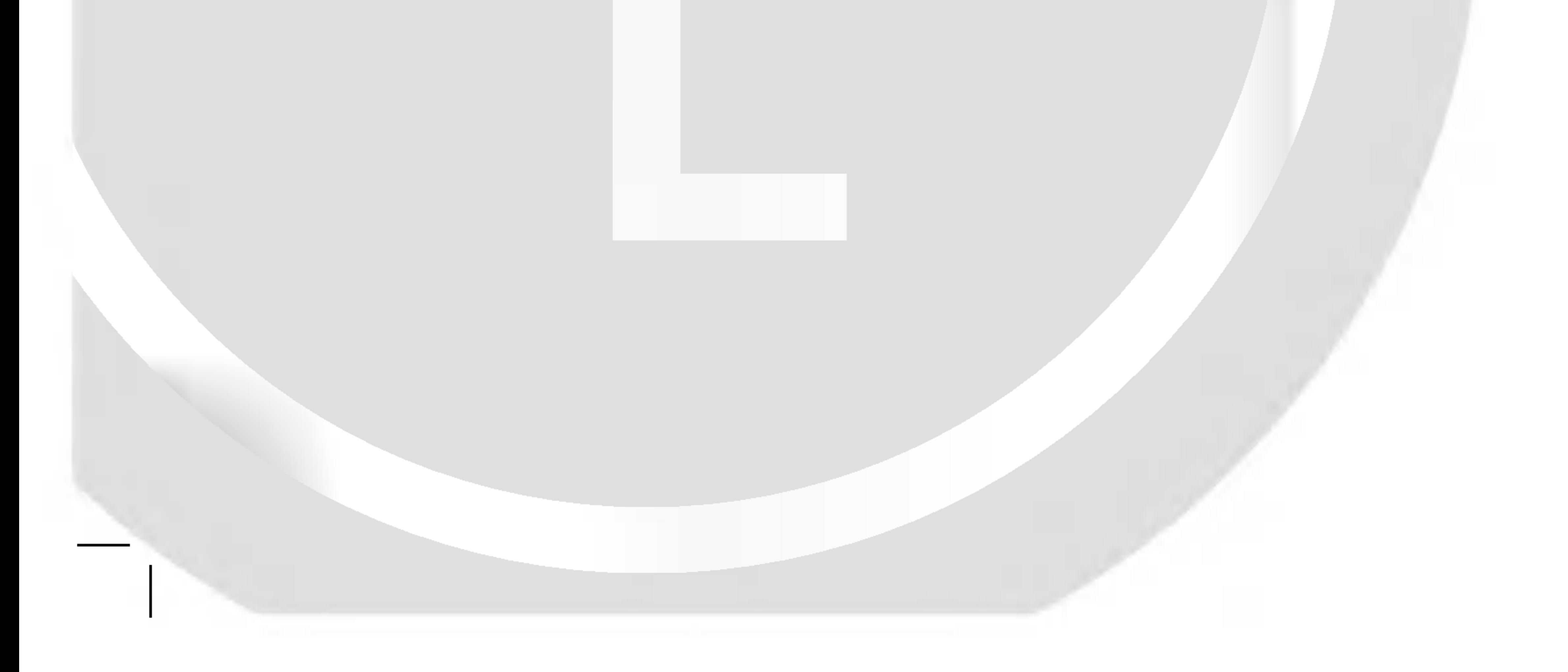

#### LH-R7500TA NA5HLLD\_CRO

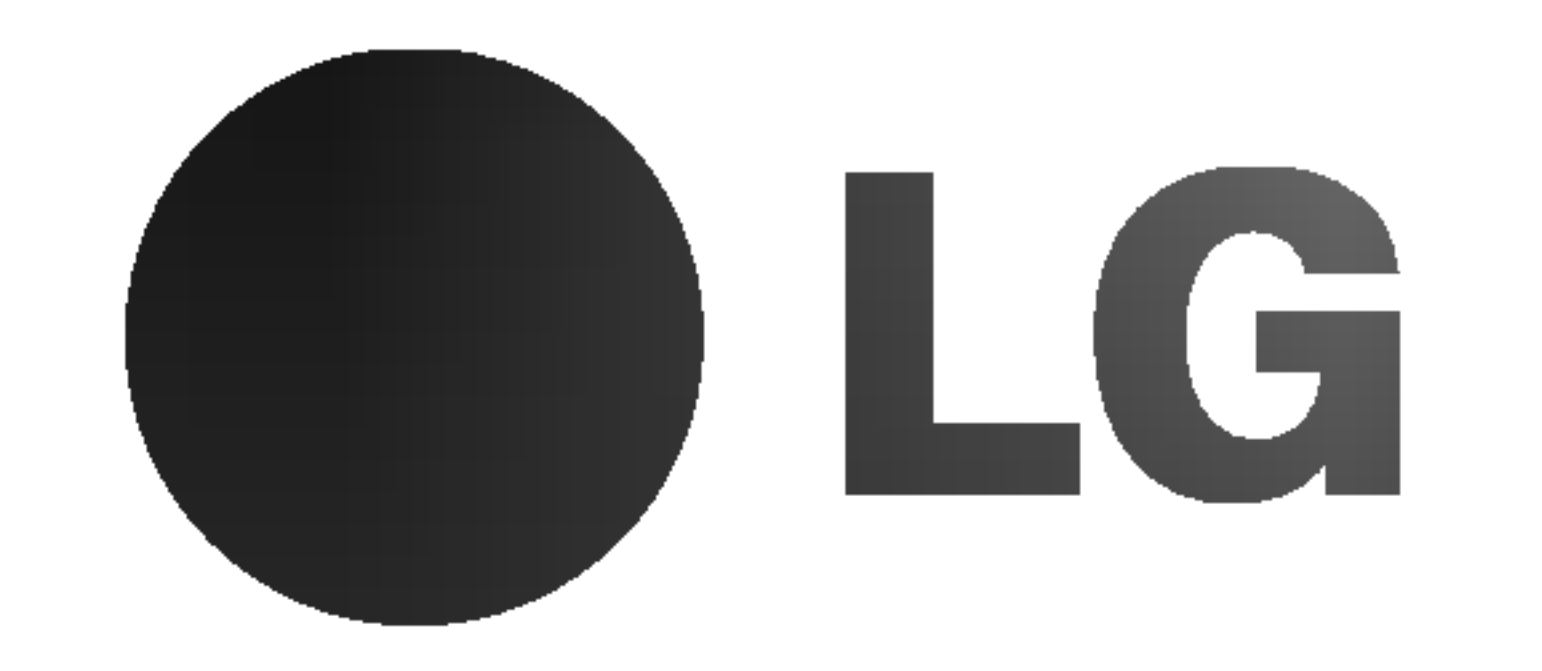

## DVD Rekorder receiver sistem PRIRUČNIK ZA KORISNIKE

#### P/N: 3834RH0075T

Uporabe kontrola, podešavanja ili nekih procedura koje su drugačije od onih ovdje opisanih mogu rezultirati opasnim izlaganjem radijaciji.

#### OPREZ:

Kako biste spriječili izravno izlaganje laserskom snopu, ne pokušavajte otvoriti uređaj. Radijacija lasera vidljiva je pri otvaranju. NE GLEDAJTE U LASERSKI SNOP.

Ovaj DVD rekorder radi na laserskom sistemu.

Kako bi se osiguralo pravilno korištenje ovog uređaja, molimo Vas da pažljivo pročitate priručnik za korisnike i da ga zadržite kao pomoć za ubuduće ukoliko uređaj bude zahtijevao servisiranje- kontaktirajte tada ovlašteni servis (proučite proceduru popravka).

KLASA 2M VIDLJIVO I NEVIDLJIVO LASERSKO ZRAČENJE KOD OTVARANJA. NE GLEDAJTE IZRAVNO U ZRAKU <sup>I</sup> NE GLEDAJTE ZRAKU IZRAVNO POMOĆU OPTIČKIH INSTRU-MENATA.

**OPREZ:** Uređaj ne smije biti izložen vodi, kapljicama vode (polijevanjima bilo koje vrste) <sup>i</sup> nikakvi predmeti napunjeni vodom, kao na primjer vaze, ne smiju se stavljati na uređaj.

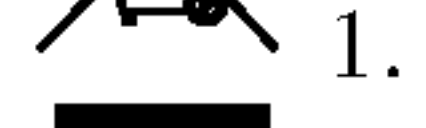

Ovaj uređaj proizveden je na način koji ispunjava zahtjeve radijske interferencije prema UPUTAMA EEC-a 89/336/EEC, 93/68/EEC <sup>i</sup> 73/23/EEC.

#### Za većinu uređaja se preporučuje da imaju svoj zasebni strujni krug napajanja;

Drugim riječima, zidna utičnica s koje se napaja ovaj uređaj treba biti jedina utičnica na jednom osiguraču i na tom osiguraču ne smije biti drugih utičnica. Kako biste bili sigurni provjerite specifikacijsku stranicu ovog priručnika.

Utičnice nemojte preopterećivati. Preopterećene zidne utičnice, slabo pričvršćene ili oštećene utičnice, produžni kablovi, izlizani električni kablovi ili kablovi s oštećenom ili napuklom izolacijom su opasni.

Ovaj svijetleći simbol munje unutar istostraničnog trokuta namijenjen je kako bi upozorio korisnika na prisutnost neizoliranog opasnog napona unutar uređaja, a koji može biti dovoljne magnitude da za ljude stvori rizik od električnog šoka.

Simbol uskličnika unutar istostraničnog trokuta namijenjen je kako bi upozorio korisnika na prisutnost važnih uputa za operacije i održavanje (servisiranje) u knjižicama koje dolaze uz uređaj.

#### OPREZ:

- $\sqrt{1-\ }$  1. Ako se na proizvodu nalazi simbol prekrižene kante za smeće, to znači da je proizvod pokriven europskom direktivom 2002/96/EC.
	- 2. Električni i elektronski proizvodi ne smiju se odlagati zajedno s komunalnim otpadom, već u posebna odlagališta koja je odredila vlada ili lokalne vlasti.
	- 3. Pravilno odlaganje starog proizvoda sprečit će potencijalne negativne posljedice po okoliš i zdravlje ljudi.
	- 4. Podrobnije informacije o odlaganju starog proizvoda potražite u gradskom uredu, službi za odlaganje otpada ili u trgovini u kojoj ste kupili proizvod.

Proizvedeno po licenci Dolby Laboratories. "Dolby", "Pro Logic" dvostruki D simbol su zaštitne marke Dolby Laboratories.

DTS i DTS Digital Out su registrirane zaštitne marke Digital Theater Systems, Inc.

## **SHOWVIEW®**

SHOWVIEW je zaštićena robna marka Gemstar Development Corporation.

#### SERIJSKI BROJ:

Ovaj serijski broj pronađen je na zadnjem dijelu ovog uređaja. Ovaj broj jedinstven je za ovu jedinicu uređaja i nije ga moguće naći na drugima. Tražene informacije trebate zabilježiti ovdje ii ovaj priručnik trebate zadržati kao potvrdu Vaše kupovine.

Broj modela

Serijski broj

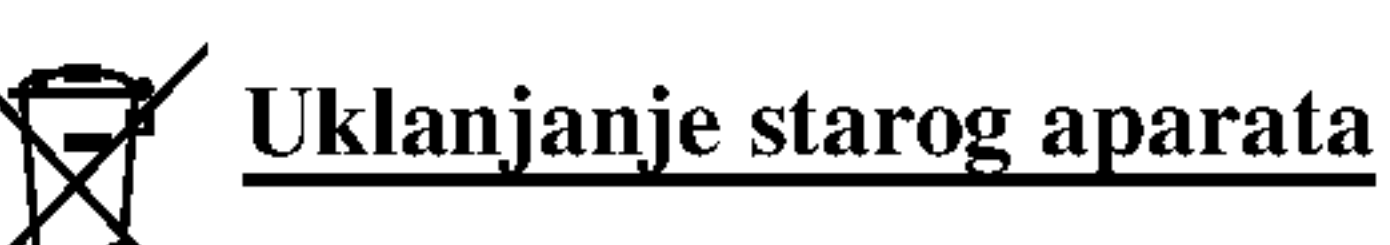

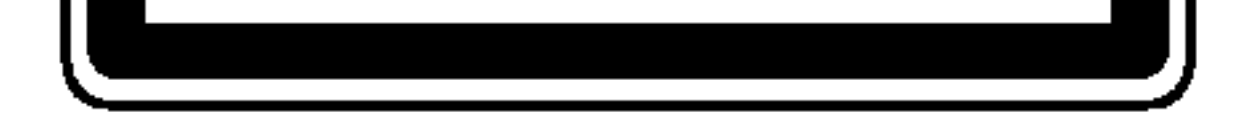

UPOZORENJE: ZA SMANJENJE RIZIKA OD ELEKTRIČNOG ŠOKA NE OTKLANJAJTE POKLOPAC (PREDNJI ILI STRAŽNJI) U UNUTRAŠNJOSTI UREĐAJA NEMA DIJELOVA KOJE MOŽE POPRAVLJATI SAM KORISNIK POPRAVKE OSTAVITE KVALIFICIRANOM OSOBLJU.

#### UPOZORENJE u vezi s električnim kabelom

UPOZORENJE: ZA SMANJENJE RIZIKA OD VATRE ILI ELEKTRIČNOG ŠOKA, NE IZLAŽITE OVAJ UREĐAJ KIŠI ILI VLAZI.

UPOZORENJE: Ne uključujte ovaj uređaj u ograničeno zatvorenim prostorima, kao što su na primjer police za knjige i slično.

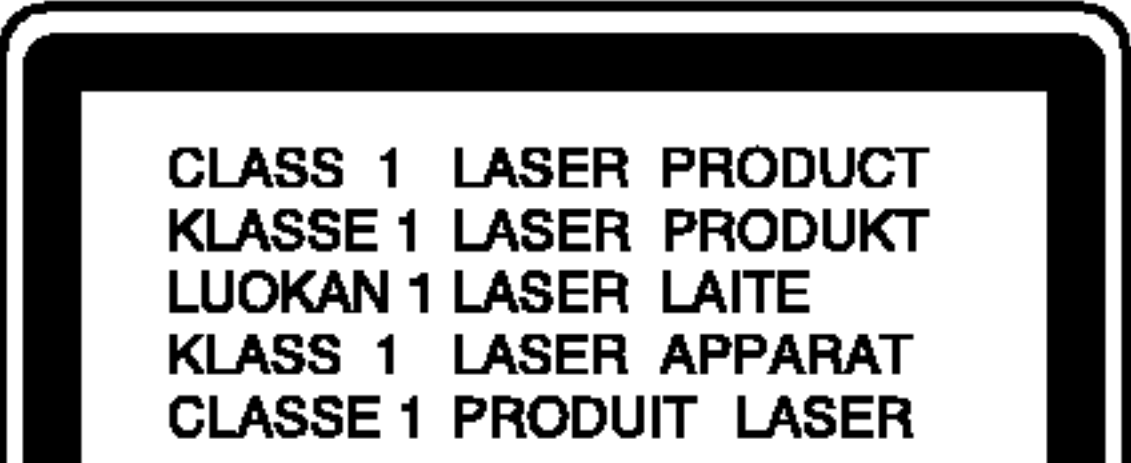

Bilo koje od ovih stanja može dovesti do opasnosti od strujnog udara ili do požara. S vremena na vrijeme pregledajte električni kabel vašeg uređaja, a ako pregledom utvrdite oštećenja ili izlizanost, iskopčajte kabel, prestanite upotrebljavati uređaj i zamijenite kabel s točno određenim zamjenskim kabelom kod vašeg ovlaštenog servisera.

Zaštitite električni kabel od fizičkih ili mehaničkih oštećivanja, kao što su presavijanje, lomljenje, probadanja, priklještenja vratima ili gaženje preko kabla. Posebnu pažnju posvetite utikačima, zidnim utičnicama i mjestu na kojem kabel izlazi iz uređaja.

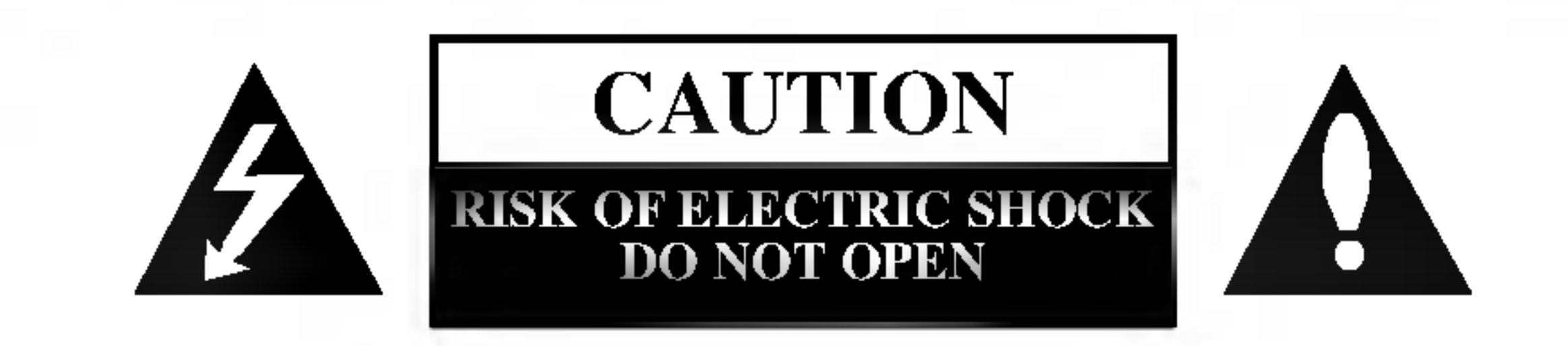

## Mjere opreza

SHOWVIEW sistem se proizvod prema licenci Gemstar Development Corporation.

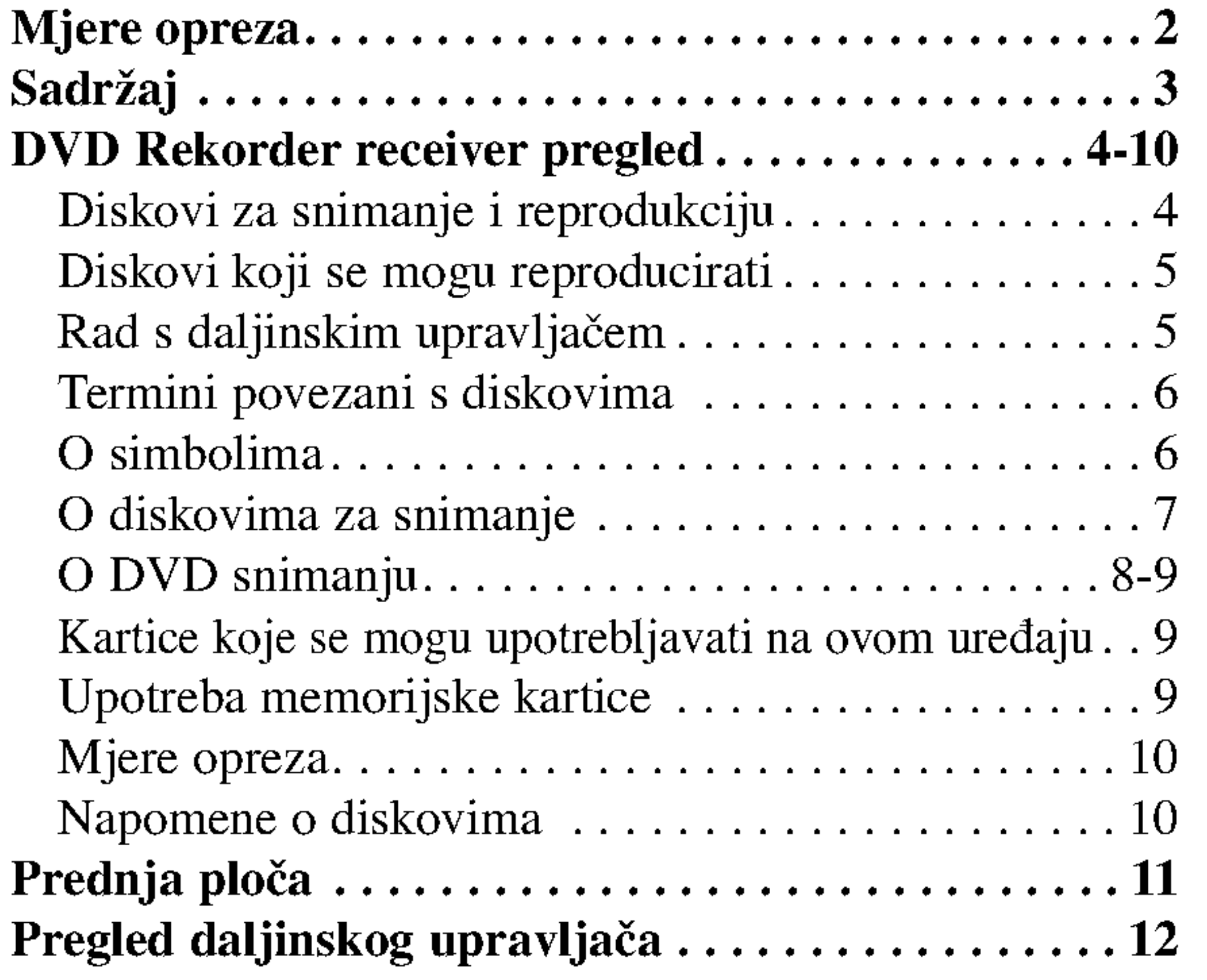

## Sadržaj

## UVOD

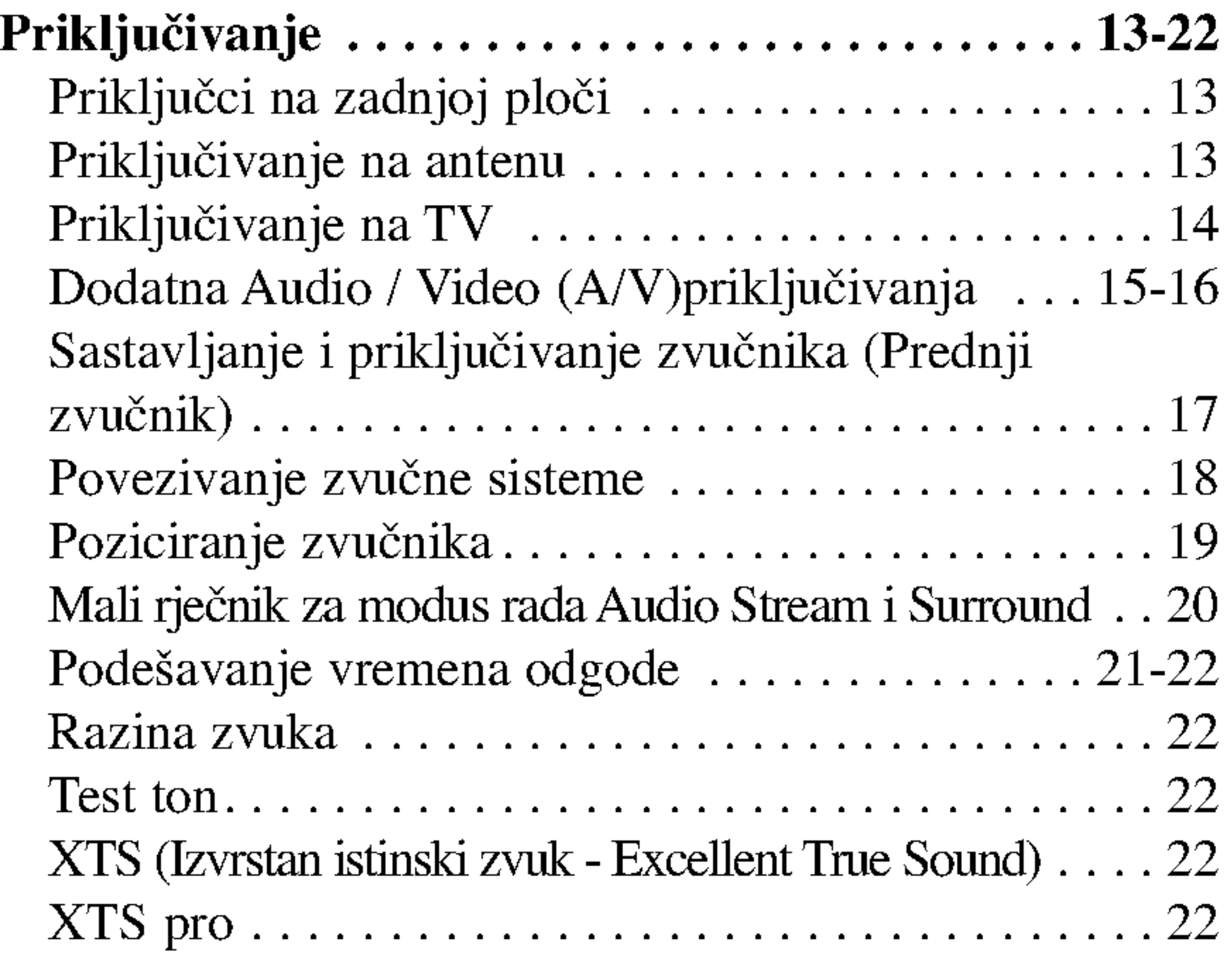

Pregled za display na ekranu......................34

## PUŠTANJE

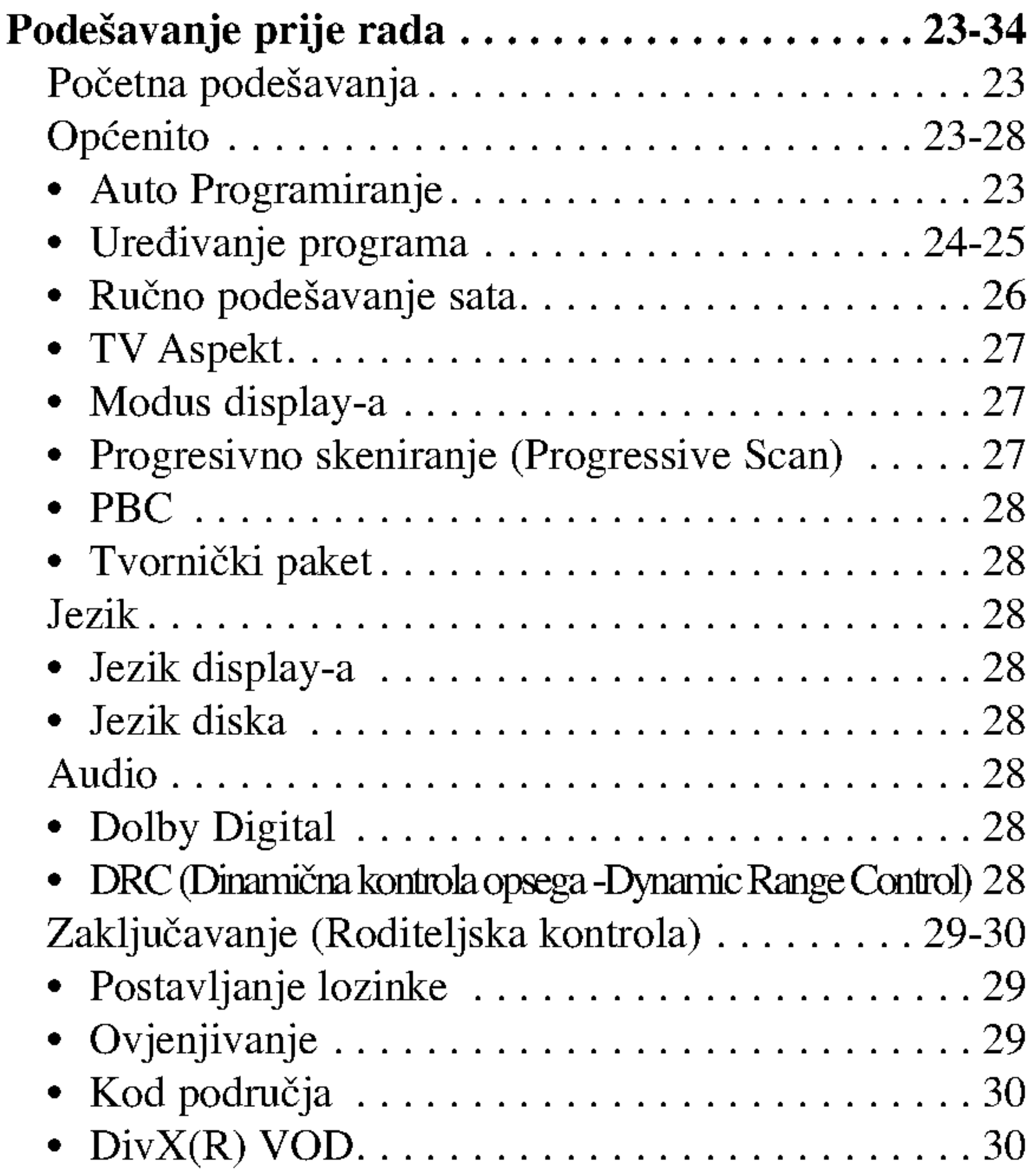

## UREĐIVANJE

## SPAJANJE

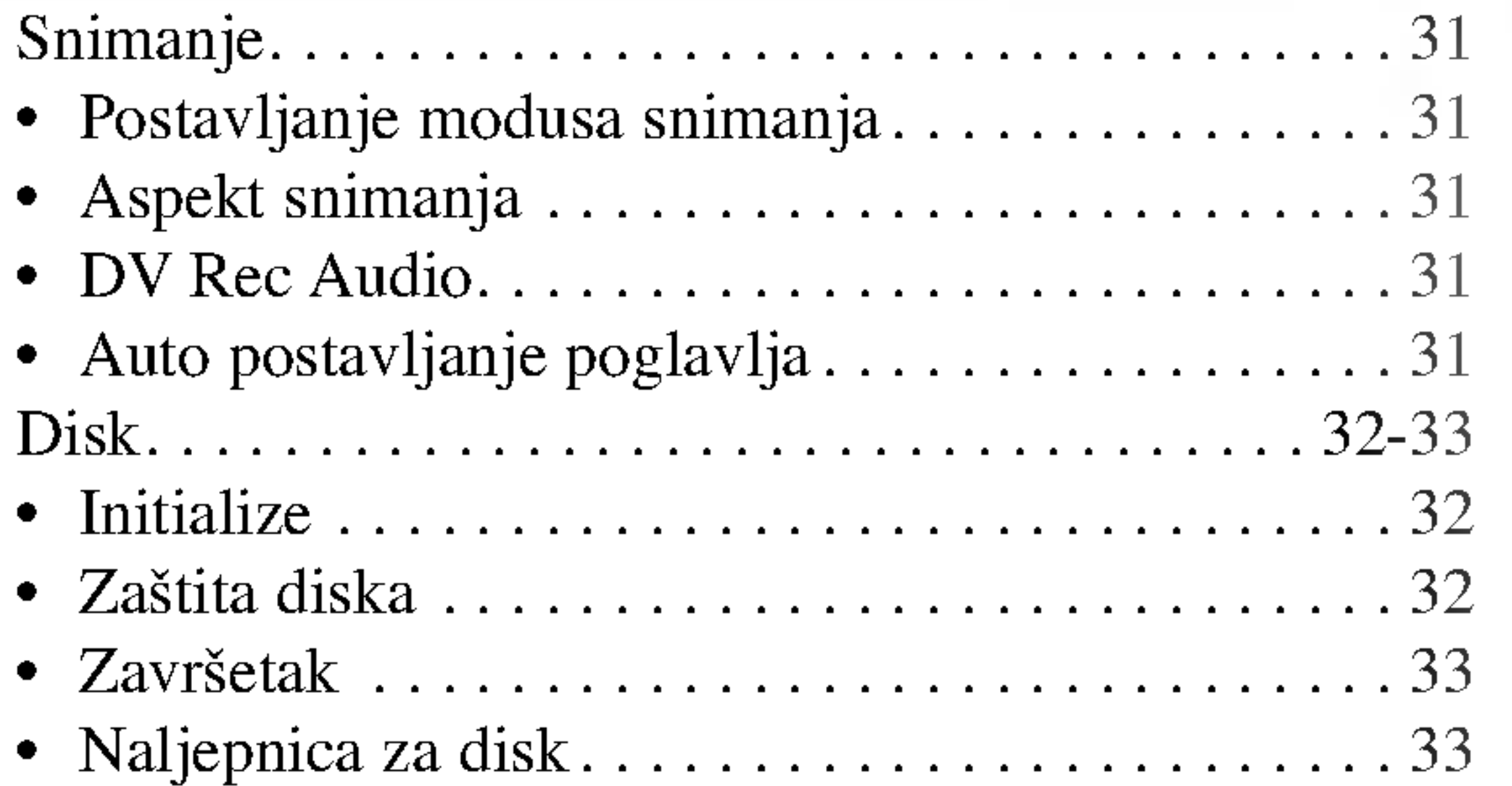

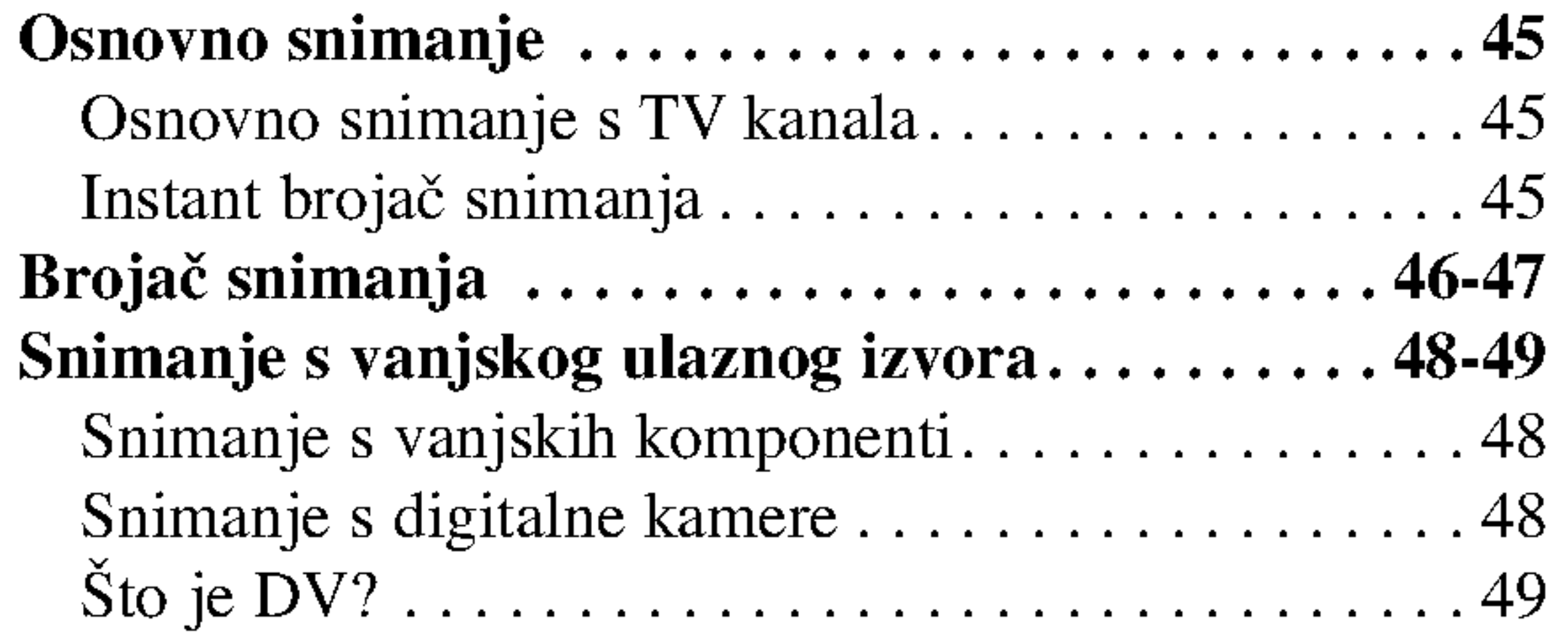

## PODEŠAVANJE

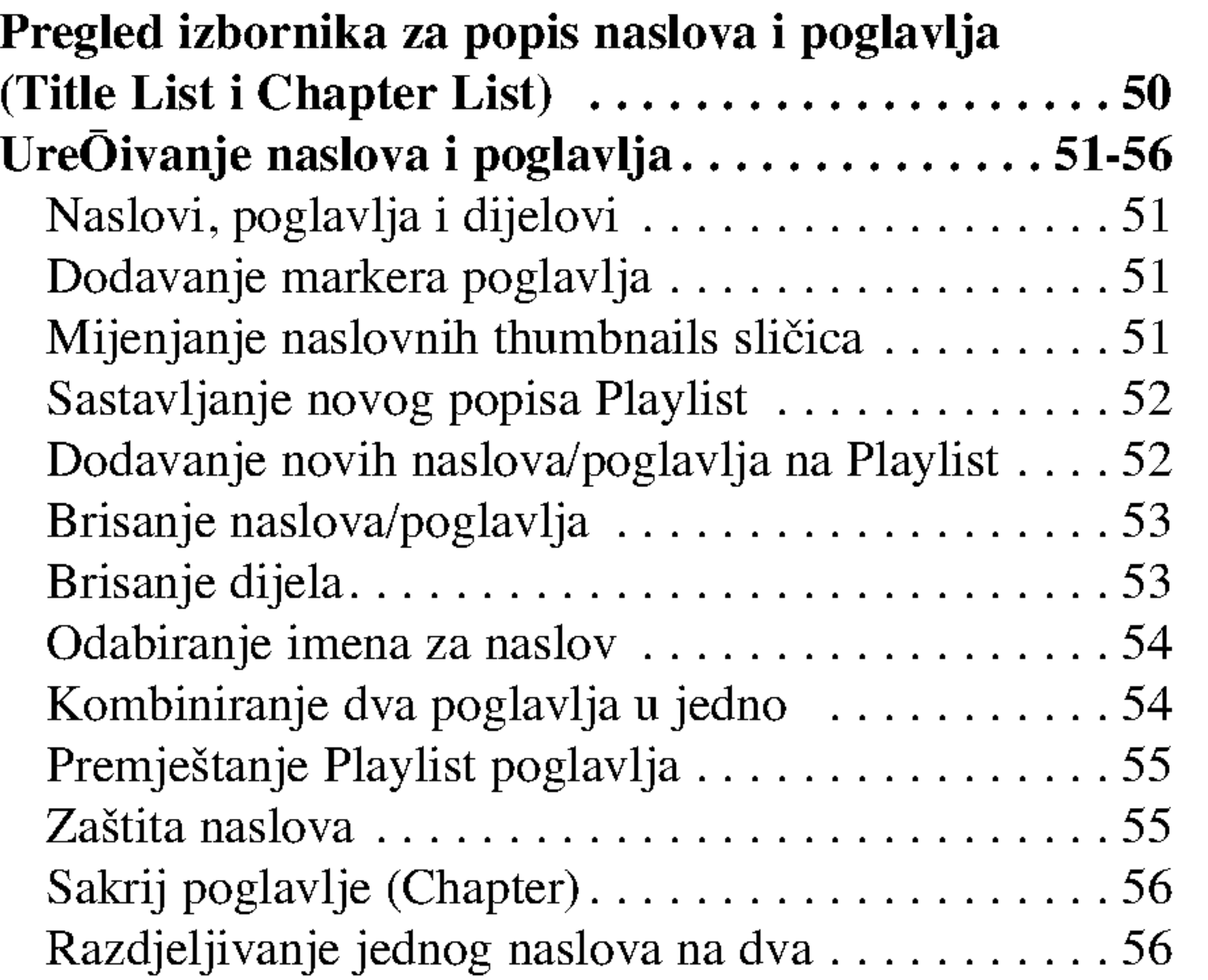

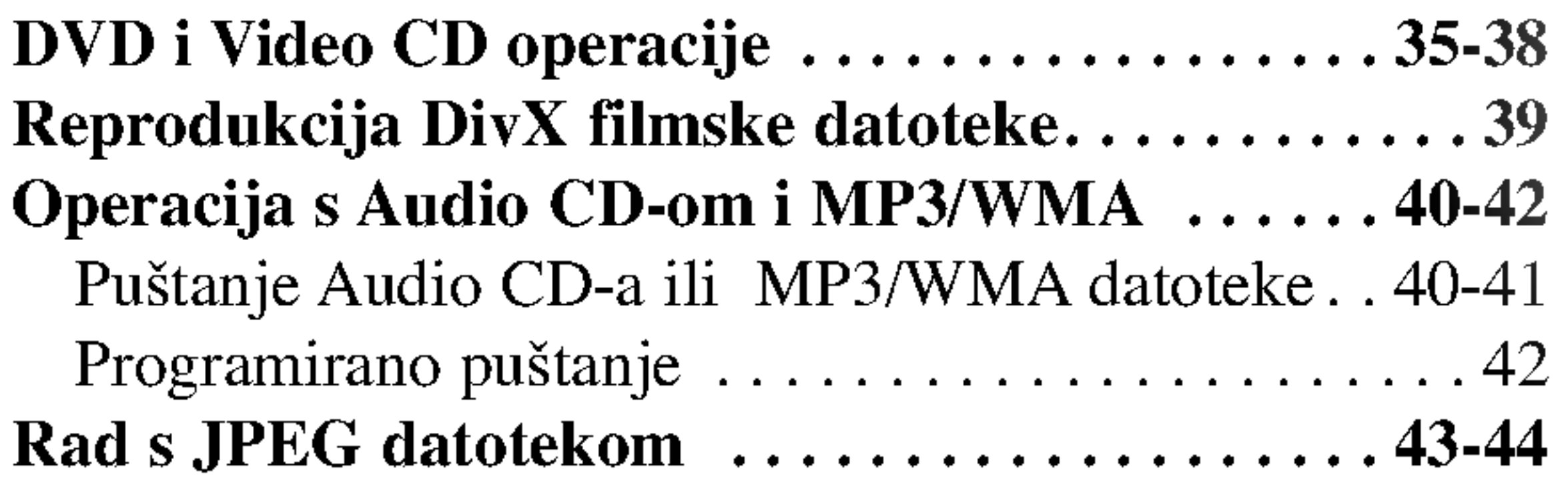

## SNIMANJE

## INFORMACIJA

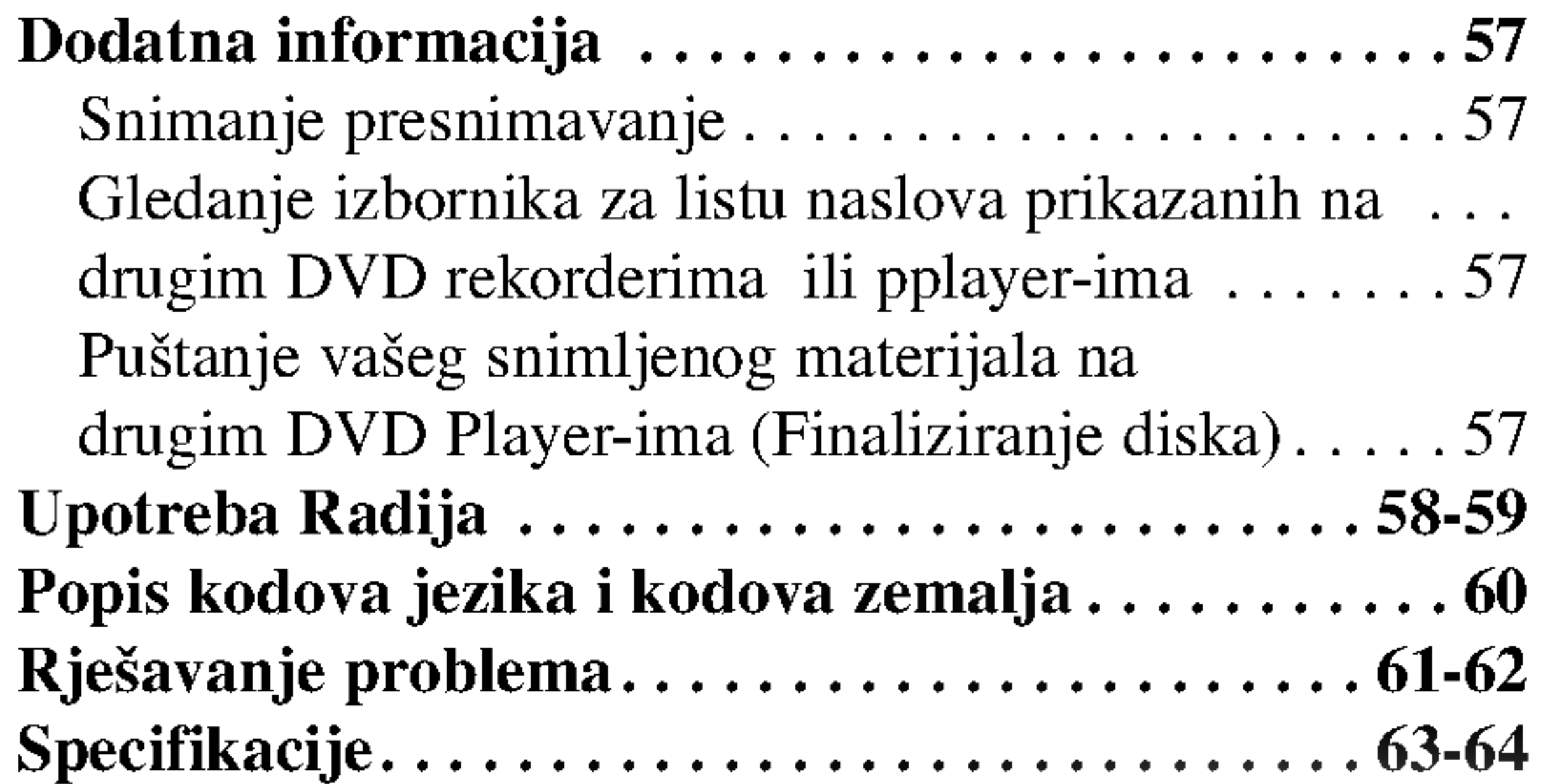

## DVD Rekorder receiver pregled

- DVD-RW (Digital Video Disc ReWritable):
- DVD-RW diskovi se mogu formatirati za VR modus snimanja ili Video modus snimanja.
	- Na ovim diskovima je moguće ponavljati snimanje. Snimljeni materijal se može pobrisati, a zatim se na istom disku možete ponovno snimati.

[VR modus]

- Moguće je u velikoj mjeri uređivati snimljeni materijal.
- Može se reproducirati na player-ima koji su kompatibilni s VR modusom (nakon finaliziranja) [Video modus]
- Može se reproducirati na običnim DVD player-ima (nakon finaliziranja)
- Ograničene mogućnosti uređivanja

## Diskovi za snimanje <sup>i</sup> reprodukciju

## DVD  $RW$

## DVD-R (Digital Video Disc - Recordable)

- Ovi se diskovi mogu snimiti samo jedanput. Nakon što ste finalizirali DVD-R disk, na tom disku više ne možete snimati i ne možete ga više uređivati.
	- DVD-R diskovi se mogu formatirati samo <sup>u</sup> Video modusu.
	- Može se reproducirati na običnim DVD player-ima (nakon finaliziranja)
	- Ograničene mogućnosti uređivanja

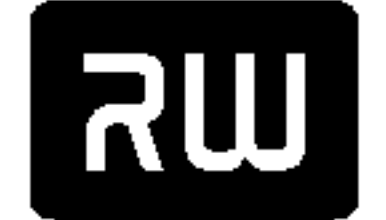

#### DVD+RW (Digital Video Disc <sup>+</sup> ReWritable)

• Na ovim diskovima je moguće ponavljati snimanje. Snimljeni materijal se može pobrisati, a zatim na istom disku možete ponovno snimati.

DVD+RaWritable

- Može se reproducirati na DVD+RW kompatibilnim player-ima (automatsko finaliziranje)
- Uređivani sadržaji se mogu reproducirati na DVD+RW kompatibilnim player-ima samo nakon finaliziranja diska
- Snimljeni materijal se može uređivati pomoću naslova / poglavlja

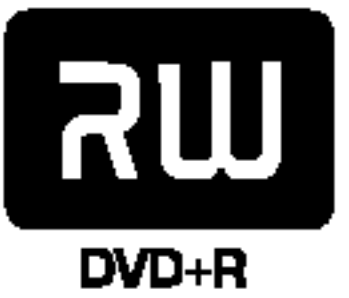

Ako su DVD-RW/DVD+RW diskovi snimljeni na osobnom računalu ili na nekon drugom DVD receiver rekorderu, nećete moći formatirati disk pomoću ovog rekordera. Stoga, budete li htjeli uporabiti takav disk na ovom rekorderu, morat ćete ga formatirati pomoću originalnog rekordera.

#### DVD+R (Digital Video Disc + Recordable)

- Ovi se diskovi mogu snimiti samo jedanput. Nakon što ste finalizirali DVD+R disk, na tom disku više ne možete snimati i ne možete ga više uređivati.
	- Može se reproducirati na DVD+R kompatibilnim player-ima (nakon finaliziranja)
	- Svaki uređeni sadržaj nije kompatibilan sa DVD+R kompatibilnim player-ima (Sakrij, kombiniraj poglavlje, dodaj oznaku za poglavlje, <sup>i</sup> sl.)
	- Ograničene mogućnosti uređivanja naslova / poglavlja

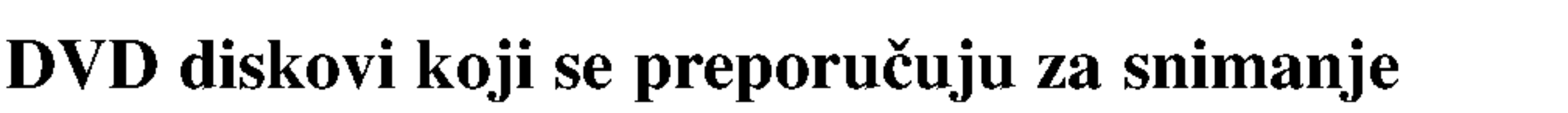

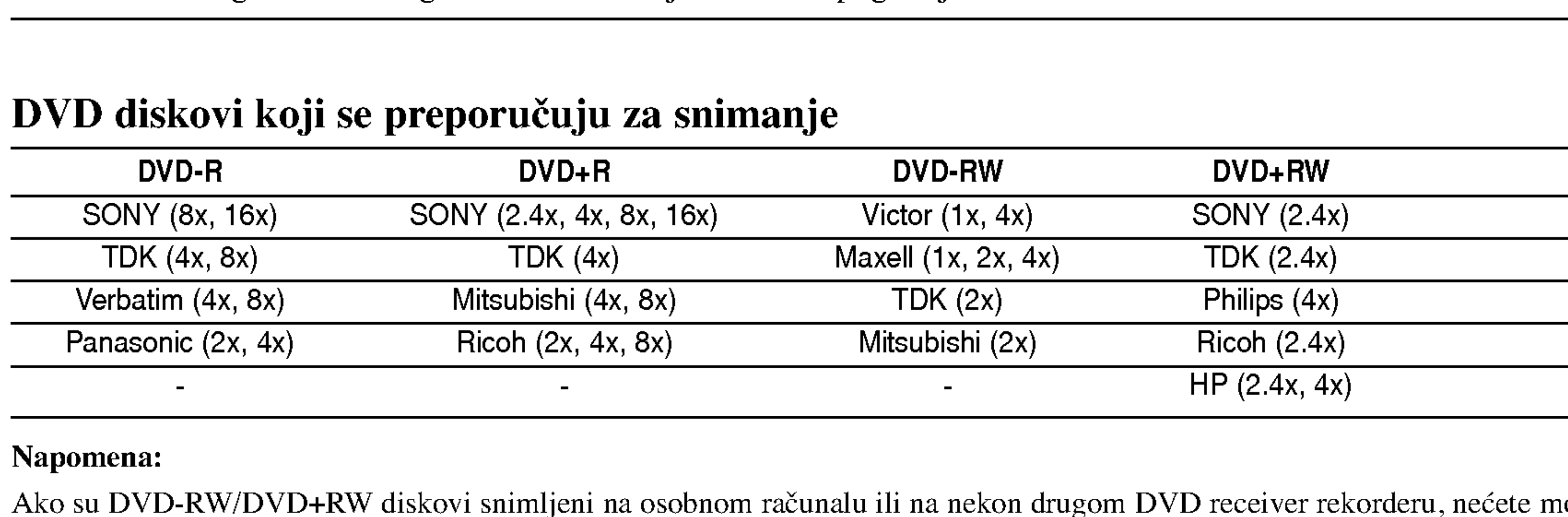

#### Napomena:

## Diskovi koji se mogu reproducirati

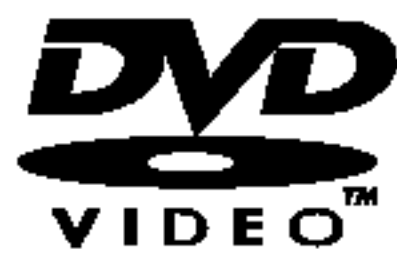

 $DVD$  (8 cm / 12 cm disk)

• Diskovi kao što su filmovi koji se mogu kupiti ili iznajmiti

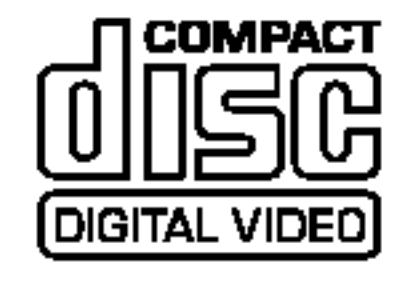

Video CD (VCD) (8 cm / <sup>12</sup> cm disk)

VIDEO CD-i ili CD-R-i/CD-RW-i <sup>u</sup> VIDEO CD/Super VIDEO CD formatu

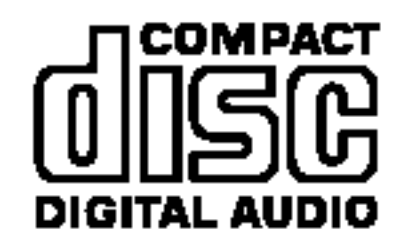

- -- Ovisno <sup>o</sup> uvjetima opreme za snimanje ili samog CD-R/RW (ili DVD±R/RW) diska, neki CD-R/RW (ili DVD±R/RW) diskovi neće se moći reproducirati na uređaju.
- -- Ne stavljajte nikakav pe?at ili naljepnicu ni na jednu stranu (strana <sup>s</sup> naljepnicom ili snimljena strana) diska.
- Ne upotrebljavajte CD diskove nepravilnog oblika (npr., u obliku srca ili osmerokuta). Upotreba takvih diskova može dovesti do nepravilnosti.
- Ovisno o software-u za snimanje i finaliziranje, neki snimljeni diskovi (CD-R/RW ili DVD±R/RW) se možda neće moći reproducirati.
- DVD-R/RW, DVD+R/RW i CD-R/RW diskovi koji su snimljeni pomoću osobnog računala ili pomoću DVD ili CD rekordera možda se neće reproducirati ako je disk oštećen ili prljav, ili ako na lećama rekordera ima nečistoće ili kondenzacije.
- -- Ako disk snimate pomoću osobnog računala, čak i ako je disk snimljen u kompatibilnom formatu, postoje slučajevi u kojima možda neće doći do reprodukcije zbog postavki u software-u programa s kojim je snimljen disk. (Provjerite s proizvođačem

#### AudioCD(8cm/12cmdisk)

Glazbeni CD-i ili CD-R-i/CD-RW-i <sup>u</sup> glazbenom CD formatu koji se mogu kupiti

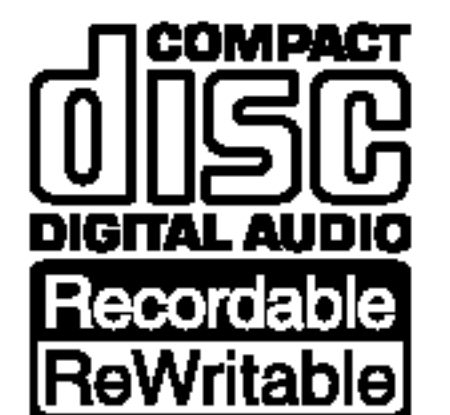

#### CD-R/CD-RW (8 cm / 12 cm disk)

• CD-R/CD-RW diskovi koji sadrži audio naslove, DivX, MP3, WMA, ili JPEG datoteke.

#### Napomene:

Ovaj rekorder namijenjen je <sup>i</sup> proizveden za reprodukciju DVD software-a koji su kodirani za regiju 2. Regionalni kod na naljepnici nekih DVD diskova ukazuje na to koji tip rekordera mo?e reproducirati tu vrstu diskova. Ovaj uređaj može reproducirati samo DVD diskove označene s "2" ili "All". Ako pokušate reproducirati DVD s nekim drugim regionalnim kodom na TV ekranu će se pojaviti poruka "Incorrect region code. Can't play back (Neispravan kod. Nije moguća reprodukcija)." Neki DVD diskovi mogu nemati regionalni kod na naljepnici iako je njihova reprodukcija ograničena regionalnim kodom.  $\frac{1}{2}$ 

#### software-a za detaljnije informacije.)

#### Regionalni kod za rekorder <sup>i</sup> DVD-e

Ne miješajte stare i nove baterije. Nikada ne miješajte različite vrste baterija (standardne, alkalne, <sup>i</sup> sl.).

#### Napomene <sup>o</sup> DVD-ima <sup>i</sup> Video CD-ima

Neke operacije reprodukcije DVD-a i Video CD-a mogu biti namjerno programirane od strane proizvođača software-a. Obzirom da ovaj uređaj reproducira DVD i Video CD prema sadržaju na disku određenom od strane proizvođača software-a, možda će neke od pogodnosti uređaja za reproduciranje biti nedostupne, ili će neke funkcije biti dodane. Pogledajte također informacije koje idu s DVD-ima i Video CD-ima. Neki DVD-i proizvedeni samo za poslovne svrhe možda se neće moći reproducirati na uređaju.

## Rad s daljinskim upravljačem

Usmjerite daljinski upravljač prema senzoru za daljinski upravljač i pritisnite tipke.

#### Umetanje baterija na daljinskom upravljaču

Skinite poklopac za baterije na zadnjoj strani daljinskog upravljača i umetnite dvije R03 (veličina AAA) baterije s pravilno postavljenim  $\Theta$  i  $\Theta$  polovima.

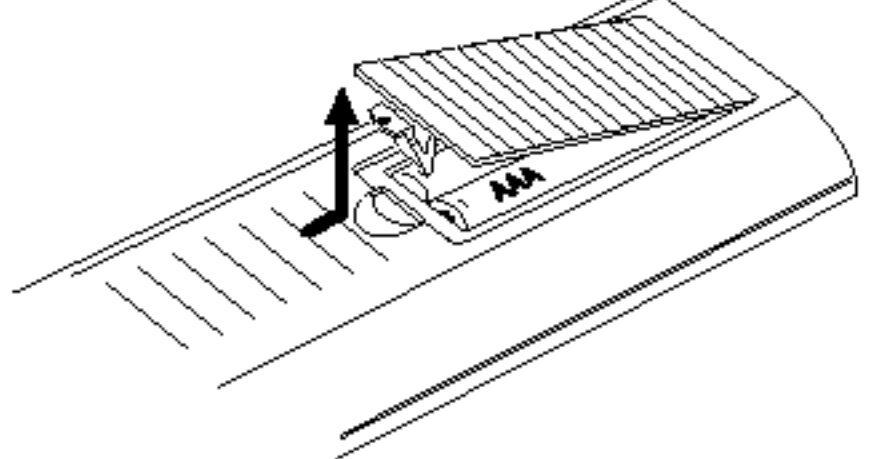

Upozorenje

## Termini povezani <sup>s</sup> diskovima

#### $DVD \pm R / DVD \pm RW$

DVD-R i DVD +R predstavljaju dva različita standarda za nasnimavajuće DVD pogone i diskove. Ovaj format dozvoljava da se informacija snima na disk više puta. DVD+RW i DVD-RW predstavljaju dva različita standarda za višestruko nasnimavajuće (re-writable) medije, što znači da se DVD sadržaj može pobrisati i ponovno nasnimiti. Jednostrani diskovi mogu imati 4,38 GB <sup>a</sup> dvoslojni diskovi imaju dva

Odjeljci slike ili glazbenog komada koji su manji od naslova. Naslov je sastavljen od jednog ili nekoliko poglavlja. Svako poglavlje ima svoj broj kako bi Vam se omogućilo lakše pronalaženje željenog poglavlja. Ovisno od disku, poglavlja možda neće biti označena naljepnicom.

puta toliko.

#### Naslov (samo DVD)

Glavni sadržaj filma, sadržaj popratnih pogodnosti, sadržaj posebnih ponuda ili muzički album.

Svaki naslov ima i svoj broj kako bi Vam se omogućilo lakše pronalaženje.

Odjeljci slike ili glazbenog komada na video CD-u ili audio CD-u. Svaka snimka ima svoj broj kako bi Vam se omogućilo lakše pronalaženje željene snimke.

S njima se radi na isti način kao i s audio CD-ima, ovi diskovi omogućuju puštanje video slike i tona, ali nemaju funkciju PBC (Upravljanje puštanjem).

#### Poglavlje (Samo DVD)

#### Snimka (samo video CD ili audio CD)

Funkcija PBC (Upravljanje puštanjem) omogućuje Vam da kontaktirate sa sistemom pomoću izbornika, funkcija traženja ili ostalih kompjuterskih operacija. Štoviše, mogu se puštati čak i zaustavljene slike s visokim rezolucijama, ukoliko se nalaze na disku.

#### Scena

Tijekom rada na uređaju se može pojaviti simbol " ". Ova ikona znači da funkcija koja je objašnjena u ovom priručniku nije moguća na određenom disku uopće ili u to vrijeme.

Odjeljak koji nosi naslov jednog od slijedećih simbola može se primijeniti samo na disk kojeg predstavlja taj simbol.

Mnoge funkcije koje pruža ovaj Rekorder ovise o modusu snimanja. Jedan ili više simbola (**1990)** 

Na video CD-u <sup>s</sup> funkcijama PBC (Playback control-Upravljanje puštanjem), premještanje slika i zaustavljenih slika podijeljeno je u odjeljke koji se zovu "Scene". Svaka scena nalazi se u ekranu izbornika <sup>i</sup> ima svoj broj kako bi Vam se omogućilo lakše pronalaženje željene scene. Scena je sastavljena od jednog ili nekoliko snimaka.

#### DivX

) pojavljuju se uz svaku funkciju (objašnjenu u ovom priručniku) Tako na prvi pogled možete vidjeti je li funkcija primjenjljiva za umetnuti disk. DVD+RW

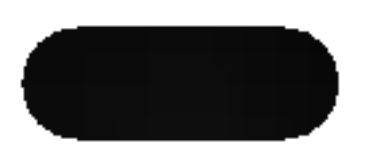

DivX je naziv revolucionarnog novog video kodeksa koji se zasniva na novom MPEG-4 standardu komprimiranja podataka za video. Pomoću ovog rekordera ćete moći reproducirati DivX filmove.

#### Vrste Video CD-a

Postoje dvije vrste video CD-a:

#### Video CD-i opremljeni funkcijom PBC (Verzija 2.0)

#### Video CD-i bez funkcije PBC (Verzija 1.1)

## O simbolima

## O simbolu  $\heartsuit$

#### O simbolima diska za upute

DVD+R disk

DVD-Video disk

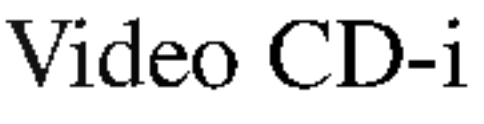

Audio CD-i

DivX datoteke

- DVD-R/RW <sup>s</sup> Video modusom snimanja
- DVD-RW <sup>s</sup> VR modusom snimanja VR

MP3 datoteke

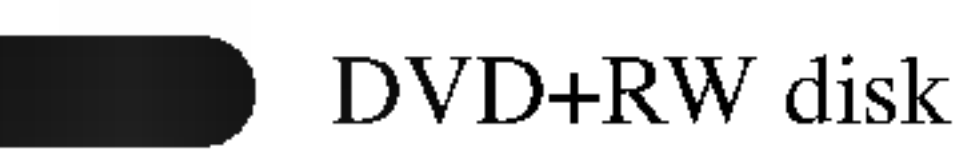

JPEG datoteke

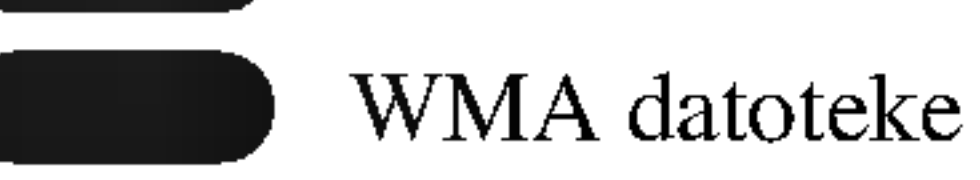

Finalizirani DVD disk je kao DVD-Video disk.

JPEG

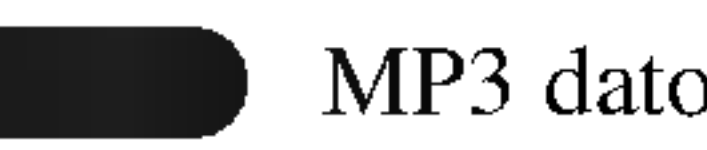

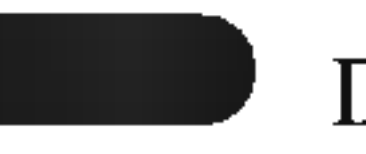

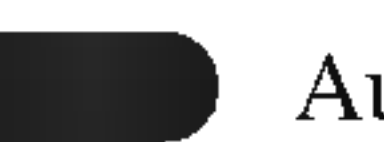

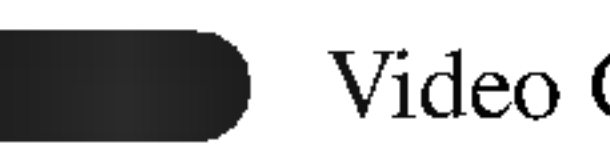

DVD

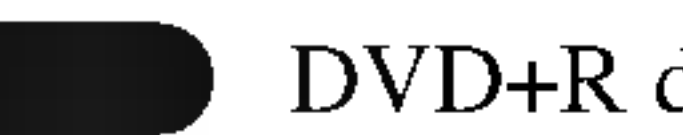

## O diskovima za snimanje

Po čemu se razlikuju diskovi za snimanje? Suštinska razlika između DVD-R, DVD-RW, DVD+R i DVD+RW diskova je ta što su DVD-R i DVD+R mediji na koje se snima jedanput dok se diskovi DVD-RW <sup>i</sup> DVD+RW mediji na koje se može snimati i brisati. DVD-RW i DVD+RW diskovi se mogu snimati <sup>i</sup> brisati otprilike <sup>1</sup> <sup>000</sup> puta.

#### Mogu li svoje nasnimljene diskove puštati na običnom DVD player-u?

Općenito, DVD-R, DVD+R diskovi i DVD-RW diskovi nasnimljeni u Video modusu mogu se puštati na običnom DVD player-u, ali prije toga moraju biti završeni ('finalizirani'). Ovaj proces uređuje sadržaj diska tako da ga ostali DVD player-i mogu učitati kao DVD-Video disk. Nefinalizirani DVD+RW diskovi se mogu puštati u običnim DVD player-ima.

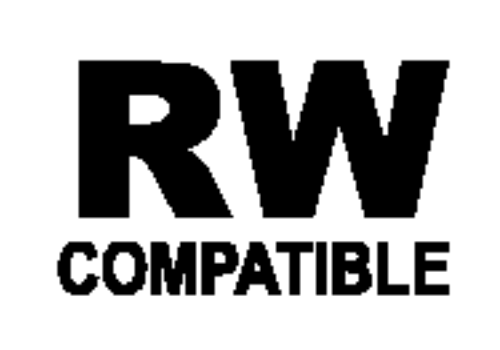

To znači da je ovaj uređaj u mogućnosti puštati DVD-RW diskove nasnimljene <sup>u</sup> Video Recording formatu.

## Sto su 'modusi snimanja'?

Na ovom rekorderu su mogući razni modusi snimanja. Kada se snima na DVD-R, DVD+R ili DVD+RW disk, snimanja su uvijek u Video modusu.

- Moguća su 4 različita podešavanja kvaliteta slike/vrijeme snimanja (HQ, SQ, LQ, EQ)
- Može se puštati na DVD player-ima
- Uređeni sadržaji se mogu puštati na običnim DVD player-ima samo nakon finaliziranja
- Snimljeni materijal se može urediti prema naslovu/poglavlju

DVD-RW diskovi mogu biti formatirani za snimanje <sup>u</sup> VR modusu ili Video modusu.

- 
- Moguća su 4 različita podešavanja kvaliteta slike/vrijeme snimanja (HQ, SQ, LQ, EQ)
- Može se puštati na DVD player-ima (nakon finaliziranja)
- Svi uređeni sadržaji neće biti kompatibilni s običnim DVD player-ima. (Sakrij, kombiniranje poglavlja, dodana oznaka za poglavlje, itd.)
- Ograničene su mogućnosti uređivanja naslova/poglavlja

#### VR modus snimanja

- · moguća su 4 različita podešavanja kvaliteta slike/vrijeme snimanja (HQ, SQ, LQ, EQ)
- Ne može se puštati na običnim DVD playerima

#### Video modus snimanja

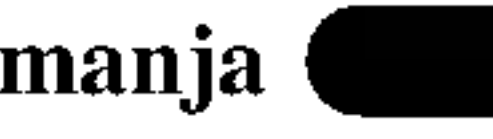

- · moguća su 4 različita podešavanja kvaliteta slike/vrijeme snimanja (HQ, SQ, LQ, EQ)
- Može se puštati na običnim DVD playerima (nakon završavanja)
- Ograničene pogodnosti uređivanja

Ne. Prilikom uređivanja video vrpce trebate jedan video odjeljak za puštanje originalne vrpce i jedan odjeljak za snimanje uređenih dijelova. S DVD-om, uređujete sastavljajući -'Playlist'- popis dijelova za puštanje na kojem se nalazi sadržaj, poredak i vrijeme puštanja. Prilikom puštanja, recorder će disk odvrtjeti prema sastavljenom Playlist popisu.

## O riječima 'Original' i 'Playlist'

Kroz ovaj cijeli priručnik često ćete se susretati s riječima Original i Playlist koje će označavati stvarni sadržaj i uređenu verziju.

- · Original: označava što je zaista snimljeno na disku.
- Playlist: označava uređenu verziju diska kako će sadržaj Originala biti puštan.

#### DVD+R modus snimanja

#### Napomena

DVD-Video Format (Video modus) novi je format za snimanje na DVD-R/RW diskovima odobren od strane DVD Foruma 2000. godine. Stoga možete imati poteškoća u pu?tanju DVD diskova za snimanje na nekim playerima. Simptomi uključuju video artefakte, audio i/ili video ispuštanja i and iznenadno zaustavljanje procesa puštanja. Naša tvrtka ne može snositi odgovornost za probleme koji se mogu javiti tijekom puštanja diskova nasnimljenih na ovom rekorderu na ostalim playerima.

#### Je li uređivanje DVD-a slično uređivanju video kasete?

#### DVD+RW modus snimanja +RW

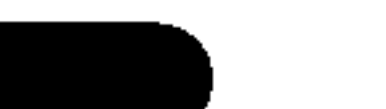

VR

• Snimke se mogu prilično uređivati

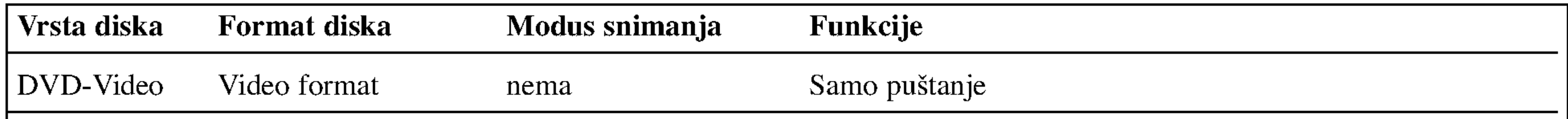

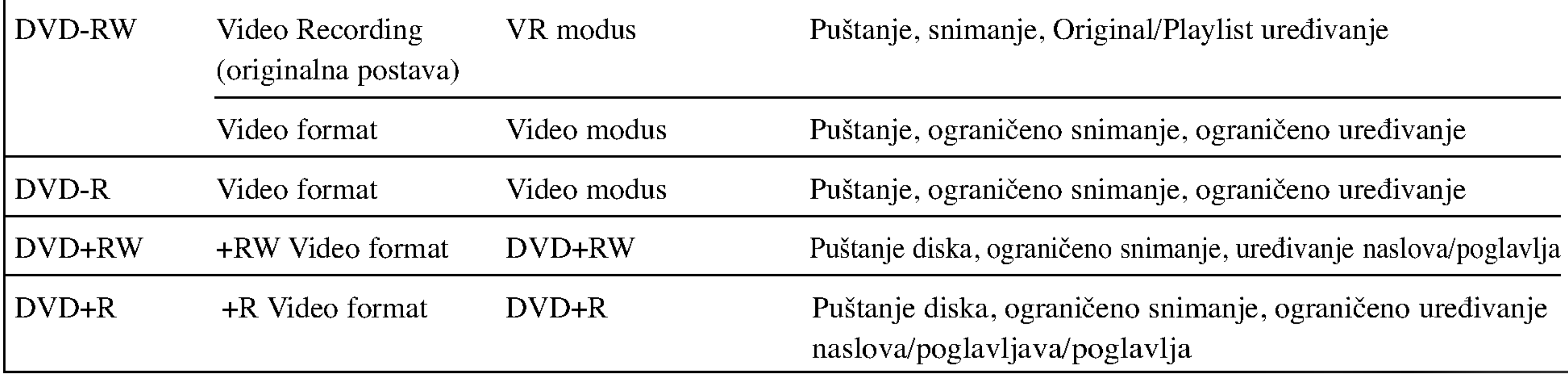

- ? Ovaj rekorder ne mo?e nasnimavati CD-R ni CD-RW diskove.
- Naša tvrtka ne preuzima odgovornost za loše snimke zbog nestanka struje, oštećenih diskova ili oštećenja na rekorderu.
- Otisci prstiju i sitne ogrebotine mogu utjecati na kvalitetu puštanja i/ili nasnimavanjna. Molimo vas da pazite i čuvate

## O DVD snimanju

#### Napomene

svoje diskove.

Ovaj rekorder može puštati pet različitih vrsta DVD diskova: prije-snimljeni DVD-Video diskovi, DVD-RW, DVD-R, DVD+RW i DVD+R diskovi. Na ovom rekorderu možete puštati tri različite vrste DVD diskova: prethodno nasnimljene DVD-Video disckove, DVD-RW <sup>i</sup> DVD-R diskove. Format za DVD-R diskove uvijek je "Video format"— isti kao i kod prethodno

#### Vrste diskova <sup>i</sup> formati, modusi, te postave snimanja

nasnimljenih DVD-Video diskova. To znači da nakon završavanja DVD-R možete puštati na običnom DVD player-u. Prema originalnoj postavi, format DVD-RW diska je Video Recording format (format za video snimanje), iako prema potrebi tu postavu možete promijeniti na Video format. (Ponovno pokretanje diska izbrisat će sadržaj diska.) Modus snimanja je povezan <sup>s</sup> formatom diska. Ako je format diska Video Recording format, tada je modus snimanja VR; ako je format diska Video modus, tada je modus snimanja Video modus (osim za DVD-Video, koji se ne može nasnimavati, te stoga <sup>i</sup> nema modus snimanja). Unutar modusa snimanja (koji su fiksni za cijeli disk) postoje postavke snimanja. One se mogu mijenjati prema potrebi za svako snimanje i mogu određivati kvalitetu slike i koliko će mjesta snimka zauzeti na disku.

Ovaj rekorder može snimati NICAM ili obični audio. Ako je postava NICAM (stranica 25) podešena na Auto, i ako je emitiranje NICAM, možete nasnimiti NICAM audio. Ako emitiranje nije NICAM, uvijek će se nasnimiti obični audio.

• Kod DVD+RW disskova je moguće snimanje presnimavanjem već snimljenog materijala.

#### Snimanje TV audio kanala

- Dostupno vrijeme snimanja može se smanjiti ukoliko disk prilično uredite.
- Koristite li DVD-RW disk, pazite da promijenite format snimanja (Video modus ili VR modus) prije bilo kakvog nasnimavanja na disk. Za upute o tom postupku vidi stranicu 32 (Initialize).
- Koristite li DVD-R disk, snimati možete sve dok disk ne bude pun ili ,dok disk ne finalizirate. Prije početka snimanja, provjerite preostalo vrijeme snimanja na disku.
- Koristite li DVD-RW disk u Video modusu, dostupno vrijeme snimanja povećat će se samo ukoliko izbrišete zadnji nasnimljeni naslov na disku.
- · Mogućnost Brisanje naslova (Erase Title) u Izborniku za listu naslova – Original, samo sakriva naslov, ona u stvari ne briše naslov s diska i povećava moguće vrijeme snimanja (osim za zadnji snimljeni naslov na DVD-RW disku u Video modusu).
- · Snimanje preko snimljenog materijala je moguće s DVD+RW diskom.

#### Napomene o snimanju

- Prikazana vremena snimanja nisu točna jer rekkorder koristi variabilni bit-proračun video kompresije. To znači da će točno vrijeme snimanja ovisiti o materijalu koji se snima.
- ? Prilikom snimanja TV emitiranja, ukoliko je prijam slab ili slika sadrži smetnje, vrijeme snimanja može biti kraće.
- ? Prilikom snimanja mikrne slike ili samo audio snimanja, vrijeme snimanja može biti duže.
- ? Istaknuto vrijeme snimanja <sup>i</sup> preostalo vrijeme ne moraju se uvijek točno poklapati s trajanjem diska.

#### Ograničenja za video snimanje

- Zaštićeni video ne možete presnimiti na ovom rekorderu. U zaštićeni video uključeni su i DVD-Video diskovi i neka satelitska emitiranja. Ako se tijekom snimanja naiđe na zaštićeni materijal, snimanje će se automatski prekinuti ili zaustavit, a na ekranu če se pojaviti poruka 'error' koja će upozoravati na grešku.
- Video načinjen 'samo za jedno snimanje' može se nasnimiti samo na DVD-RW disku <sup>u</sup> VR modusu sa CPRM-om (vidi ispod).

CPRM je sistem zaštite od kopiranja (sa 'scramble' sistemom) koji dopušta snimanje emitiranog programa samo jednom ('copy once'). CPRM zapravo znači 'Zaštita sadržaja za medije nasnimavanja' (Content Protection for Recordable Media).

Ovaj rekorder je CPRM kompatibilan, što znači da možete snimati zaštićene emitirane programe koje je dopušteno snimiti samo jednom, ali ne možete ponovno kopirati i umnažati te snimke. CPRM snimke mogu se formatirati samo kao DVD-RW diskovi <sup>u</sup> VR modusu; CPRM snimke mogu se pu?tati samo na playerima kji su posebno kompatibilni <sup>s</sup> CPRM-om.

- Memory Stick Pro (MS-Pro)
- Kartice kompatibilne s: FAT 12, FAT 16, ili FAT 32
- Upotrebljavajte samo gore preporučene memorijske kartice.

### O zaštiti snimljenog materijala

- ? Oprema za snimanje treba se koristiti samo za zakonski dopušteno kopiranje i umnažanje, te vam se savjetuje pažljivo provjeriti je li kopiranje dopušteno u zemlji u kojoj kopirate. Kopiranje i umnažanje materijala zaštićenog autorskim pravima, kao na primjer filmova ili glazbe nezakonito je, osim ako nije dopušteno posebnim zakonskim regulativama ili u slučaju pristanka vlasnika.
- · Ovaj proizvod u sebi sadrži tehnologiju zaštite autorskih prava koja je zaštićena zakonskim regulativama određenih patenata SAD-a <sup>i</sup> ostalim pravima nad intelektualnim vlasništvom Macrovision Corporation, te ostalim pravima vlasnika. Upotreba ove tehnologije zaštite autorskih prava ovlaštena je od strane Macrovision Corporation, i namijenjena je za kućnu uporabu i ostalo ograničeno gledanje, osim u slučaju posebnog ovlaštenja od strane Macrovision Corporation. Rastavljanje nije dopušteno
- ? KORISNICI NE SMIJU ZABORAVITI DA SVI TELEVIZIJSKI UREĐAJI VISOKE REZOLUCIJE NISU POTPUNO KOMPATIBILNI S OVIM PROIZVODOM ŠTO MOŽE

#### Autorska prava

DOVESTI DO NEPRAVILNOSTI NA SLICI. U SLUČAJU 625 PROBLEMA <sup>S</sup> PROGRESIVNOG SKENIRANJA SLIKE PREPORUČUJE SE DA KORISNIK PREBACI PRIKLJUČAK NA IZLAZ 'STANDARD DEFINITION'. AKO POSTOJE PITANJA U VEZI S KOMPATIBILNOŠĆU TV UREĐAJA S OVIM MODELOM 625p DVD RECEIVER REKORDERU, MOLIMO VAS KONTAKTIRAJTE NAŠ SERVISNI CENTAR ZA KORISNIKE.

Za kartice koje imaju prekidač za zaštitu snimljenog materijala, ako je prekidač uključen (on) tada neće biti moguće snimanje na karticu, brisanje ili formatiranje kartice.

#### Umetanje/vađenje memorijske kartice

Umetanje kartice: Umetnite karticu ravno unutra dok ne sjedne na svoje mjesto. Vađenje kartice: Pažljivo izvucite karticu.

3. Upotrijebite tipke  $\blacktriangleleft / \blacktriangleright$  kako biste odabrali željeni priključak za memorijsku karticu, a zatim pritisnite tipku ENTER.

Na TV ekranu će se pojaviti izbornik.

## Kartice koje se mogu upotrebljavati na

## ovom uređaju

- Compact Flash Card (CF)
- Micro Drive (MD)
- Secure Digital Card (SD)
- Multi Media Card (MMC)
- Smart Media Card (SMC)
- xD-Picture Card (xD)
- Memory Stick (MS)
- ? Signali NTSC formata <sup>s</sup> analognog ili DV uklaza ne snimaju se ispravno ovim rekorderom.
- Video signali u SECAM formatu (s ugrađenog TV tunera ili s analognih ulaza) bit će nasnimljeni u PAL formatu

## Sto je 'CPRM'?

#### Napomene:

- Držite memorijsku karticu dalje od dosega djece. U slučaju gutanja odmah potražite liječnički savjet.
- Memorijska kartica se možda neće moći upotrebljavati na ovom rekorderu.
- Nemojte vaditi memorijsku karticu za vrijeme rada uređaja (reprodukcija, kopiranje, premještanje, u sl.).

## Upotreba memorijske kartice

- 1. Umetnite memorijsku karticu.
- 2. Pritisnite tipku MEMORY tijekom gledanja TV-a. Na TV ekranu će se pojaviti izbornik za izbor priključak za memorijsku karticu.

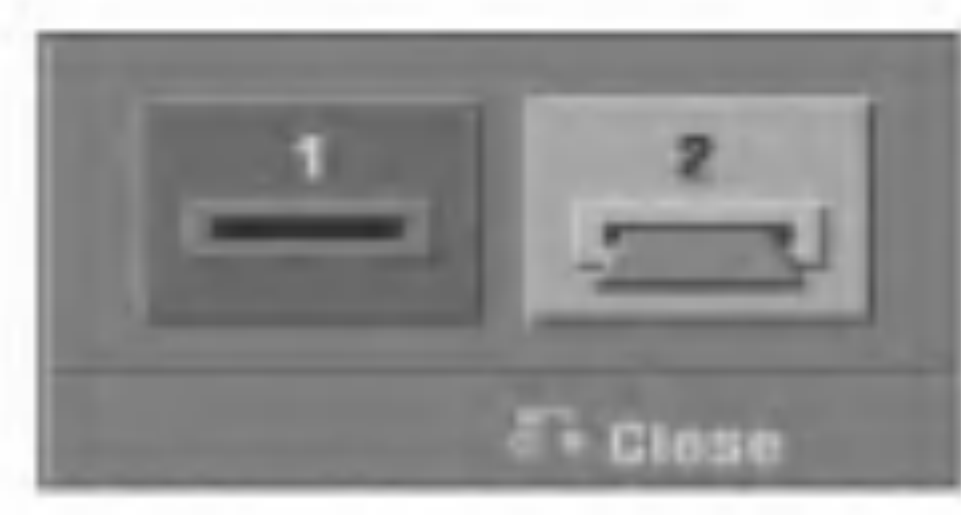

#### Napomena:

Potrebne detalje o svakoj pojedinačnoj stavci naći ćete na odgovarajućim stranicama.

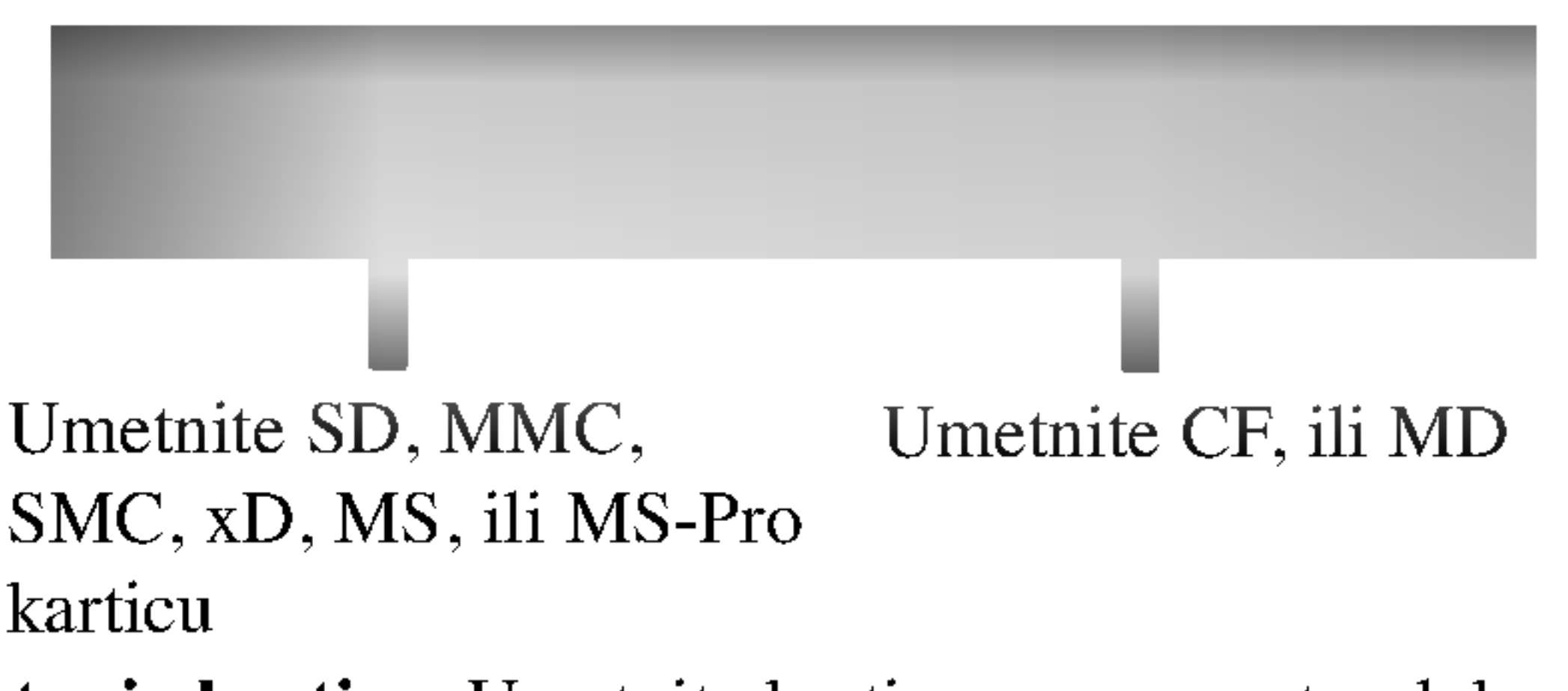

## Mjere opreza

### Rukovanje uređajem

#### Pri slanju uređaja

Originalni karton za slanje <sup>i</sup> materijal za pakiranje dolaze uz uređaj. Za maksimalnu zaštitu, pre-pakirajte uređaj na isti na?in kako je originalno bio zapakiran u tvornici.

#### Pri podešavanju uređaja

Preporučuje se redovita kontrola i održavanje nakon svakih 1 000 sati korištenja. (To ovisi o okolišu u kojem uređaj radi.) Za više detalja, molimo vas da kontaktirate svog najbližeg distributera

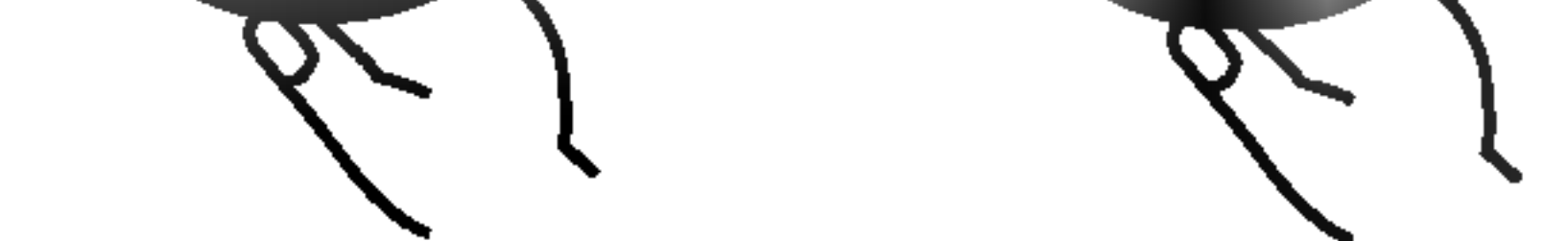

Ne dirajte stranu diska koja se pušta. Disk držite na rubovima tako da na njegovoj površini ne ostaju otisci prstiju. Ne lijepite na disk papir niti vrpce.

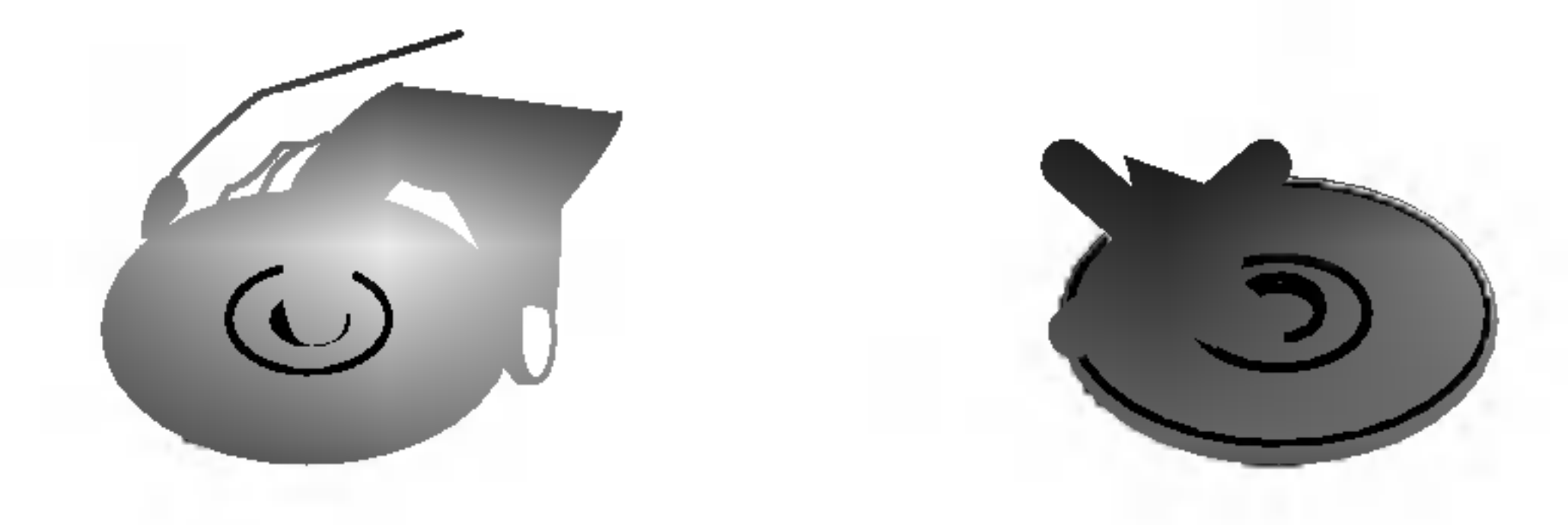

Tijekom puštanja uređaja mogli bi se kvariti slika i ton TV-a, video rekordera ili radio uređaja u blizini. U tom slučaju, udaljite uređaj od TV-a, video rekordera ili radija, ili isključite uređaj nakon što izvadite disk.

#### Održavanje čistoće na površini

U blizini uređaja ne koristite tekućine koje ishlapljuju, kao što su insekticidi u spreju. Ne ostavljajte gumene ili plastične predmete u kontaktu s uređajem na duže vrijeme. Ostavit će mrlje na površini uređaja.

## Čišćenje uređaja

#### Čišćenje kutije

Upotrebljavajte meku, suhu krpu. Ukoliko je površina iznimno prljava, upotrijebite meku krpu malo natopljenu otopinom blagog deterd?enta. Ne upotrebljavajte jake otopine, kao što su alkohol, benzin ili razrjeđivač, jer oni mogu oštetiti površinu uređaja.

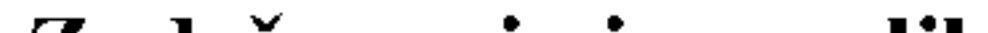

Ne koristite jake otopine poput alkohola, benzina, razrjeđivača, reklamiranih sredstava za čišćenje ili anti-statični spray namijenjen starim pločama od vinila.

### Napomene o diskovima

#### Rukovanje diskovima

#### Spremanje diskova

Nakon puštanja, diskove spremite u njihove kutije. Ne izlažite diskove izravnoj sunčevoj svjetlosti niti izvorima topline, ne ostavljajte ih u parkiranom automobilu izloženom izravnoj sunčevoj svjetlosti, jer temperatura u automobilu može prilično narasti.

## Čišćenje diskova

Otisci prstiju i prašina na disku mogu prouzrokovati lošu kvalitetu slike i iskrivljenje tona. Prije puštanja disk očistite čistom krpom. Disk brišite od središta prema van

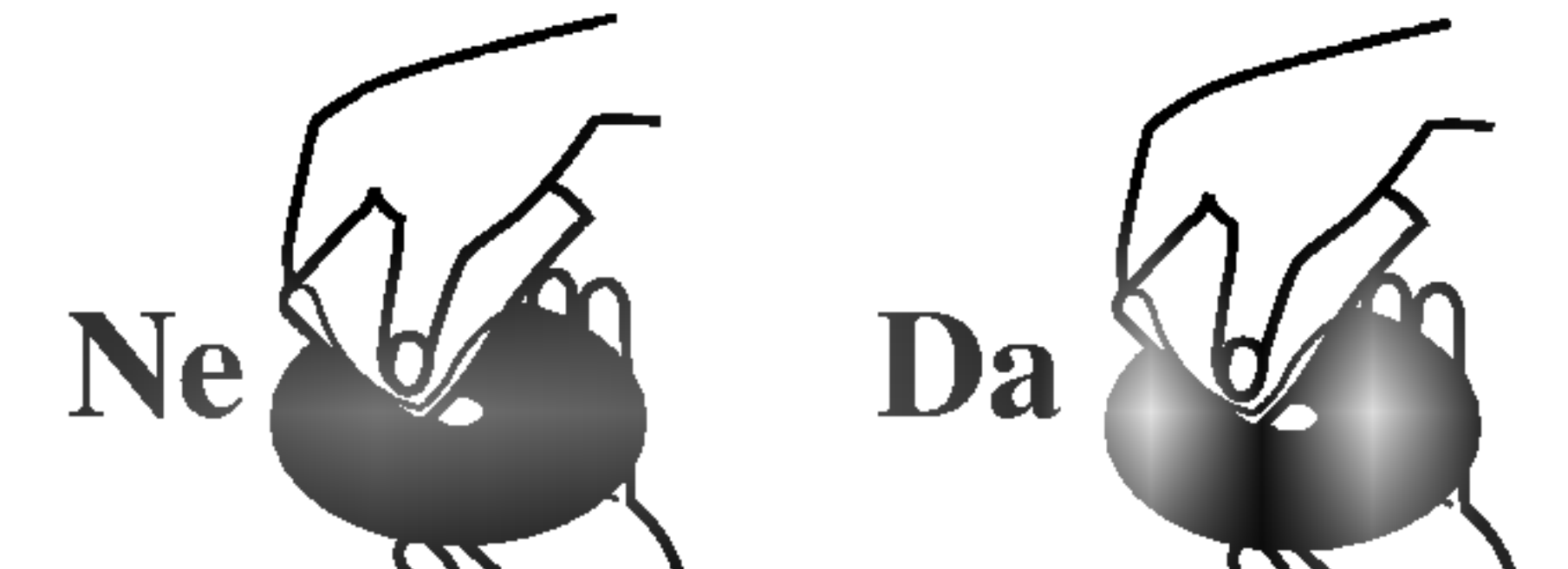

#### Zadržavanje jasne slike

DVD receiver rekorderu je visoko tehnološki, precizni uređaj. Ukoliko su optičke leće i dijelovi disk drive-a prljavi ili istrošeni, kvaliteta slike bit će loša.

### Kondenziranje vlage

Nikada ne upotrebljavajte ovaj proizvod odmah nakon njegovog premještanja iz hladne u toplu prostoriju. Ostavite uređaj da stoji dva do tri sata prije njegovog uključivanja. Ako uređaj upotrebljavate pod u ovim okolnostima, može doći do oštećenja na diskovima / trakama i na unutarnjim dijelovima.

Ovdje umetnite disk.

Prednja ploča

## **6** OPEN/CLOSE  $(4)$

Otvara ili zatvara ladicu za disk.

## $\blacktriangleleft$   $\blacktriangleright$  (PLAY)

Započinje reprodukciju.

## $\blacksquare$  (STOP)

Započinje snimanje. Pritisnite tipku više puta kako biste postavili vrijeme snimanja.

#### **z** Prozor display-a

# lm<br>12 13 14

## 8 Senzor daljinskog upravljača

Ovdje usmjerite daljinski upravljač rekordera.

## **9 UPRAVLJANJE JAČINOM ZVUKA**

Okrenite kotač u smjeru kretanja sata kako biste pojačali jačinu zvuka, a u suprotnom smjeru kako biste smanjili jačinu zvuka.

## **IO** MEMORY CARD Slot 1

Prikazuje trenutno stanje rekordera. REC: Rekorder vrši snimanje.

Zaustavlja reprodukciju ili snimanje.

## $6 \bullet (REC)$

**图图图图图图图图图 : pokazuje sat, ukupno vrijeme** reprodukcije, proteklo vrijeme reprodukcije, broj naslova, radio frekvenciju, jačinu zvuka, surround, broj poglavlja/snimke, kanal <sup>i</sup> sl.

RDS: Indikatori za vrstu RDS podataka

MUTE: Zvuk na zvučniku je isključen.

po: Zvuk na zvučniku je isključen.

Priključite S-Video izlaz vanjskog izvora (TV / Monitor, VCR, Videokamera, <sup>i</sup> sl.).

### n INPUT <sup>4</sup> (VIDEO IN/AUDIO IN (lijevo/desno)) Priključite audio / video izlaz vanjskog izvora (Audio sis-

: Pokazuje da je modus zvuka DOLBY PRO LOGIC ili DOLBY PRO LOGIC II. PLII

 $\Theta$ : Ukazuje na to da rekorder snima pomoću vremenskog brojača ili je snimanje s vremenskim brojačem programirano.

Umetnite memorijsku karticu (SD / MMC / SMC / xD / MS / MSPro).

### **K MEMORY CARD Slot 2**

Umetnite memorijsku karticu (CF / MD).

## **le** DV IN

Priključite DV izlaz digitalne videokamere.

## **TE** S-VIDEO IN

tem, TV / Monitor, VCR, Video kamera, itd.).

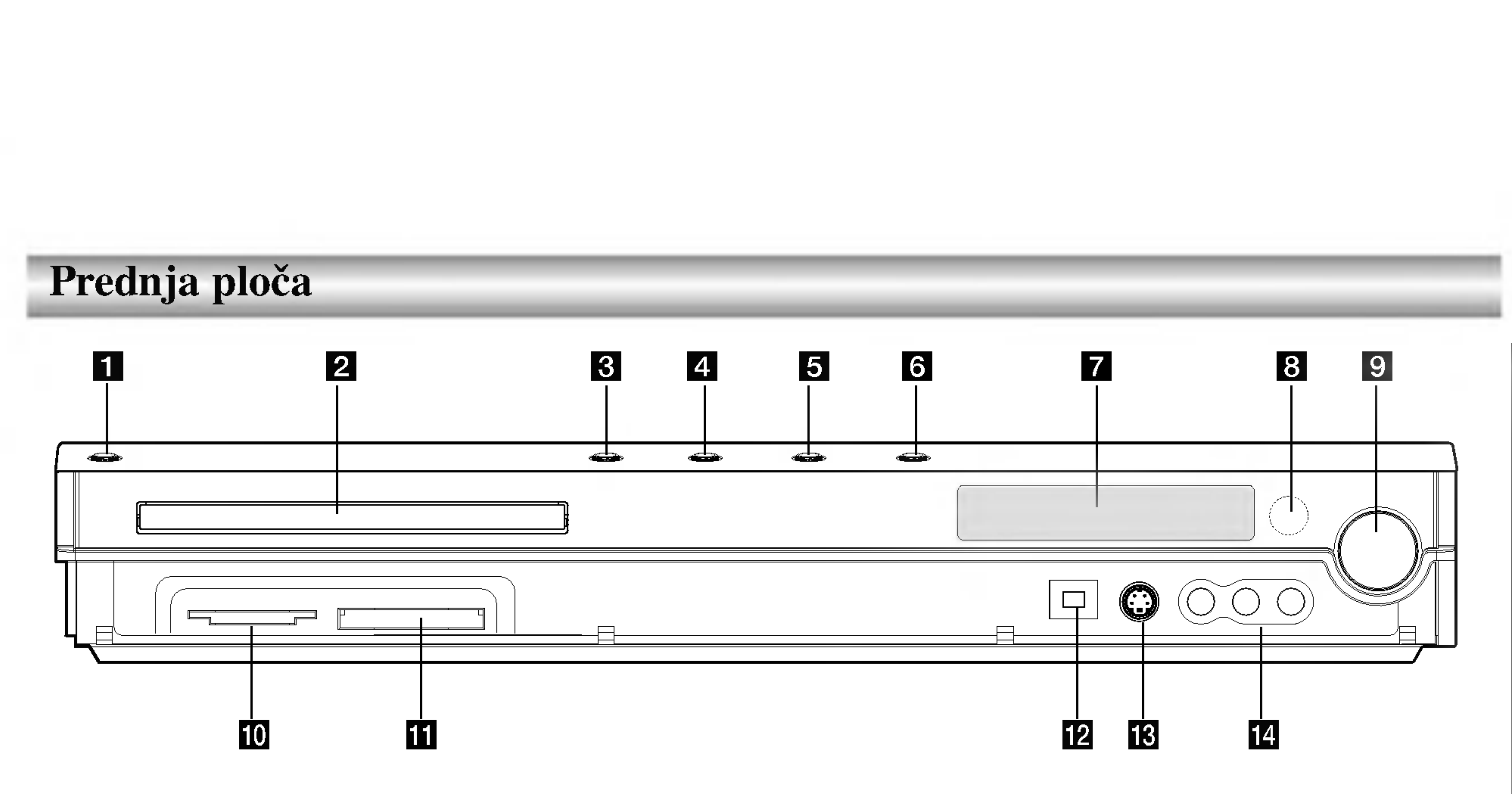

## **1 POWER**

Uklučuje (ON) ili isključuje (OFF) uređaj.

## 2 Disc Tray (Ladica za disk)

## Pregled daljinskog upravljača

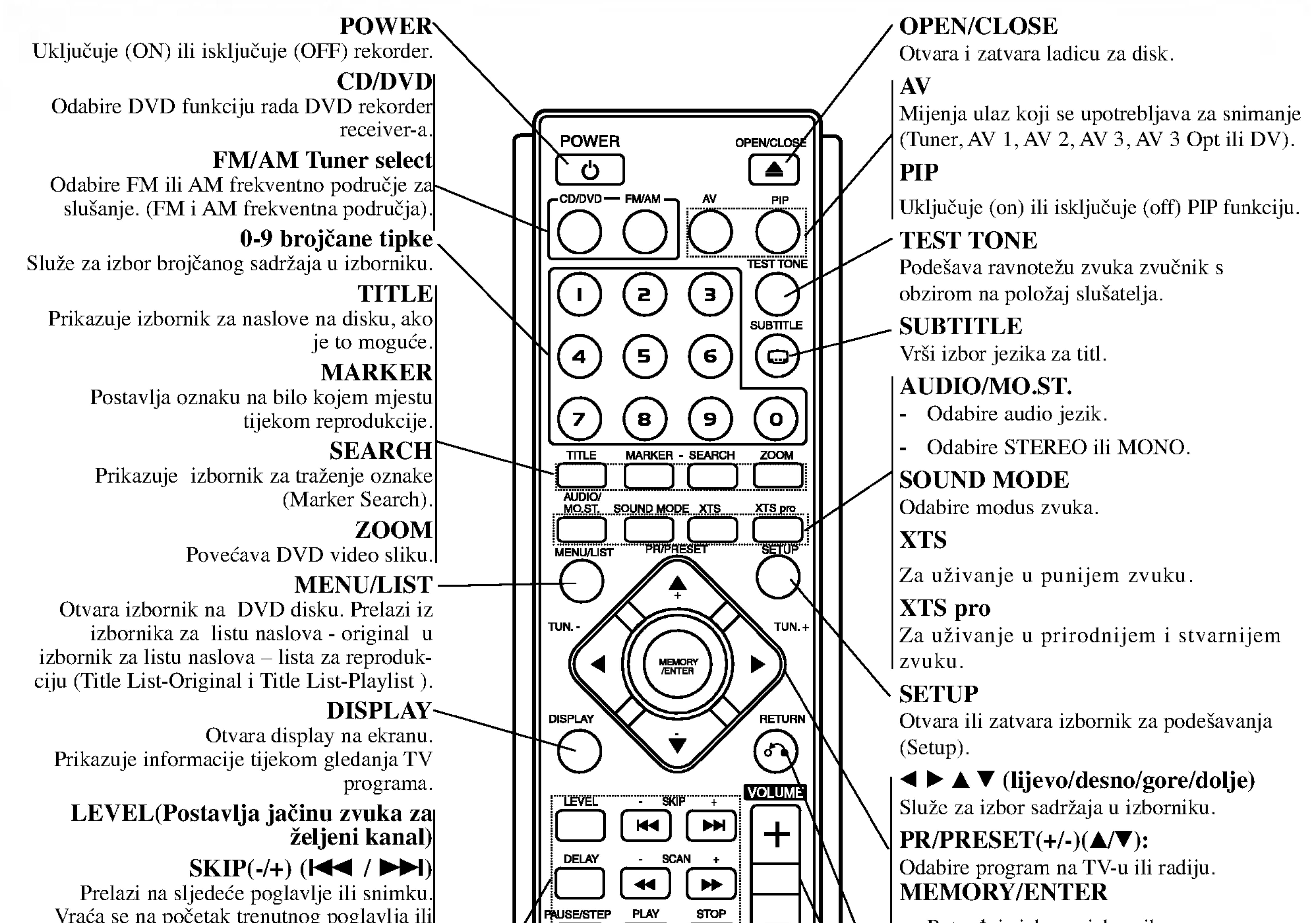

**STOP** 

SHOWVIEW

"MUTE"

呶

**CLEAR** 

TV/DVD

"REC MODE" TIMER REC"

NSTANT SKIP CHP ADD THUMBNAIL

REPEAT REPEAT A-B CARD

**PTY** 

rds

Vraća se na početak trenutnog poglavlja ili snimke ili prelazi na prethodno poglavlje ili snimku. **DELAY** Postavlja vrijeme kašnjenja za svaki zvucnik u Dolby Digital <sup>i</sup> Dolby Pro Logic II modusu rada.  $SCAN(-/+)$   $(\blacktriangleleft \blacktriangleleft / \blacktriangleright \blacktriangleright )$ Vrši traženje naprijed ili natrag. PAUSE/STEP (II) Privremeno pauzira reprodukciju ili snimanje.  $\blacktriangleright$  (PLAY) Započinje reprodukciju.  $STOP$  ( $\blacksquare$ ) Zaustavlja reprodukciju ili snimanje. Započinje snimanje. Pritisnite tipku više puta kako biste postavili vrijeme za snimanje. REC MODE Vrši izbor modusa snimanja: HQ, SQ, LQ ili EQ. TIMER REC Prikazuje izbornik za snimanje pomoću vremenskog brojača (Timer Record). **MUTE** Privremeno isključuje i uključuje zvuk. RDS Omogućuje gledanje raznih display-a za RDS mogućnosti. PTY Počinje tražiti posebnu PTY vrstu. SHOWVIEW sistem programiranja.

Prikazuje izbornik za program za SHOWVIEW

- Potvrđuje izbor u izborniku.

RETURN  $(5)$ Zatvara izbornik.

Preskače 15 sekundi prema naprijed na disku (otprilike je to dužina tipične TV reklame).

Vrši izbor sličice za trenutni naslov i poglavlje za upotrebu u izborniku za original <sup>i</sup> reprodukciju

traženje oznaka (Marker Search). REPEAT Ponavlja poglavlje, snimku, naslov, sve. REPEAT A-B Ponavlja sekvencu između dvije točke (A i B). CARD Pristup MP3/WMA, JPEG ili DivX izborniku za memorijske kartice. TV/DVD Slu?i za gledanje kanala koji su odabrani

Posprema radio frekvenciju u memoriju prijemnika.

VOLUME (+/-)

Podešava jačinu zvučnika i jačinu TV-a.

#### INSTANT SKIP

### CHP ADD

Postavlja oznaku za poglavlje (chapter) tijekom reprodukcije / snimanja.

## THUMBNAIL

#### CLEAR

Uklanja broj snimke (track) u izborniku za

## Priključivanje

## Priključci na zadnjoj ploči

a AC Power Cord (El. kabel za istosmjernu struju) Ukopčajte u izvor za el. napajanje.

## **2 KONEKTORI ZA ZVUČNIKE**

Spojite šest isporučenih zvučnika na ove priključke.

**8 KONEKTORI ZA FM ANTENU** 

Spojite FM antenu na ovaj priključak.

Priključite audio izlaz s vanjskog izvora (Audio sistem, TV/Monitor, VCR, Video kamera).

## d AUDIO IN <sup>3</sup> (Lijevo/Desno)

Odaberite ili COMPONENT VIDEO OUT ili RGB signal za EURO AV1 AUDIO/VIDEO priključak ovisno o načinu na koji priključujete rekorder na TV.

#### **8 EURO AV2 AUDIO/VIDEO**

## e AUDIO OUT (Lijevo/Desno)

Priključite na TV s audio ulazima.

#### **6 COMPONENT VIDEO OUT/PROGRESSIVE SCAN**  $(Y Pb Pr)$ Priključite na TV s Y Pb Pr ulazima.

## **9 EURO AV1 AUDIO/VIDEO**

Priključite na TV sa SCART konektorom.

Priključite audio / video izlaz vanjskog izvora (Set Top Box, VCR, <sup>i</sup> sl).

## 10 ANT.IN

#### **i5** S-VIDEO IZLAZ (DVD IZLAZ) Priključite S-Video ulaz na TV.

Priključite antenu na ovaj priključak.

## 16 RF. OUT

**KONEKTORI ZA AM ANTENU** Spojite AM antenu na ovaj priključak.

#### **LE OPTICAL IN konektor** Priključite optički izlaz s digitalnog uređaja.

## **E** VIDEO IN 3

Priključite video izlaz s vanjskog izvora (Audio sistem, TV/Monitor, VCR, Video kamera).

## **14 VIDEO OUT**

Priključite na TV s video ulazima.

#### **Z** Prekidač VIDEO IZLAZA

Prosljeđuje signal s antene (AERIAL) na vaš TV / monitor.

## Priključivanje na antenu

Izvadite utikač antenskog kabla s vašeg TV uređaja i stavite ga u antenski priključak na zadnjoj strani rekordera. Jedan kraj antenskog kabela umetnite u TV priključak na rekorderu a

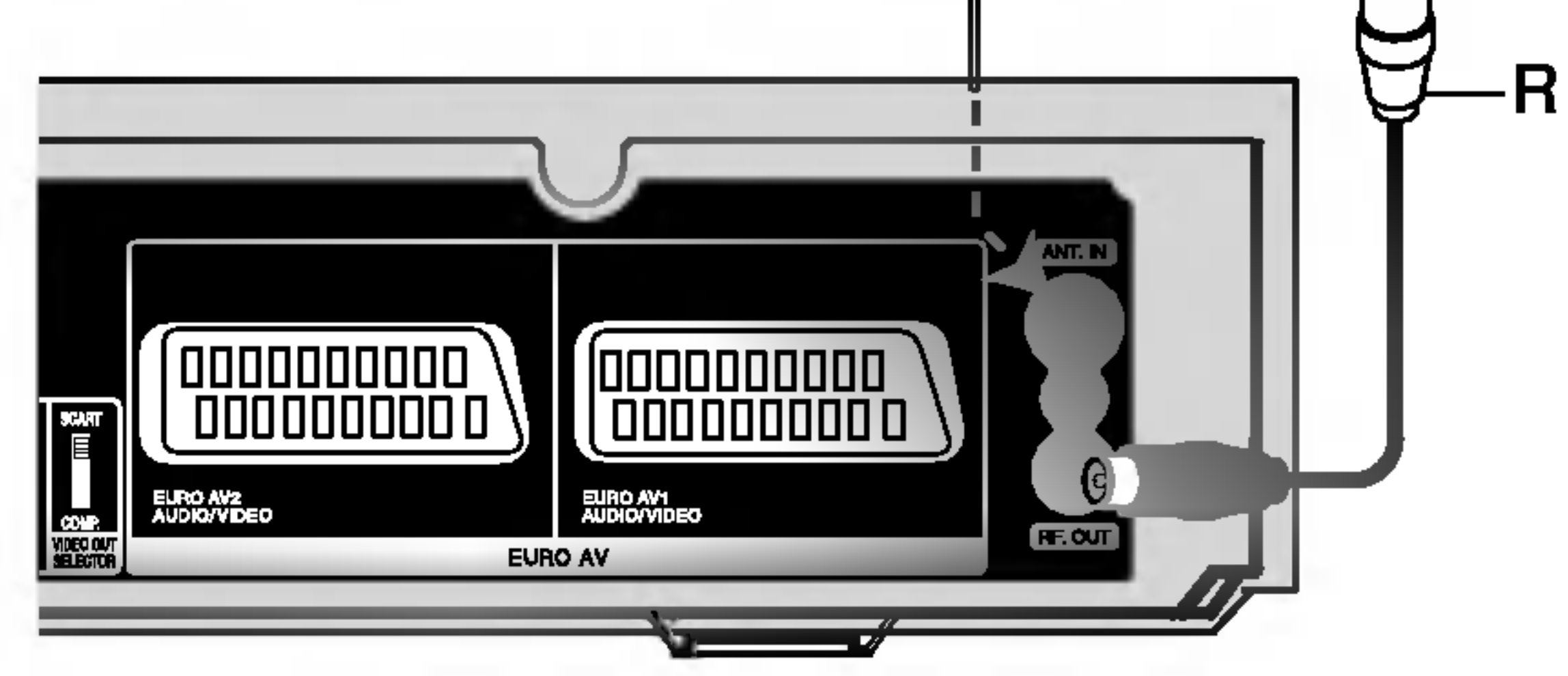

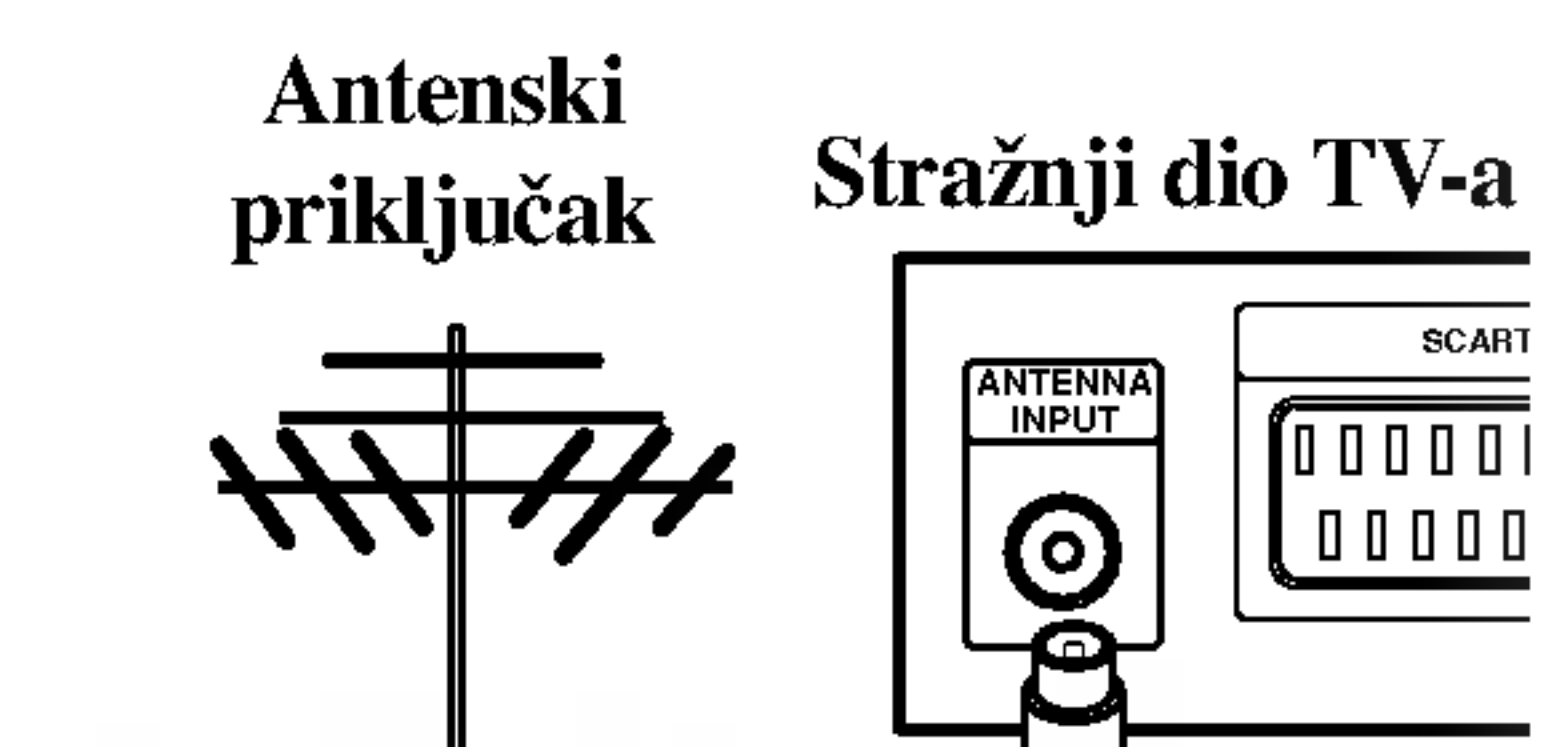

drugi kraj u ulazni antenski priključak na vašem TV uređaju.

RF koaksijalno priključivanje Priključite RF. OUT priključak na DVD receiver rekorderu na antenski ulazni priključak na TV-u pomoću isporučenog 75-omskog koaksijalnog kabela (R).RF. OUT konektor prosljeđuje signal s antenskog (AERIAL) konektora.

Prednji dio DVD rekorder receiver-a

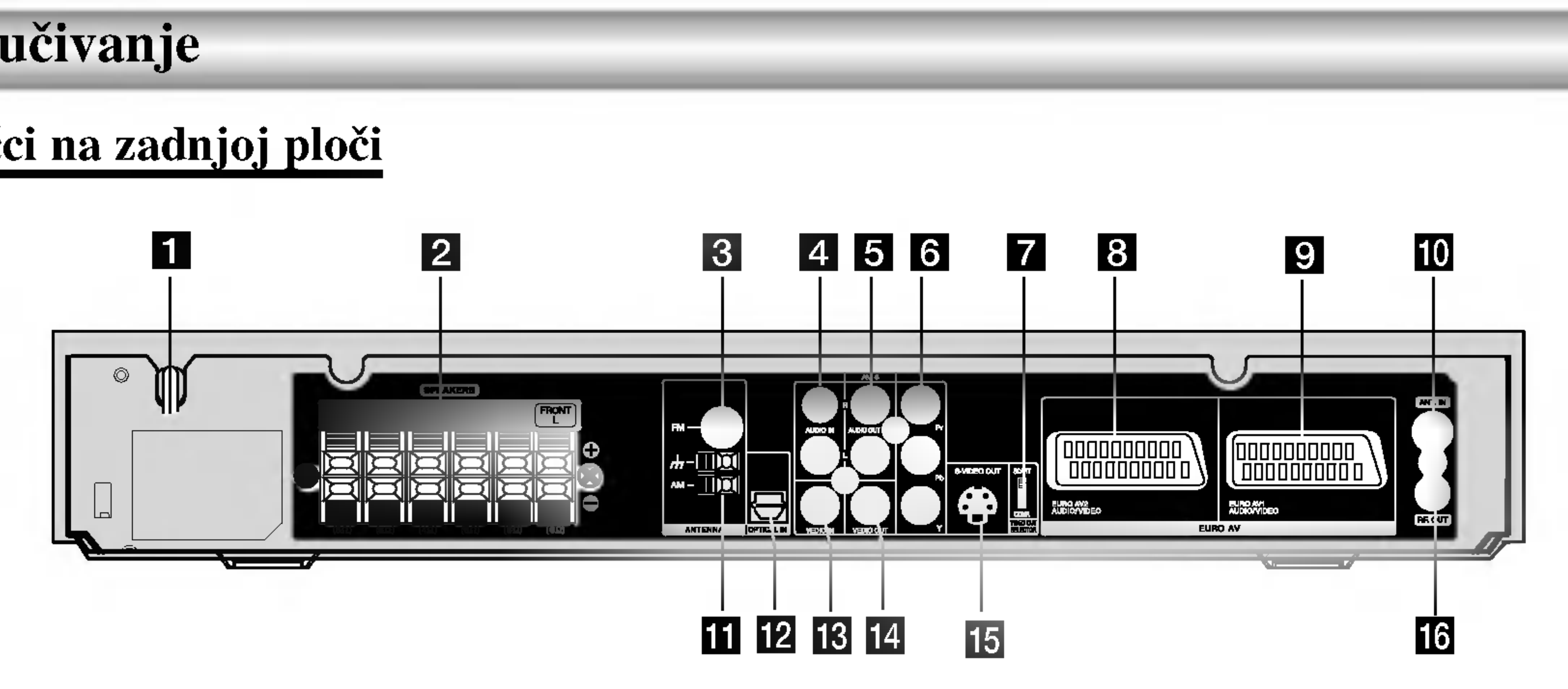

#### Savjeti

- Uređaj možete priključivati na različite načine, ovisno o Vašem TV-u i ostaloj opremi koju želite priključiti. Koristite samo jednu od dolje opisanih opcija.
- Kako biste što kvalitetnije priključili uređaje, molimo Vas da se posavjetujete s priručnicima Vašeg TV-a, video rekordera, Stereo sistema ili drugih uređaja.

## $\perp$ **Oprez**

- Pazite da DVD rekorder receiver bude priključen izravno

## Priključivanje na TV

na TV. TV podesite na ispravni video izlazni kanal.

- Ne priključujte AUDIO OUT priključak na DVD rekorder receiver-u na priključak za slušalice (dio za snimanje) na vašem audio sistemu.
- Ne priključujte DVD rekorder receiver preko vašeg video rekordera. Slika DVD-a može imati smetnje zbog sistema zaštite od kopiranja.

#### Stražnji dio TV-a

- Ovisno o mogućnostima Vaše postojeće opreme, priključite uređaj na jedan o slijedećih načina.
- Prilikom korištenja priključaka COMPONENT VIDEO OUT, prekida? VIDEO izlaza postavite na COMPONENT. Prilikom korištenja priključka SCART, prekidač VIDEO izlaza postavite na RGB.

## SCART priključak

- Postavite Progressive na "ON" na setup izborniku za progresivni signal, vidite stranu 27.
- Postavite Progressive na "Off" vađenjem svih diskova iz uređaja i zatvaranjem ladice diska. Pogledajte pokazuje li se na prozoru display-a "NO DISC". Zatim pritisnite STOP i držite tipku pritisnutu 5 sekundi prije nego ju otpustite.
- Progresivno skeniranje ne radi <sup>s</sup> analognim video priključcima (žuti VIDEO OUTpriključak).

#### Audio (Lijevi/Desni) priključak

Spojite lijevi i desni AUDIO izlazni priključak na DVD receiver rekorderu na audio lijevi i desni ulazni priključak na TV-u pomoću audio kabela (A). Ne spajajte AUDIO izlazni priključak DVD receiver rekorderu na priključak za slušalice

(na odjeljku za snimanje) vašeg audio sistema.

#### Napomene

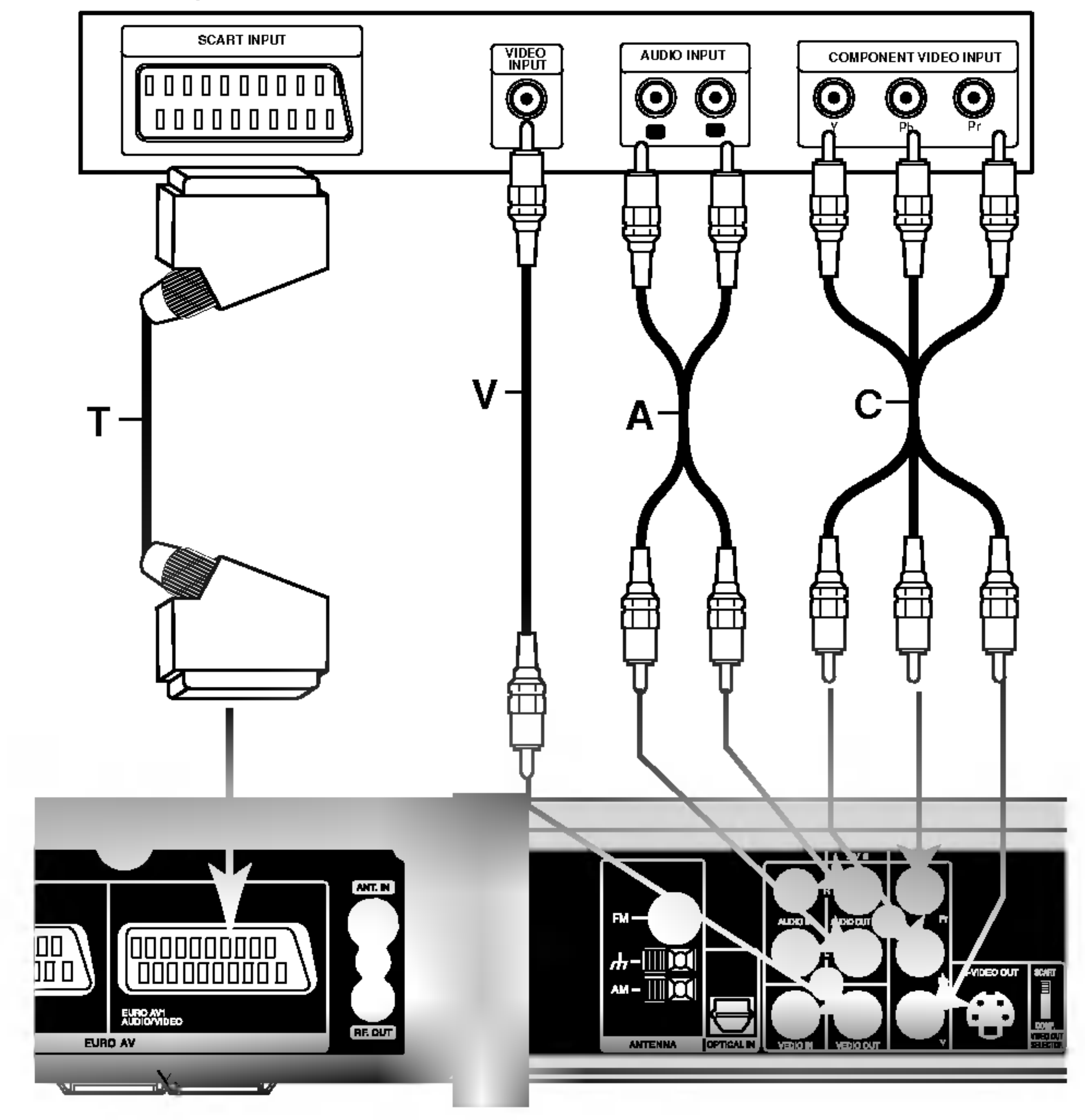

Spojite EURO AV1 AUDIO/VIDEO scart priključak na DVD receiver rekorderu na za to odgovarajući ulazni priključak TV-a pomoću scart kabela (T).

#### Video priključak

Spojite VIDEO izlazni priključak na DVD receiver rekorderu na video ulazni priključak na TV-u pomoću video kabela  $(V)$ .

#### Priključak video komponenti (Component Video)

Spojite COMPONENT VIDEO OUT izlazni priključak na DVD receiver rekorderu na za to odgovarajući ulazni priključak TV-a pomoću Pb Pr kabela (C).

#### Progressive Scan priključivanje

Ako je vaš televizor visoko- definirani ili "digatalno spreman" televizor tada možete iskoristiti prednost progresivno skeniranog izlaza na rekorderu za najvišu moguću video rezoluciju. Ako vaš TV ne prihvaća format progresivnog skeniranja te ako pokušate s progresivnim skeniranjem na rekorderu slika će izgledati iskrivljeno.

Prednji dio DVD rekorder receiver-a

Priključite COMPONENT VIDEO OUT/PROGRESSIVE SCAN priključke na rekorderu na odgovarajuće ulazne priključke na TV-u koristeći Y Pb Pr kabel (C).

## Dodatna Audio / Video (A/V) priključivanja

## Priključivanje na EURO AV2 AUDIO/VIDEO konektor

Priključite VCR ili sličan uređaj za snimanje na EURO AV2 AUDIO/VIDEO konektor na ovom rekorderu.

#### Savjet:

vaš rekorder kako biste vidjeli signale s priključenog tuner-a na vašem TV-u.

#### Napomene:

- Slike koje sadrže signale za zaštitu od kopiranja koji onemogućuju svako kopiranje se ne mogu snimati.
- Ako prosljedite signal s rekordera preko VCR, možda nećete dobiti jasnu sliku na ekranu vašeg TV-a. Provjerite jeste li priključili vaš VCR na rekorder kao i vaš TV na dolje prikazani način. Kako biste gledali video trake, gledajte trake preko drugog linijskog ulaza na vašem TV-u.

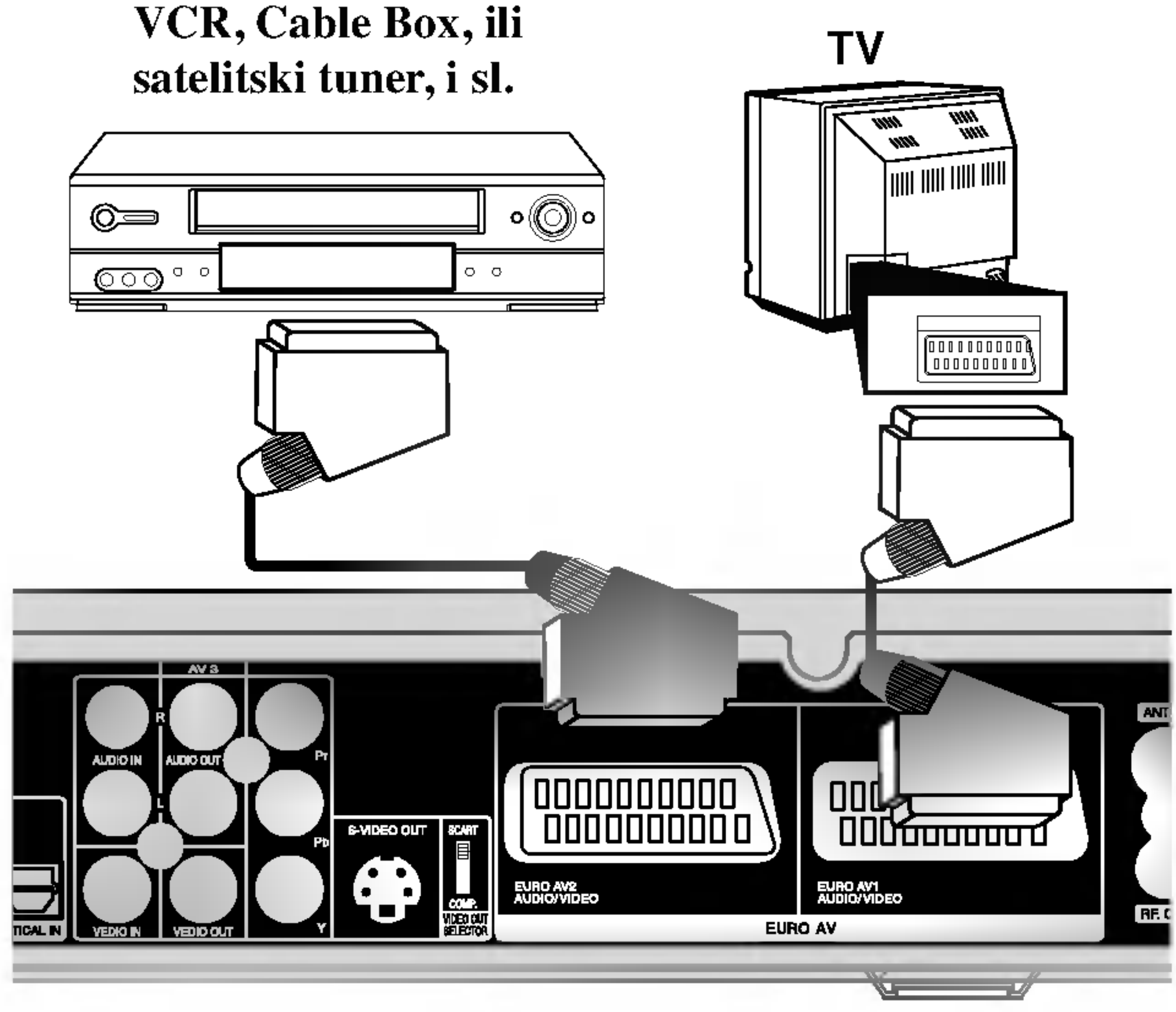

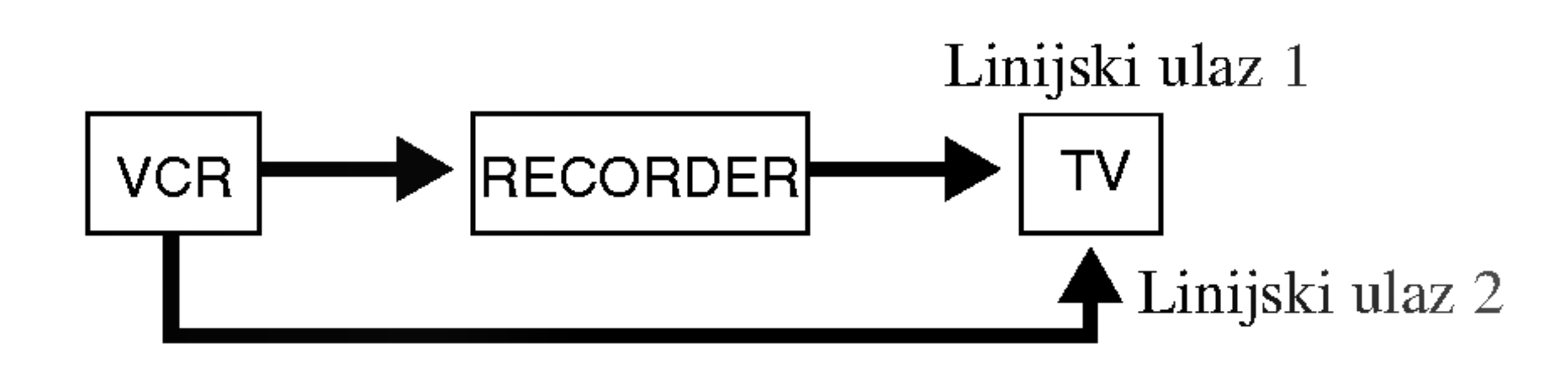

- Kada s ovog rekordera snimate na VCR, ne uključujte ulazni izvor na TV pritiskom na tipku TV/DVD na daljinskom upravljaču.
- $\bullet$  Ako upotrebljavate B Sky B tuner, pazite da priključite VCR SCART konektor na EURO AV2 AUDIO/VIDEO konektor.
- Ako iskopčate električni kabel vašeg rekordera, nećete biti u stanju vidjeti signale s priključenog VCR-a ili tuner-a.

Prednji dio rekorder receiver-a

## Priključivanje na INPUT 3 ili INPUT 4 konektore

Priključite ulazne konektore (AV3, AV4) na rekorderu na audio/video izlazne konektore na vašoj dodatnoj opremi pomoću audio/video kablova.

#### Napomena:

Ako upotrebljavate S-VIDEO IN konektor na prednjoj ploči, VIDEO IN konektor na prednjoj ploči neće biti vidljiv.

#### Ploča s konektorom dodatne komponente

#### Priključivanje radio antene

Povežite dostavljene antene za frekventno / modularno moduliran signal FM/AM za slušanje radija.

- Povežite kružnu antenu za amplitudno (AM) moduliran signal ka konektoru za AM-antenu.
- Spojite FM žicu antene na konektor za FM antenu.

Upotrebom konektora DV IN na prednjoj ploči može se priključiti DV digitalna video kamera i digitalno se mogu prenijeti DV trake na DVD. to DVD.

Upotrijebite DV kabel (nije isporučen) kako biste priključili DV ulaz/izlaz konektor na vašoj DV video kameri na konektor DV IN na prednjoj ploči na rekorderu.

Ovaj konektor služi isključivo za priključivanje na DV digital video kameru. On nije kompatibilan <sup>s</sup> digitalnim satelitskim tuner-ima ili D-VHS video deck-ima.

#### Napomena:

- Da bi izbegli šumni rezonans, postavite kružnu AM antenu dalje od prijemnika za digitalne video DVD receiver rekorderu <sup>i</sup> drugih komponenti.
- Ne zaboravljajte da u celini raztegnete žičnu FM antenu.  $\bullet$
- Posle povezivanja žične FM antene, održavajte koliko je moguće  $\bullet$ horizontalno.

#### Priključivanje digitalne video kamere

#### Napomene:

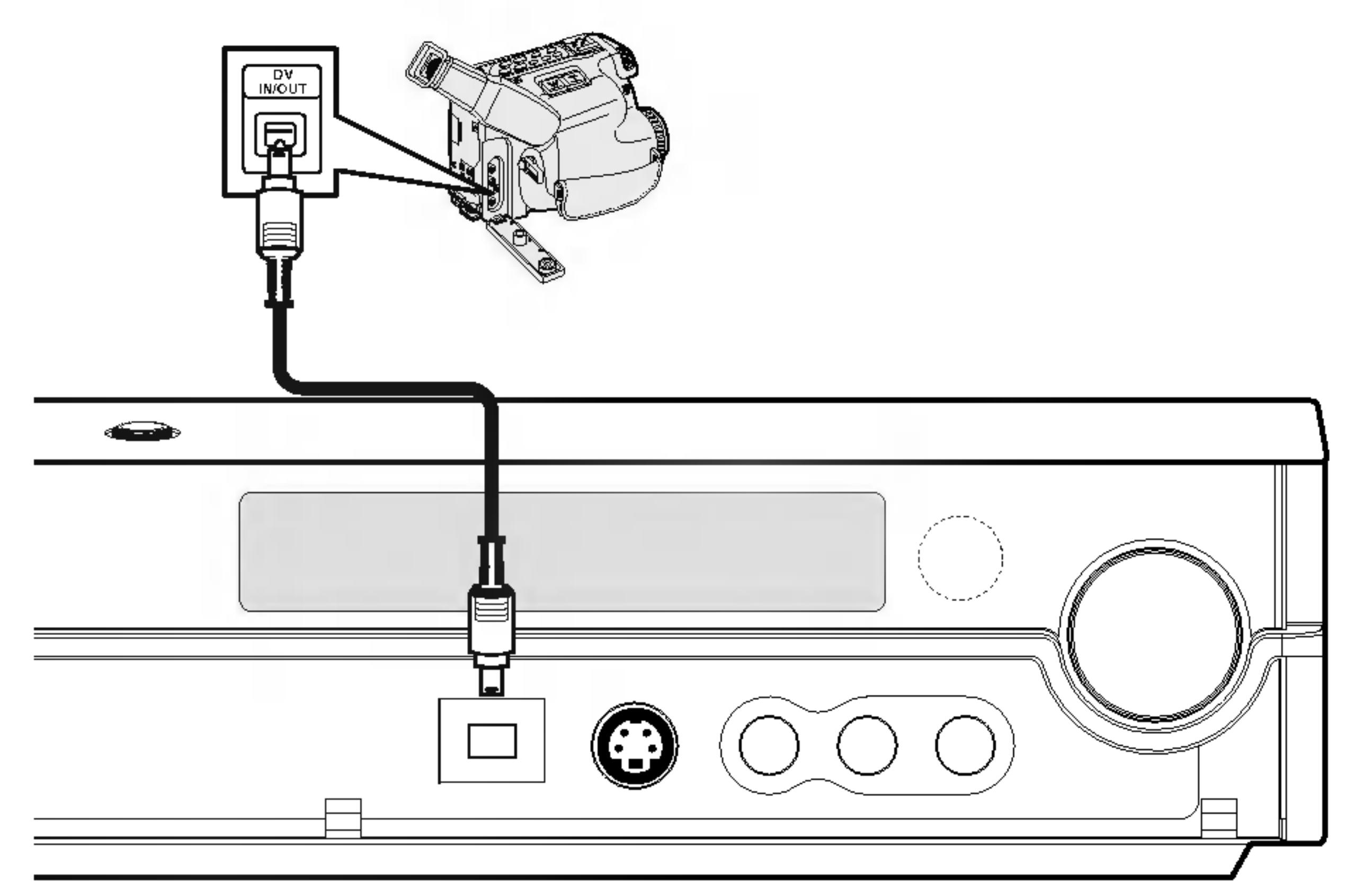

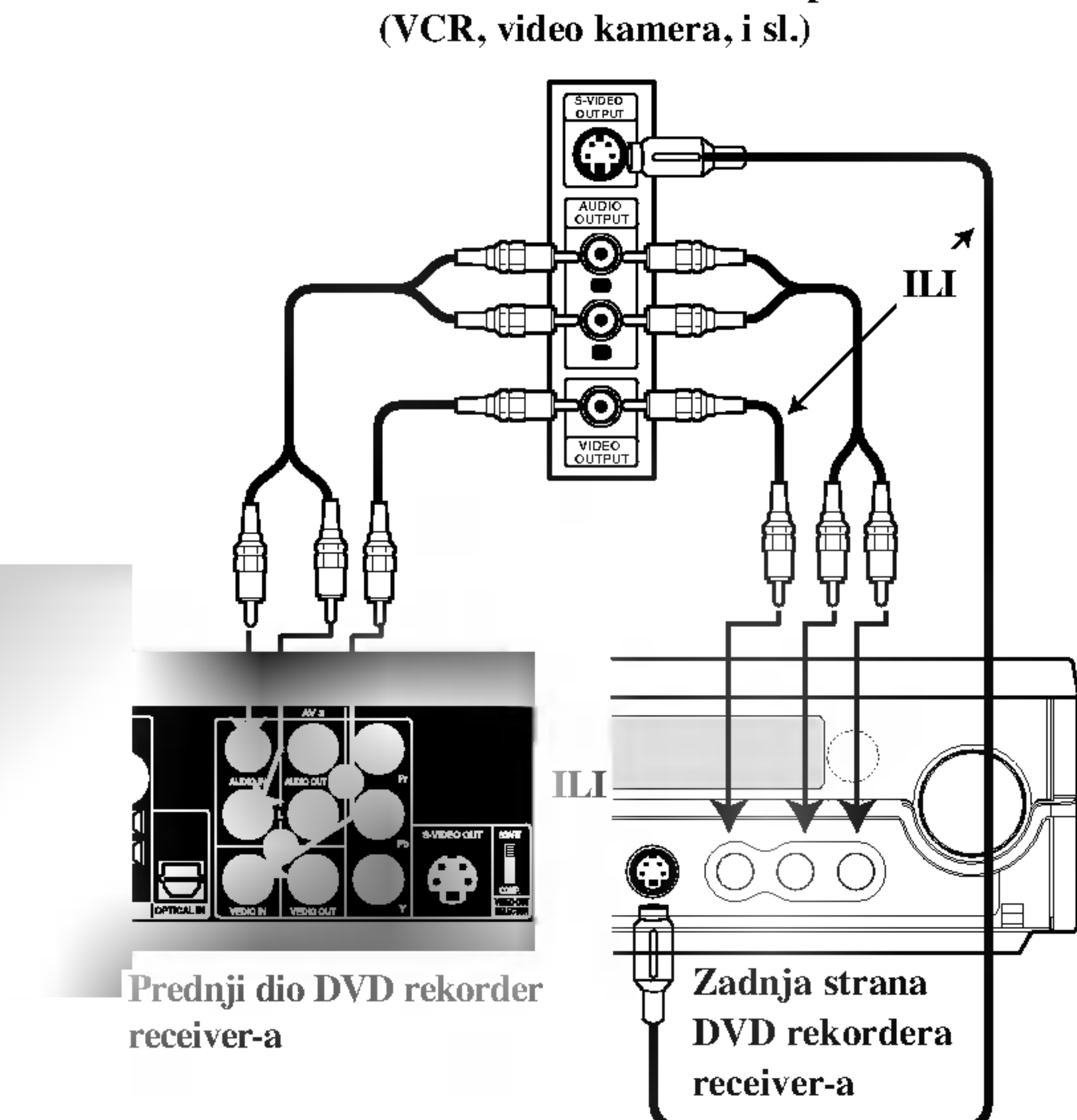

DV digitalna video kamera

Zadnja strana DVD rekordera receiver-a

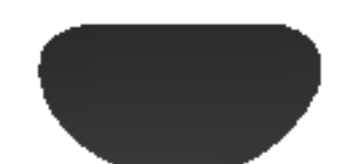

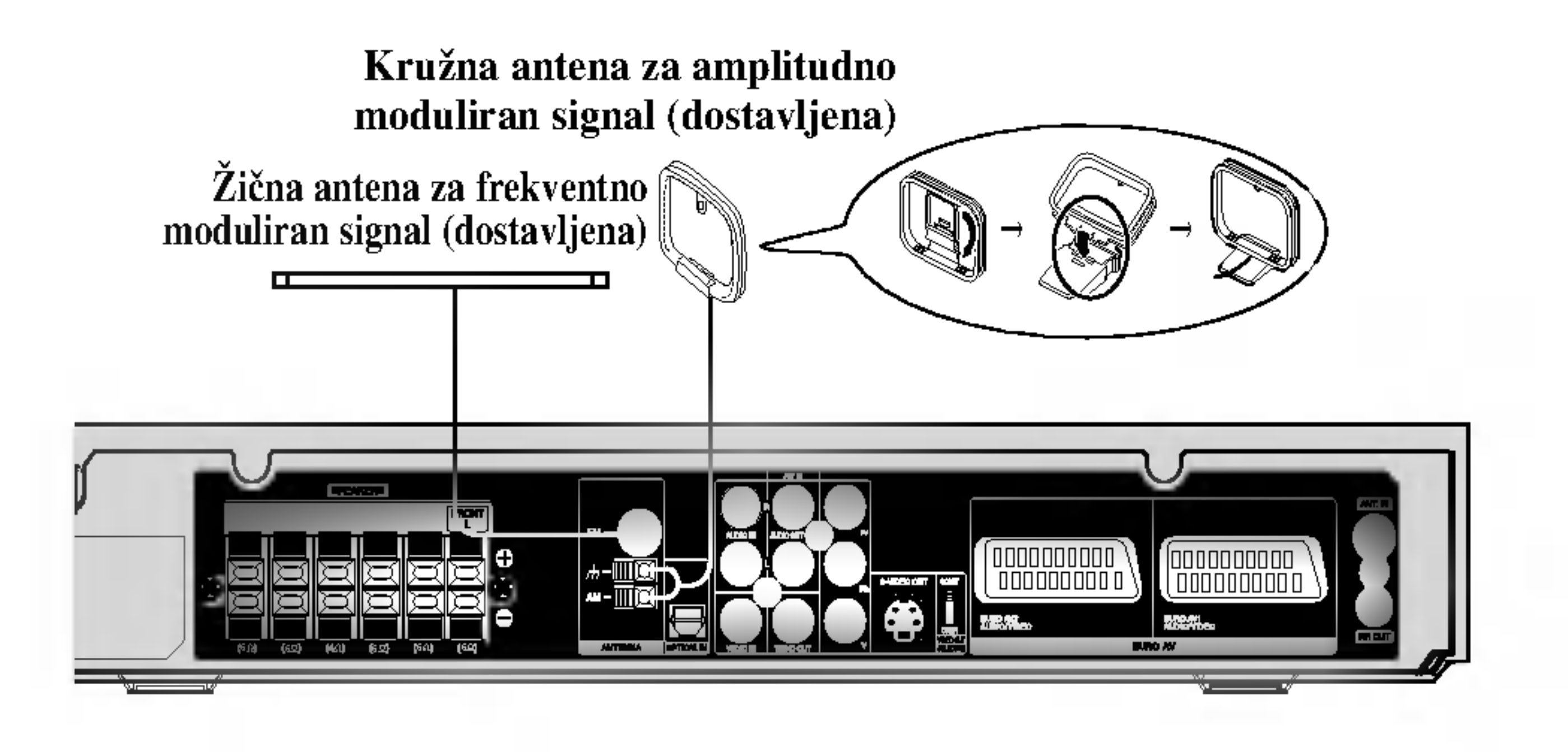

## Sastavljanje i priključivanje zvučnika (Prednji zvučnik)

Prednji i stražnji zvučnici odvojeni su s postolja zvučnika Spojite žive zvučnika i sastavite prednje i stražnje zvučnike s postolja kako je prikazano na crtežu.

## Kako spojiti zvučnike

- Spojite žice zvučnika na odgovarajuće terminale na stražnjem dijelu svakog prednjeg.
- Nakon spajanja žica zvučnika, a odgovarajuće terminale

## Spajanje zvučnika na postolje

na stražnjem dijelu svakog prednjeg i stražnjeg zvučnika, namjestite prednje i stražnje zvučnike na postolje.

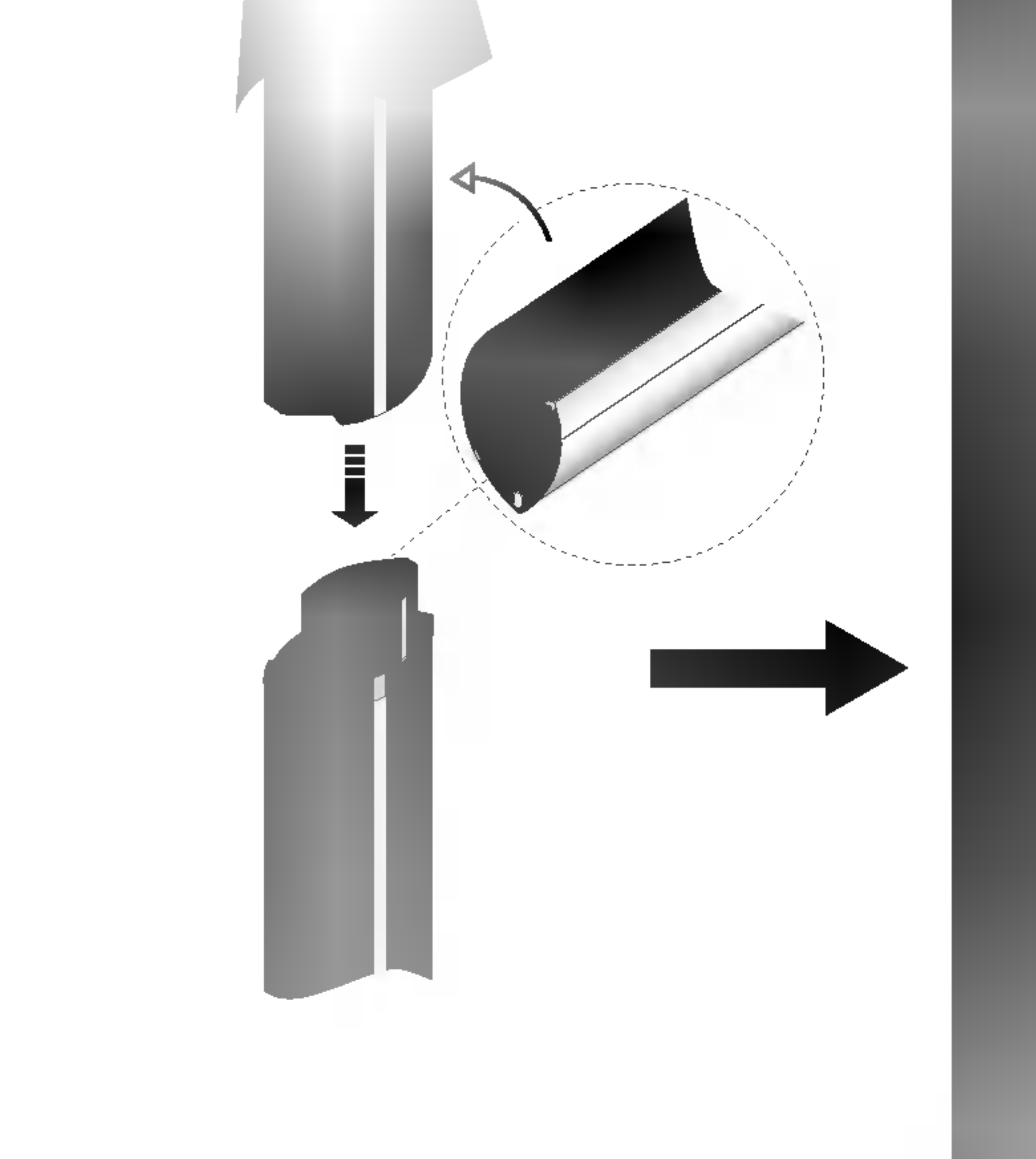

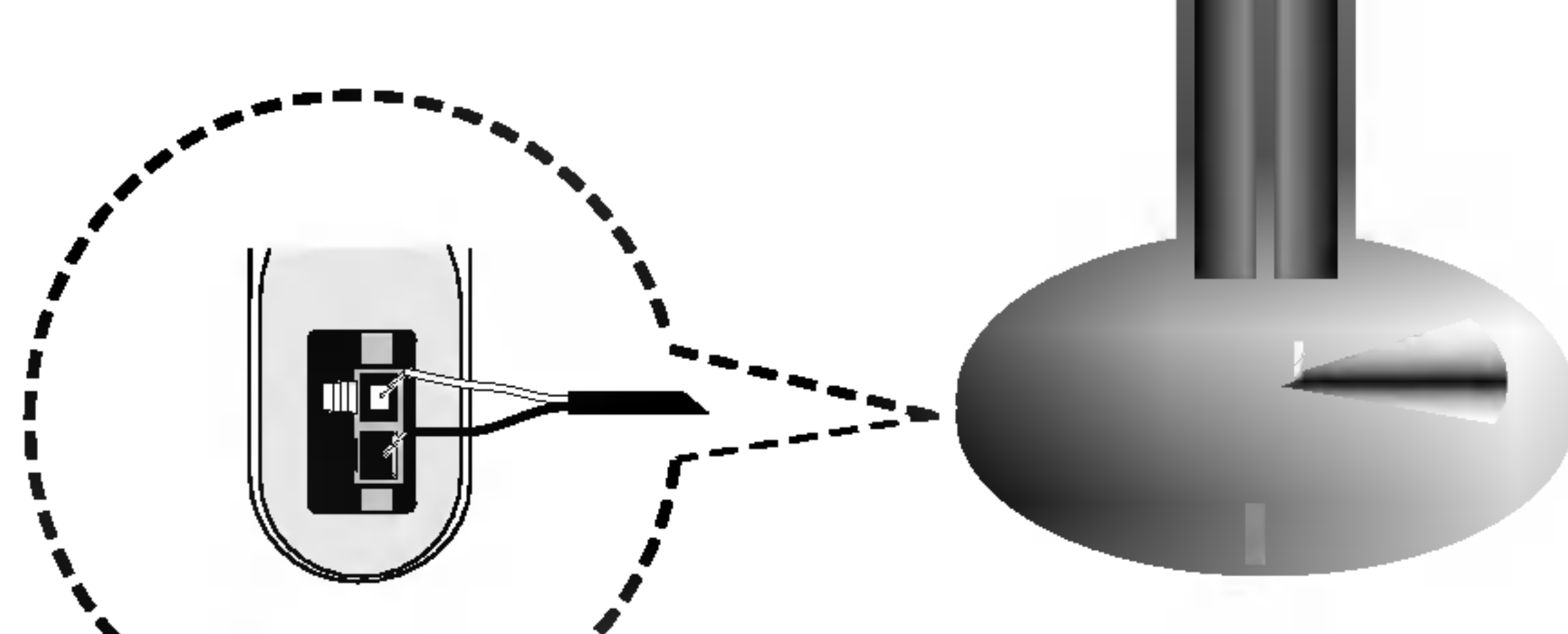

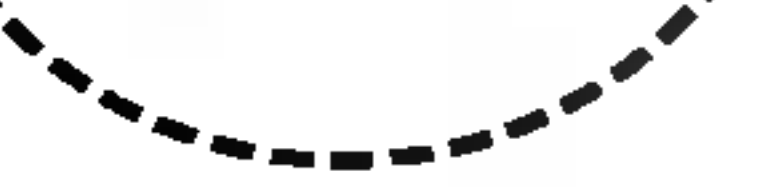

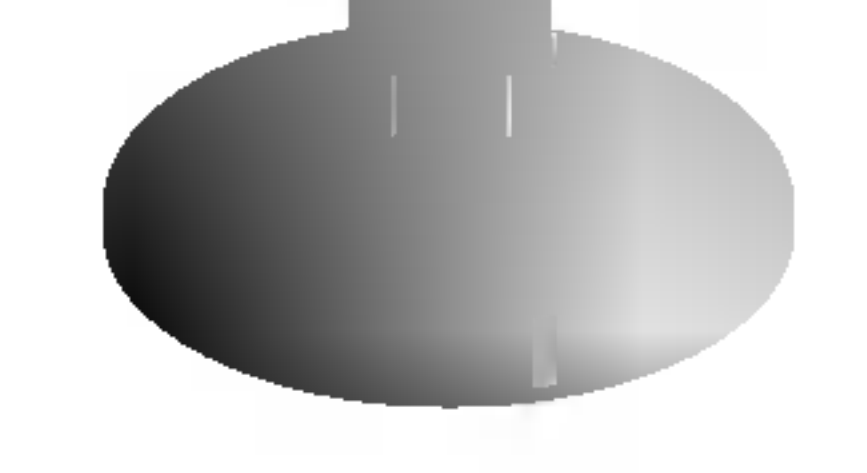

## O Feritnoj jezgri

Obavezno priključite feritnu jezgru na kabele zvučnika (za priključivanje na ovaj uređaj). Ova feritna jezgra može smanjiti buku.

Kako priključiti feritnu jezgru

 $3$  Zatvorite feritnu jezgru dok ne začujete zvuk da je sjela.

● Feritnu jezgru priključite u blizini uređaja (Vidi sl.3 i komentare uz sliku).

1 Pritisnite stoper [a] na feritnoj jezgri kako biste ju otvorili.

2 Jednom namotajte oko fertitne jezgre.

#### Napomene:

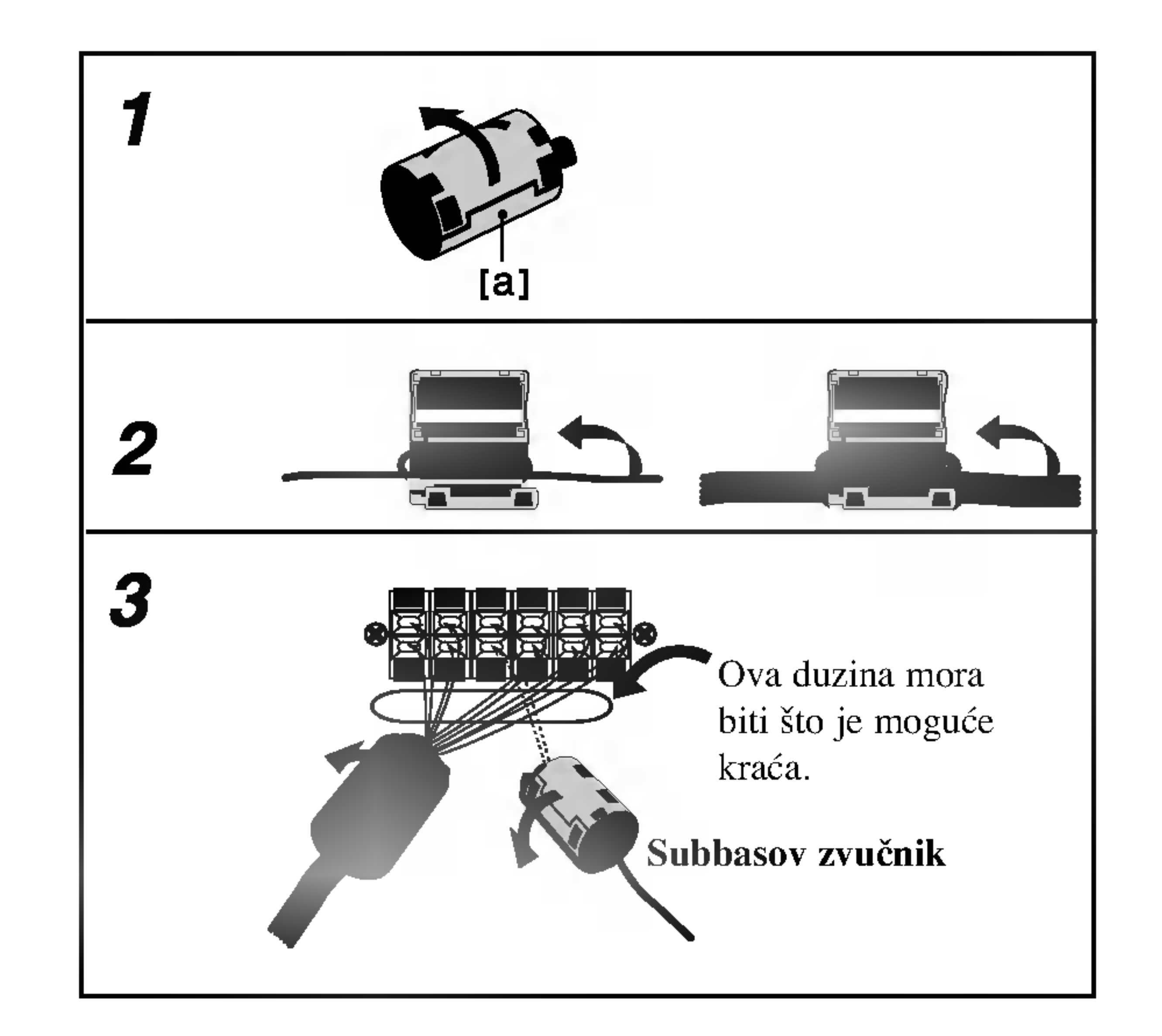

#### Napomena:

• Nakon sastavljanja prednjih i zadnjih zvučnika ne možete skidati zvučnike s postolja.

## Povezivanje zvučne sisteme

Priključite SYSTEM na DVD rekorder receiver-u na SYSTEM SELECTOR na zadnjoj strani aktivnog Subwoofer zvučnika, pomoću isporučenog sistem kabela.

Priključite zvučnike pomoću isporučenih kablova za zvučnike.

Da bi dobili najbolje moguće zvučno okruženje, regulišite parametre na zvučnicima ( rastojanje, nivo, itd.).

## Napomene

- Ne zaboravite da uskladite kabl zvučnika sa odgovarajućom žabicom na komponentama: + ka + i ka -. Ako obrnete kable, ozvučavanje će biti iskrivljeno i fali će bas.
- Ako koristite prednje zvučnike sa niskom maksimalnom ulaznom snagom, pažljivo regulirajte glasnoću zvuka da bi izbegli prekoerno razvijanje snage nad zvučnicima.

Prednji zvučnik (desni)

Prednji zvučnik (levi)

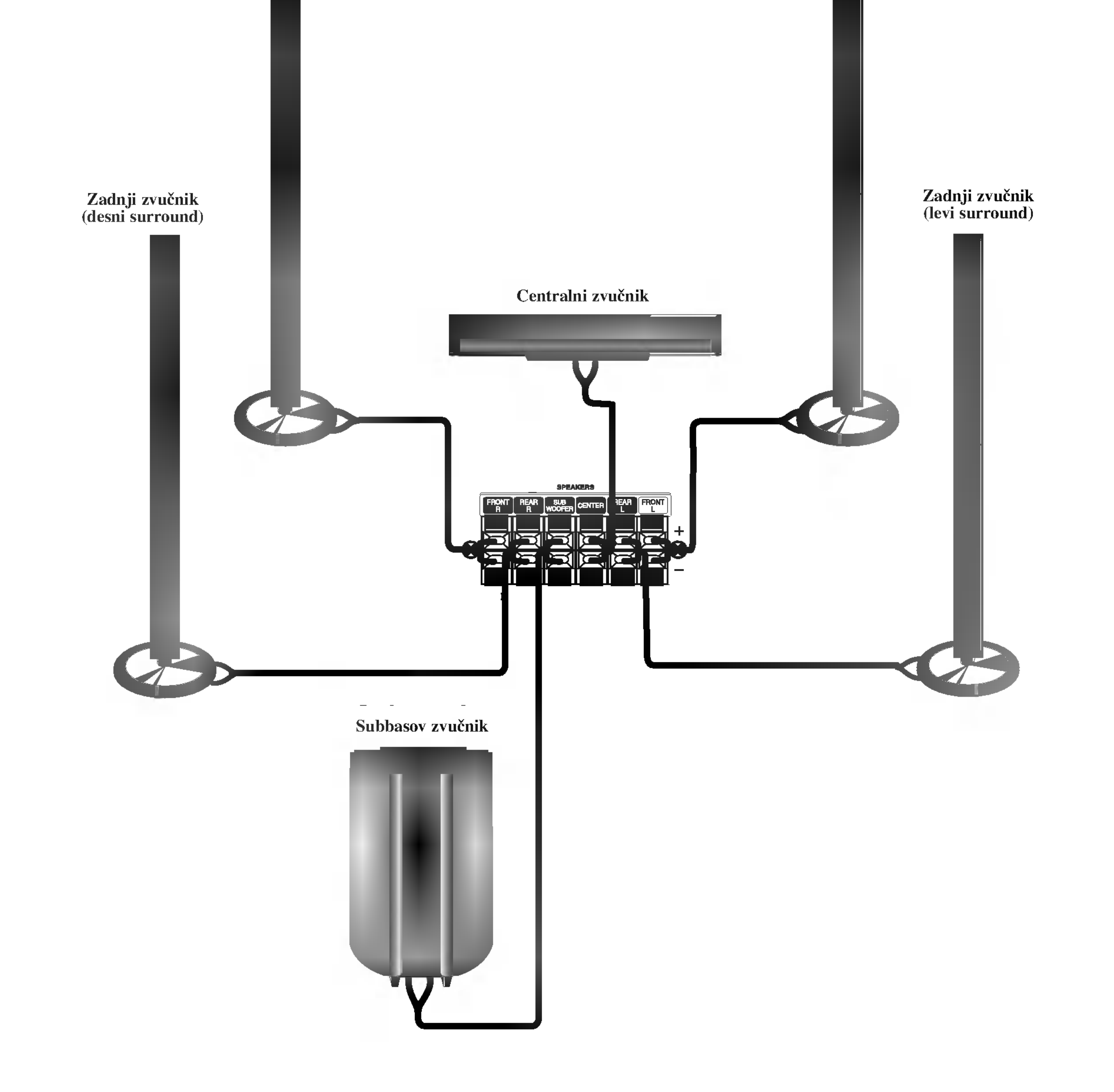

## Pre Upotrebe

## Poziciranje zvučnika

U slučaj normalnog položaja, koristite 6 zvučnika (2 prednja zvučnika centralni zvučnik, 2 zadnja zvučnika i subbasov zvučnik). Ako želite da reproducirate dominantni basov zvuk, DTS digitalno okruženje ili Dolby Digital okruženje, treba da povežete subwoofer zvučnik.

#### • Prednji zvučnici

Skladno Vašoj slušajoćoj poziciji podesite zvučnike na jednaku distancu.ini. I preko pozicije slušanja koja postavlja interval između zvučnika na 45 stupnja.

#### • Centralni zvučnik

Idealno je da centralni zvučnik i prednji zvučnici budu na istoj visini. Ali uobičajeno mesto je iznad ili ispod televizora.

#### • Stražnji zvučnici

Postavite levi i desni iza zone za slušanje.Ovi zvučnici kreiraju zvučni i atmosverski utisak zahtijevan od okružujućeg (surround) reproduciranja. Da bi dobili najbolje rezultate, ne instalirajte stražnje zvučnike mnogo daleko iza zone slušanja a instalirajte ih na ili nad nivoa ušiju slušatelja. Isto tako je efikasno da se upere stražnji zvučnici u pravcu zida ili plafona za dopunsko raspskivanje zvuka.

U slučaju sobe malih razmera, ako je slučalac blizu stražnjeg zida podesite stražnje zvučnike jedan nasuprot drugom, i podesite stranje zvučnike u rastojanju od 60 - 90 cm iznad slušaoćevih ušiju.

#### • Subwoofer zvučnik

Ovo može da se postavi u bilo koju prednju poziciju.

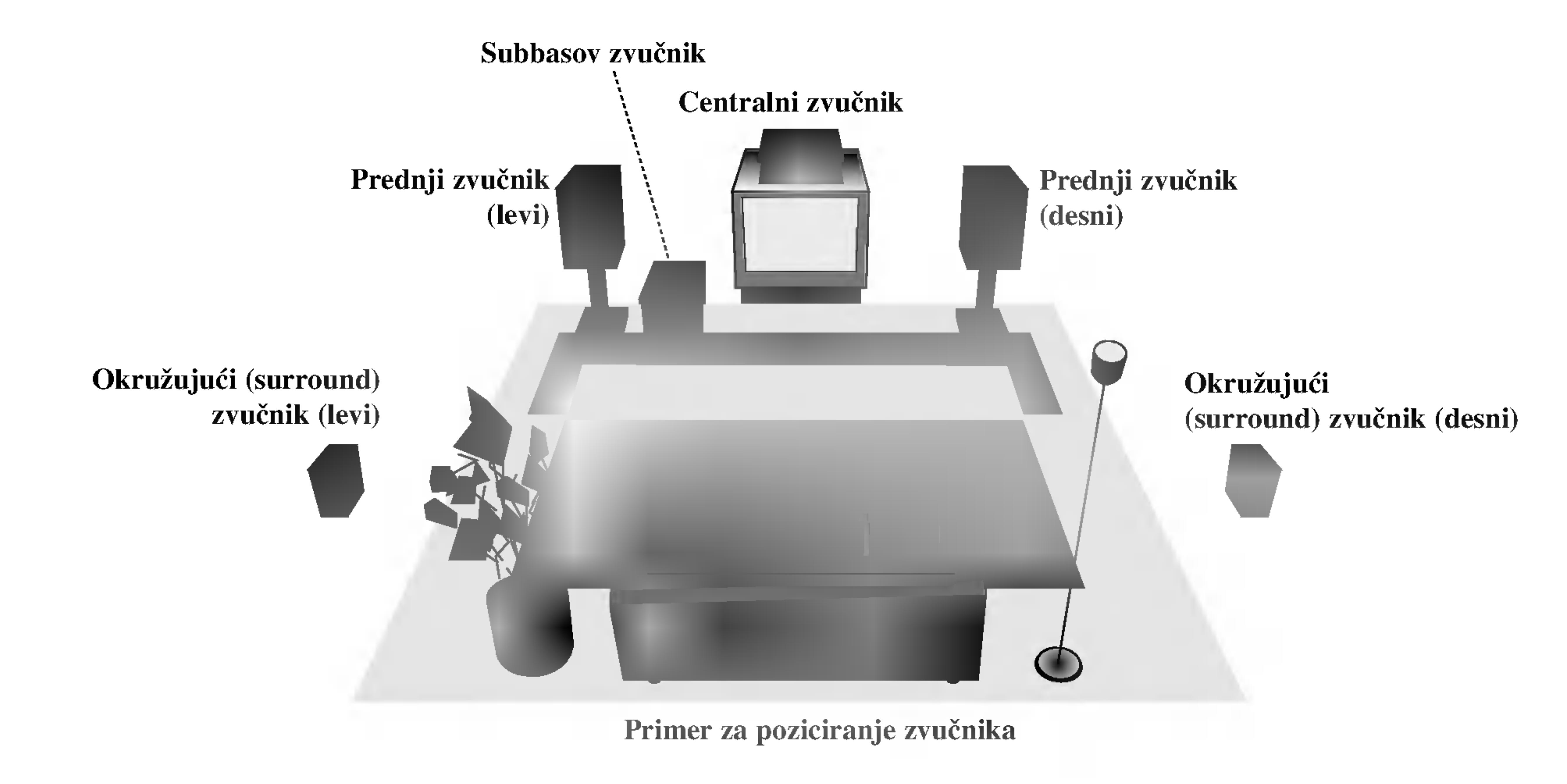

## Pre Upotrebe (nastavak)

## Mali rječnik za modus rada Audio Stream <sup>i</sup> Surround

#### $dts$

Vam omogućuje da se sladite zvuku od 5.1 (ili 6) digitalnih kanala, visokokvalitetnih digitalnih audio iztočnika u DTS-sistemi trgovačke marke, kao što su na primer diskovi, digitalin video diskovi DVD, kompakt diskovi, itd. DTS Digital Surround osigurava do 6 kanala autentični audio (što označava identično originalnim masters-snimcima) i završava sa krajnje čistim otpočetka do kraja istinitim 360-stupnjevim zvučnim poljem. Termin DTS je trgovačka marka DTS Technology, LLC. Fabriciran po licenci od DTS Technology, LLC.

#### **HALL1**

Prilikom puštanja snimaka glazbe uživo ili klasične glazbe, ovaj modus omogućuje osjećaj sličan onom u maloj koncertnoj dvorani.

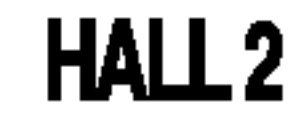

#### **DODIGITAL**

Okružujući (surround) Dolby Digital format Vam omogućuje da uživate u do 5.1 digitalnih kanala od okružujućeg ozvučenog istočnika Dolbi Digital - programa. Ako reproducirate digitalne diskove označene sa " EIFER ", možete da uživate u boljoj kvaliteti zvuka, u većoj prostranstvenoj tačnosti i na poboljšanoj dinamičkoj dijapazoni.

#### DIDPRO LOGIC (II)

Dolby Pro Logic II sazdaje od dvo --kanalnih istočnika pet izlaznih kanala sa punom širinom frekventne skale. To nastaje uz pomoć avangradnog matričnog surround detektora visoke čistoće koji izvlači prostorne osobine originalnog snimka bez dobavljanja bilo kakvih zvukova ili tonskih ukrasa.

Prilikom puštanja snimaka glazbe uživo ili klasične glazbe, ovaj modus omogućuje osjećaj sličan onom u velikoj koncertnoj dvorani.

#### **THEATER**

to prebacivanje zvuka na mono.

Ovaj modus trodimenzionalni efekt sli?an onom <sup>u</sup> kino dvorani.

#### BYPASS

Proizvodi zvuk na prednjim lijevim i desnim zvučnicima i subwooferu. Pritiskom na tipku BYPASS na daljinskom upravljaču možete odabrati opciju SOUND MODE (Isključeno).

#### Režim za filmove MOVIE:

Režim za film (Movie) je za upotrebu kod stereo televizijskim emisija <sup>i</sup> kod svih programa kodiranih u Dolby Surround sistemi. Rezultat je promene pravca zvučnog polja koje dostiže kvalitet diskretnog 5.1-kanalnog zvuka.

#### Režim za muziku MUSIC:

Režim za muziku (Music) je za upotrebu kod svih snimaka stereo muzike, i osigurava široko i duboko zvučno prostranstvo.

#### Matrični režim MATRIX:

Matrični režim je isti kao muzički režim Music, sa tim da je logika za promenu pravca isključena. Može biti koristan da pojačava mono signale, praveći ih "većim". Matrični režim može naći upotrebu isto i kod automobilnih sistema, gde kolebanja od lošeg prijema FM-stereo neki put može dovesti do smuštavanja okružujućih signala kod logičnog dekodera. Krajnji "lek" za loš prijem FM-stereo recepcije može biti pros-

## Pre Upotrebe (nastavak)

## Podešavanje vremena odgode

U modusu Dolby Digital ili Dolby Pro Logic, pretpostavlja se da je udaljenost od slušača do svakog zvučnika jednaka. Ukoliko nje jednaka, podesite vrijeme odgode srednjeg <sup>i</sup> stražnjeg zvučnika, kako bi zvuk s njih slušač čuo istovremeno.

Interval od zvulčnika do slušača. Ako je udaljenost od slušača do svakog zvučnika ista, u modusu Dolby Digital ili Dolby Pro Logic vrijeme odgode svakog zvučnika jest sljedeće:

Vrijeme odgode srednjeg zvučnika: 0 - 5ms Vrijeme odgode stražnjeg zvučnika: 0 - 15ms U modusu Dolby Pro Logic

Vrijeme odgode srednjeg zvučnika: ne može se podesiti Ako je vrijeme odgode za stražnji zvučnik podešeno u Dolby Digital modusu, u Dolby pro Logic modusu vrijeme odgode bit će automatski podešeno.

Ako su srednji i stražnji zvučnici udaljeniji od slušača nego prednji zvučnici, vrijeme odgode bit će postavljeno na minimum.

#### In Dolby Digital mode

Vrijeme odgode je 1msek na 30 cm.

#### Surround

Ako je udaljenost Ds-a jednaka ili veća od Df-a na lijevom prikazu, Vrijeme odgode za Surround podesite na 0ms. U drugačijem slučaju podešavanje promijenite prema dolje navedenima. Na primjer, ako je udaljenost od slušača do prednjeg zvučnika 3m, a od slušača do stražnjeg zvučnika 1.5m, u modusu Dolby Digital vrijeme odgode je 5msek.  $3m$  (Df) - 1.5m (Ds) = 1.5m (B)  $1.5m$  (B) = 150cm / 30cm = 5msek

## Podešavanje vremena odgode u modusu Dolby Digital <sup>i</sup> Dolby Pro Logic (II)

#### Pritisnite tipke DELAY.

Na displayu će se prikazati trenutno vrijeme odgode za surround.

Pritisnite tipke  $\triangle/\blacktriangledown$  za mijenjanje vremena odgode.

Vrijeme odgode za srednji zvučnik možete podešavati samo u Dolby Digital modusu, u kojemu se <sup>i</sup> pojavljuje vrijeme odgode.

## Podešavanje zvučnih efekata u modusu Music za Dolby Pro Logic (II)

<sup>1</sup> Pritisnite tipke SOUND MODE nekoliko puta za redom za odabiranje modusa Music. Svaki put kad pritisnete ove tipke, modus zvuka se mijenja prema slijedećem rasporedu:

> $PRO$  LOGIC  $\rightarrow$  PLII MOVIE  $\rightarrow$  PLII MUSIC  $\rightarrow$ PLII MATRIX $\rightarrow$  HALL 1 $\rightarrow$  HALL 2  $\rightarrow$  THEATER  $\rightarrow$ BYPASS ...

## Podešavanje vremena odgode za opciju

Na displayu će se prikazati trenutno vrijeme odgode za surround.

U Dolby Pro Llogic II (vrijeme odgode za surround):

#### Pritisnite tipke  $\blacktriangleleft / \blacktriangleright$  za odabir željenog modusa zvuka (Sound).

Svaki put kad pritisnete tipke  $\blacktriangleleft / \blacktriangleright$ , modus zvuka se mijenja prema slijedećem rasporedu:<br>PANO ← C WIDT ← DIMEN...

Pritisnite tipke  $\blacktriangle/\blacktriangledown$  I za mijenjanje koraka.

- C WITH :  $0 \sim +7$
- DIMENSE:  $-3 \sim +3$
- PANOR : ON/OFF (Uključeno/Isključeno)
- Pro Logic: 15 30msek
- Filmovi: 10 25msek
- Glazba: 0 15msek
- Matrica: 0 15msek

### Podešavanje vremena odgode za srednji zvučnik (Samo Dolby Digital modus)

#### Pritisnite tipku DELAY.

#### Napomena:

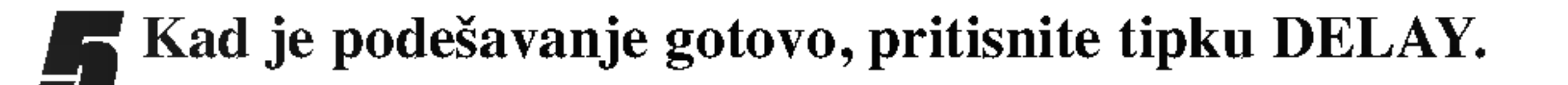

Ako je udaljenost DF-a jednaka ili veća od DC-a na lijevom prikazu, Vrijeme odgode za srednji zvučnik podesite na 0ms. U drugačijem slučaju podešavanje promijenite prema dolje navedenima. Na primjer, ako je udaljenost od slušača do prednjeg zvučnika 3m, a od slušača do stražnjeg zvučnika 2.4m, rijeme odgode za srednji zvučnik je 2msek.  $3m$  (DF) - 2.4 (DC) = 60cm (A) 60cm  $(A) / 30cm = 2$ msek.

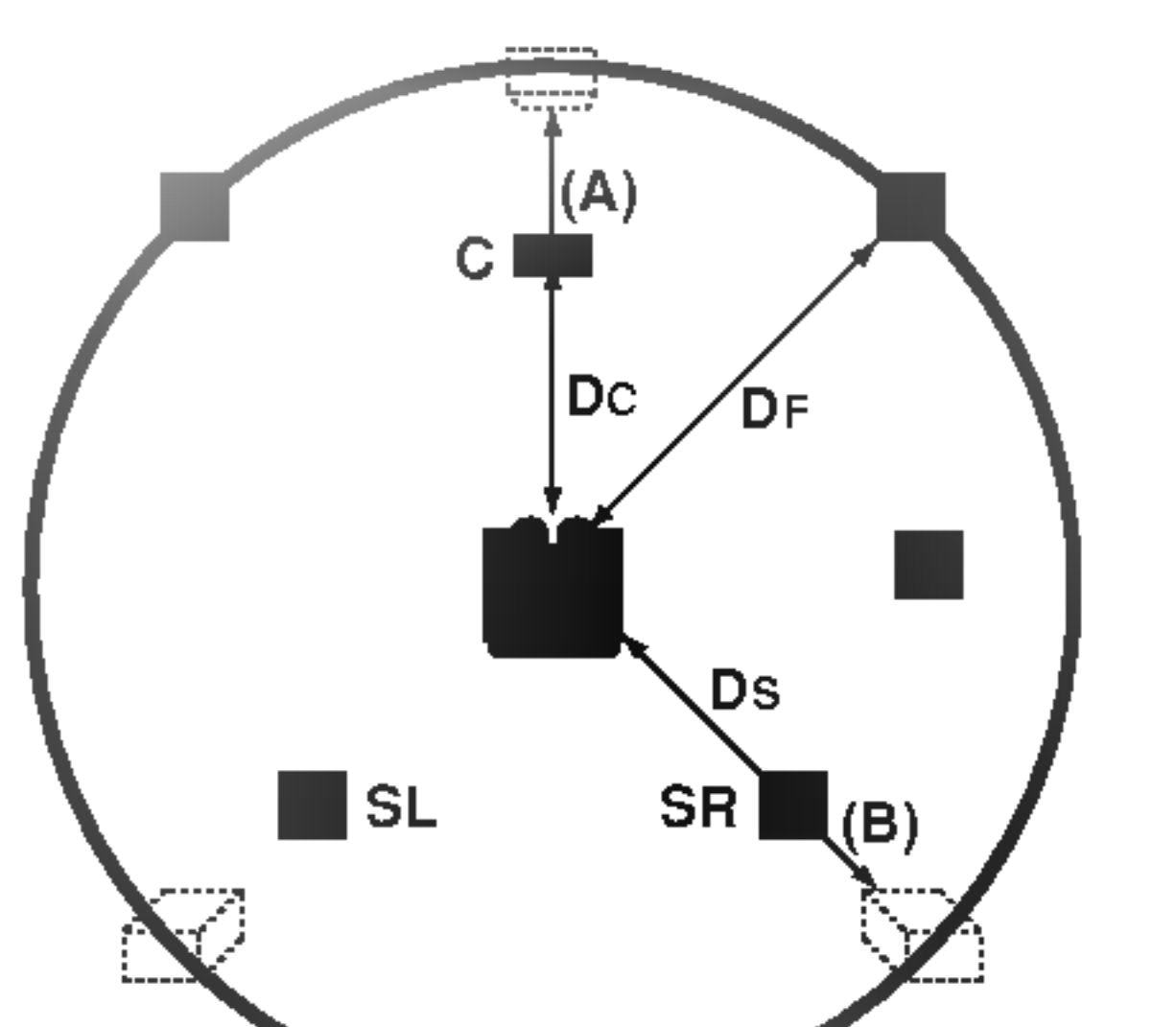

#### Kad je podešavanje gotovo, pritisnite tipku DELAY.

## Pre Upotrebe (nastavak)

## PANOR (PANORAMA)

Ova kontrolna funkcija omogućuje proširivanje prikaza prednjeg sterea kako bi se uključili i surround zvučnici za uzbidljiv "wraparound" (omatajući) efekt s prikazima na postraničnim stijenkama. Osobito je djelotvorna za nasnimavanja koja imaju snažne lijevo- ili desno-kanalne elemente u miksu, jer se oni detektiraju i naglašavaju pomoću Panorama procesa.

## C WIDTH (Center Width - Središnja širina)

Ova kontrolna funkcija omogućuje zvukovima sa središnjeg kanala da budu postavljeni na srednji zvučnik te na lijevi/desni zvučnik pomoću osam koraka. Korak "3" koristi oslikavanje vokala i nevjerojatnu zvučnu prezentaciju, te se preporuča za većinu snimanja. Korak "0" postavlja sve srednje zvukove na srednji zvučnik. Korak "7" postavlja sve srednje zvukove jednakomjerno na lijevi/desni zvuknik, kao kod konvencionalnog sterea.

## DIMENSE (DIMENSION - Dimenzija)

Ova kontrolna funkcija omogućuje korisniku da postupno prilagodi zvučno polje prema prednjem ili stražnjem zvučniku. To može biti korisno prilikom pokušavanja postizanja željene ravnoteže sa svih zvučnika kod nekih nasnimavanja koja sadrže ili previše ili premalo prostornih efekata. Korak "0" se preporuča, jer nema utjecaja na zvuk. Koraci 1, 2 i 3 postupno pomiču zvuk prema naprijed, a koraci -1, -2 i -3 pomiču zvuk prema okolini.

FL (prednji lijevi)  $\rightarrow$  C (srednji)  $\rightarrow$  FR (prednji desni)  $\rightarrow$  SR (Surround desni)  $\rightarrow$  SL (Surround lijevi)  $\rightarrow$  SW (Subwoofer)  $\rightarrow$ FL (prednji lijevi)...

- **2 Razinu zvuka možete podešavati tijekom rada funkci-**<br>je za test ton. Najprije pritisnikte tipku LEVEL, a zatim pritisnite tipke  $\nabla / \blacktriangle$ , kako bi se razina zvuka podesila na istu sa svih zvučnika s položaja slušača.
	- Tijekom test tona, podesite li razinu zvuka, bit će zaustavljena u trenutnom kanalu zvučnika.
- Kad je podešavanje gotovo, pritisnite tipku TEST TONE.

#### Razina zvuka

Svaki put kada pritisnite tipku XTS tijekom 2-kanalnog modusa zvuka, postavke se mijenjaju prema sljedećem

Na željenom kanalu možete podesiti razinu zvuka.

- Pritisnite tipke LEVEL na daljinskom upravljaču. Na displayu će se prikazati indikator razine.
- Pritisnite tipke  $\blacktriangleleft / \blacktriangleright$  za odabir željenog zvučnika za podešavanje.
	- Svaki put kad pritisnete tipke  $\blacktriangleleft / \blacktriangleright$ , modus se mijenja prema slijedećem rasporedu:
	- FL (prednji lijevi)  $\rightarrow$  C (srednji)  $\rightarrow$  FR (prednji desni)  $\rightarrow$  SR (Surround desni)  $\rightarrow$  SL (Surround lijevi)  $\rightarrow$  SW (Subwoofer)  $\rightarrow$ FL (prednji lijevi)...
- Pritisnite tipke  $\nabla/\blacktriangle$  za podešavanje razine zvuka odabranog kanala (-6dB ~ +6dB).
- 4 Ponovite korake 2-3 <sup>i</sup> podesite razinu zvuka ostalih kanala.
- Kad je podešavanje gotovo, pritisnite tipku LEVEL.

redu:  $XTS-1 \rightarrow XTS-2 \rightarrow XTS-3 \rightarrow NORMAL$ ...

- XTS- 1: Kada reproducirate film sa slabim bas zvukom u odnosu na opću glazbu, ovaj modus pojačava osjećaj zvuka u woofer-u na za vas zadovoljavajući način.
- XTS- 2: U modusu 2 CH BYPASS, stvara efekt visokog prikazivanja tako što izvor zvuka reproducira prek ozadnjih zvučnika jednako kao i preko prednjih zvučnika.
- XTS- 3: Možete raditi s XTS- 1 i XTS- 2 istovremeno i tada možete poboljšati relativno slabije ugođeni woofer u XTS- 2 modusu.

Jedinstvena kvaliteta zvuka LG tehnologije stvara za vas najbolji mogući zvuk kako bi ste imali savršenu reprodukciju originalnog zvuka i kako biste osjetili živi izvor zvuka.

Svaki put kada pritisnite tipku XTS pro postavke se mijenjaju prema slijedećem redu:

 $XTS-P ON \rightarrow XTS-P OFF$ 

## Test ton

Ova kontrolna funkcija omogućuje lako podešavanje zvučne ravnoteže zvučnika s položaja slušača.

#### <sup>1</sup> Odaberite modus Test ton pritiskom na tipku TEST TONE.

Sa svakog zvučnika će se na 2 sekunde čuti zvuk sljedećim redom;

## XTS (Izvrstan istinski zvuk - Excellent True Sound)

Možete uživati u živom stereofonskom zvuku diditalnog originalnog izvora bez ikakvih izobličenja zvuka.

#### Savjeti:

#### Napomena:

 $\bullet$  XTS- 2 modus je privremeno onemogućen u slučaju prelaska s 2.1 CH na 5.1 CH i ponovno je omogućen prelaskom na 2.1 CH.

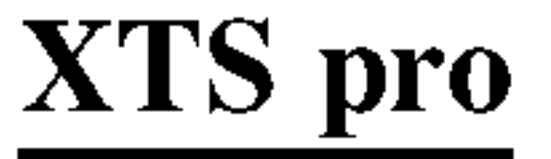

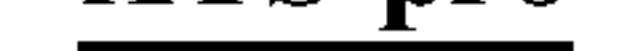

## Podešavanje prije rada

## Početna podešavanja

U ovom sistemu izbornika, nekoliko je načina za uređivanje omogućenih podešavanja. Većina se izbornika sastoji od tri razine mogućnosti podešavanja, ali neke traže veću raznolikost. Pritisnete li tipku SETUP, na TV ekranu pojavit će se samo prva i druga razina

sistem izbornika. Treća razina pojavit će se pritiskom na tipku

▶. Za bolje snalaženje na razinama izbornika, na desnoj strani ounake izbornika vidjet ćete ">", što vam pomaže za prelazak na novu razinu.

## Općenito

Pritisnite tipku SETUP za ulaz u izbornik. Drugi pritisak na tipku SETUP vratit će vas na početni ekran.

Za prijelaz na slijedeću razinu: Pritisnite tipku  $\blacktriangleright$  na daljinskom upravljaču.

Za vraćanje na prethodnu razinu: Pritisnite tipku  $\blacktriangleleft$  na daljinskom upravljaču.

## Opće operacije

<sup>1</sup> Pritisnite tipku SETUP. Pojavit će se izbornik podešavanja (Setup).

**2** Pritisnite tipku  $\triangle$  /  $\nabla$  za odabir željene opcije.

Dok se odabire željena stavka, pritisnite tipku  $\triangleright$  za pomicanje na drugu razinu.

## **1 Pritisnite tipku SETUP.**<br>Pojavit će se izbornik podešavanja (Setup).

#### Ulaz u <sup>i</sup> izlaz iz izbornika:

• Spojite DVD Rekorder receiver na željenu vrstu antenskog priključka, kako je prikazano u odjeljku Priključivanje na antenu, stranica 13.

**2** Pritisnite tipku  $\triangle$  /  $\nabla$  za odabir opcije Općenito (General).

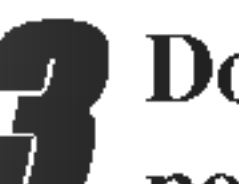

- Dok se odabire opcija General, pritisnite tipku  $\triangleright$  za pomicanje na drugu razinu.
- Pritisnite tipku  $\triangle / \blacktriangledown$  za odabir opcije Auto Programiranja.
- Pritisnite tipku  $\triangleright$  za pomicanje na treću razinu. Označit će se ikonica "Start".

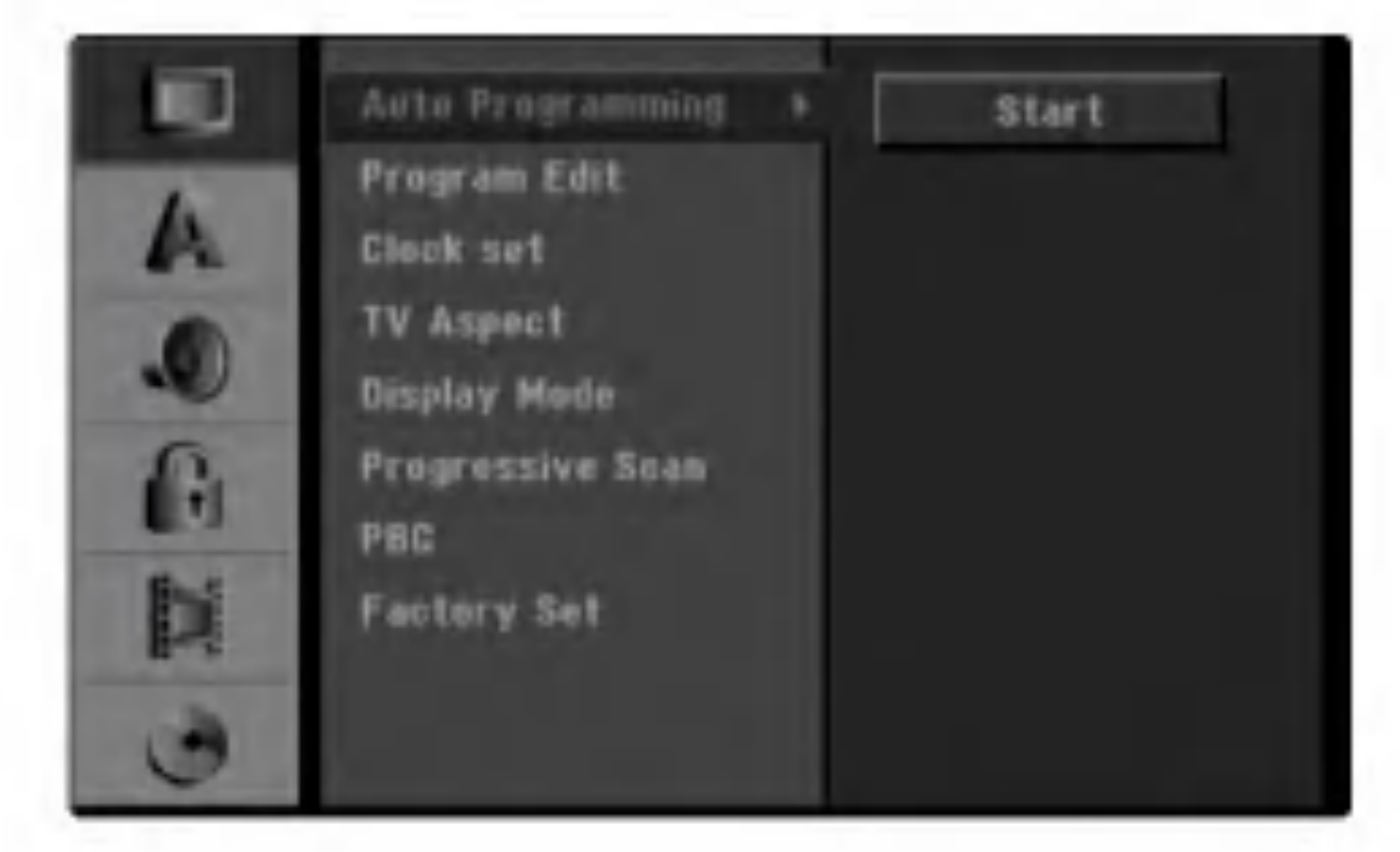

Pritisnite tipku  $\triangle$  /  $\nabla$  za odabir druge željene opcije.

Pritisnite tipku  $\triangleright$  za pomicanje na treću razinu.

**6** Pritisnite tipku ▲ / **V** za odabir željenog podešavanja, a zatim pritisnite tipku ENTER za potvrdu odabira. Neke stavke traže dodatne korake.

#### Pritisnite tipku ENTER za početak pretraživanja kanala.

Prijemnik će automatski pretraživati sve dostupne kanale unutar područja te će ih pospremati u memeriju prijemnika.

7 Pritisnite tipku SETUP za izlaz iz izbornika.

## Auto Programiranje

Ovaj DVD Rekorder receiver opremljen je pretraživačem sintetizirane frekvencije koji može primati do 88 TV kanala.

#### Priprema:

#### Napomena

Nakon što ste po prvi puta priključili svoj DVD Rekorder receiver, ako pritisnete tipku SETUP za početno podešavanje tada možete postaviti samo mogućnost "Auto Programming --Samo programiranje", a nakon toga možete postavljati i druge mogućnosti.

## Uređivanje programa

Kanal možete urediti ručno (dodaj (add), briši (delete), imenuj (name), premjesti (move), itd.).

#### <sup>1</sup> Pritisnite tipku SETUP.

- Pojavit će se izbornik podešavanja (Setup).
- Pritisnite tipku  $\triangle$  /  $\nabla$  za odabir opcije Općenito (General).
- Dok se odabire opcija General, pritisnite tipku  $\triangleright$  za

**5 Pritisnite tipku ENTER.** Pojavit će se izbornik popisa programa (Program List). **P** Pritisnite tipku  $\triangle$  /  $\nabla$  za odabir broja programa (PR number), <sup>a</sup> zatim pritisnite ENTER.

pomicanje na drugu razinu.

**1 Pritisnite tipku**  $\triangle$  **/**  $\nabla$  **za odabir opcije uređivanja** programa (Program Edit), a zatim pritisnite tipku  $\blacktriangleright$ za pomicanje na treću razinu. Označit će se ikonica "Edit" .

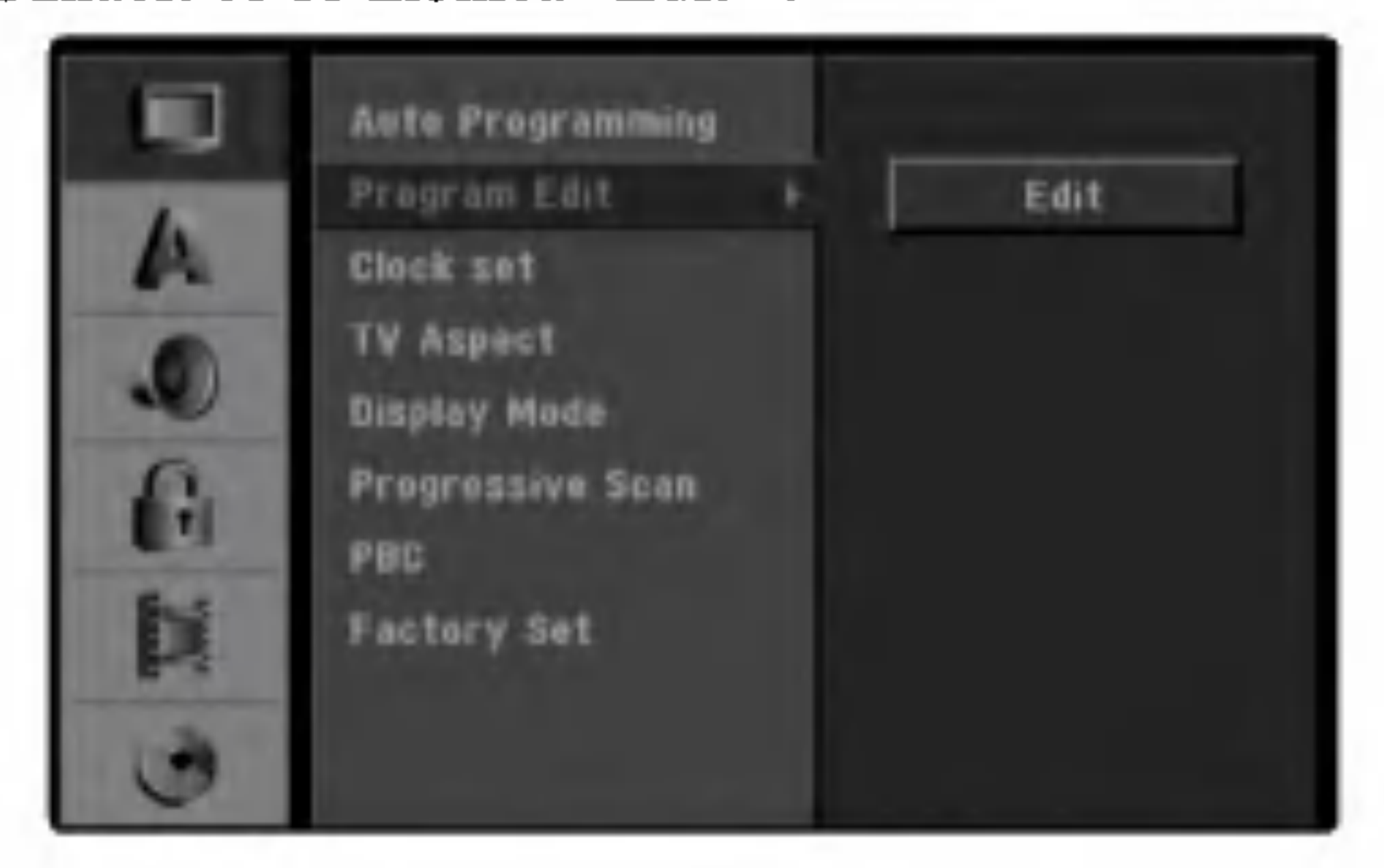

Opcije popisa programa pojavit će se na lijevoj strani izbornika na display-u.

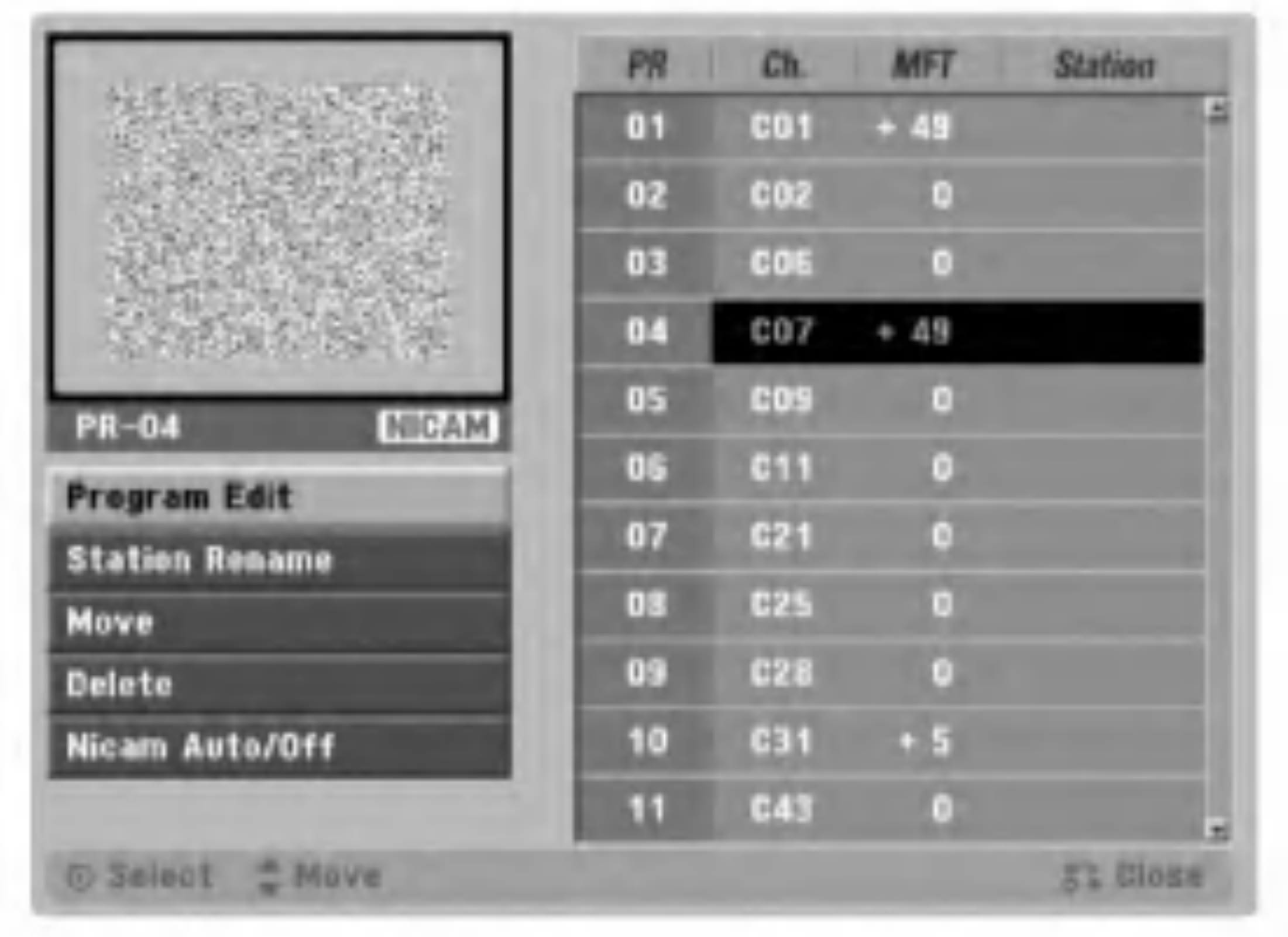

Pritisnite tipku  $\triangle$  /  $\nabla$  za odabir željene opcije, a zatim pritisnite tipku ENTER za potvrdu.

Program Edit: Uređuje odabrani program.

Station Rename: Uređuje promjenu naziva stanice.

Move: Pomiče lokaciju programa na popisu programa.

Delete: Briše program s popisa programa.

Nicam Auto/Off: Funkciju NICAM podešava na Auto ili Isključeno.

#### Pritisnite tipku RETURN ( $\delta$ ) Nekoliko puta za izlazak iz izbornika popisa programa.

#### Uređivanje programa

Također možete pretraživati, te odabrati i spremiti TV kanale ručno.

. Pritisnite tipku  $\triangle$  /  $\nabla$  za odabir programa u izborniku popisa programa, <sup>a</sup> zatim pritisnite tipku ENTER. Opcije popisa programa pojavit će se na lijevoj strani

izbornika popisa programa.

- 2. Pritisnite tipku  $\triangle$  /  $\nabla$  za odabir opcije uređivanja programa 'Program Edit' iz ponuđenih opcija, a zatim pritisnite tipku ENTER. Pojavit će se izbornik uređivanja programa.
- 3. Upotrijebite tipke  $\blacktriangleleft / \blacktriangleright$  kako biste odabrali postavku i pritisnite tipku  $\triangle$  /  $\nabla$  kako biste promijenili postavku.

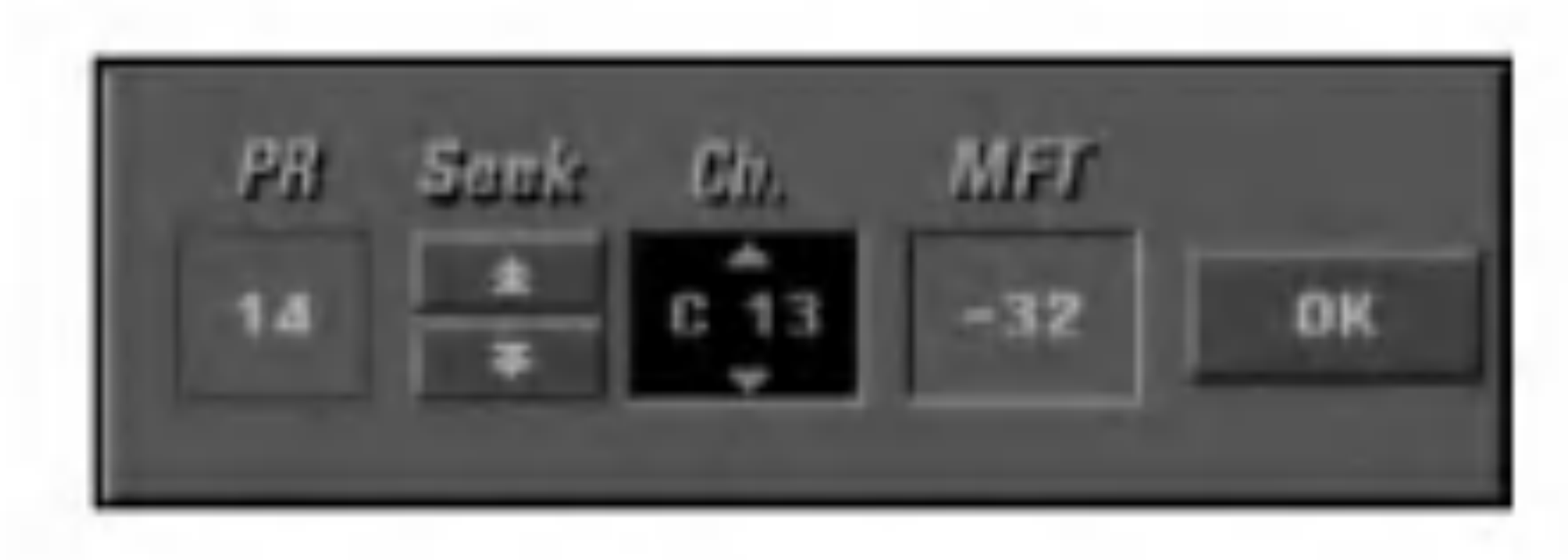

- [PR] Ukazuje na položaj odabranog programa.
- [Seek] Automatski pretražuje kanale. Traženje prestaje kada se rekorder ugodi na kanal.
- [Ch.] Mijenja broj kanala.
- [MFT] Fino ugađa kanal kako bi se postigla jasnija
- slika
- 4. Pritisnite tipku OK <sup>a</sup> zatim pritisnite tipku ENTER za potvrdu podešavanja i povratak na izbornik popisa programa.

## Uređivanje programa (Nastavak)

Svakoj stanici posebno možete promijeniti naziv. Imena mogu imati do 5 znakova.

#### Preimenovanje stanice

1. Pritisnite tipku  $\triangle$  /  $\nabla$  za odabir programa u izborniku popisa programa, <sup>a</sup> zatim pritisnite tipku ENTER. Opcije popisa programa pojavit će se na lijevoj strani izbornika popisa programa.

#### Ručno slaganje TV programa

- 3. Upišite naziv stanice. Pritisnite tipku  $\blacktriangle \blacktriangledown \blacktriangle \blacktriangleright$  za odabiranje znakova, <sup>a</sup> zatim pritisnite tipku ENTER za potvrdu odabira.
	- ? Alphabet Capital: Tipkovnicu usmjerava na velika slova <sup>i</sup> znakove abecede.

Tipke daljinskog upravljača za upisivanje imena Numbers  $(0-9)$ : Upisuje znakove određene lokacije u odabrani stupac.

4. Pritisnite tipku OK <sup>a</sup> zatim pritisnite tipku ENTER za uređivanje imena i povratak na izbornik popisa programa.

- 
- 1. Pritisnite tipku  $\triangle$  /  $\nabla$  za odabir programa u izborniku popisa programa, <sup>a</sup> zatim pritisnite tipku ENTER. Opcije popisa programa pojavit će se na lijevoj strani izbornika popisa programa.
- 2. Pritisnite tipku  $\triangle$  /  $\nabla$  za odabir opcije Nicam Auto/Isključeno (Nicam Auto/Off) s popisa programa, <sup>a</sup> zatim pritisnite tipku ENTER. Odaberete li opciju Auto, na ekranu izbornika pojavit će se 'NICAM'.

Mjesto TV programa možete sami odrediti u izborniku popisa programa.

- 1. Pritisnite tipku  $\triangle$  /  $\nabla$  za odabir programa u izborniku popisa programa, <sup>a</sup> zatim pritisnite tipku ENTER. Opcije popisa programa pojavit će se na lijevoj strani izbornika popisa programa.
- 2. Pritisnite tipku  $\triangle$  /  $\nabla$  za odabir opcije pomicanja ('Move') <sup>s</sup> popisa programa, <sup>a</sup> zatim pritisnite tipku ENTER.
- 2. Pritisnite tipku  $\triangle$  /  $\nabla$  za odabir opcije preimenovanja stanice ('Station Rename') iz opcija popisa programa, a zatim pritisnite tipku ENTER. Pojavit će se izbornik tipkovnice.

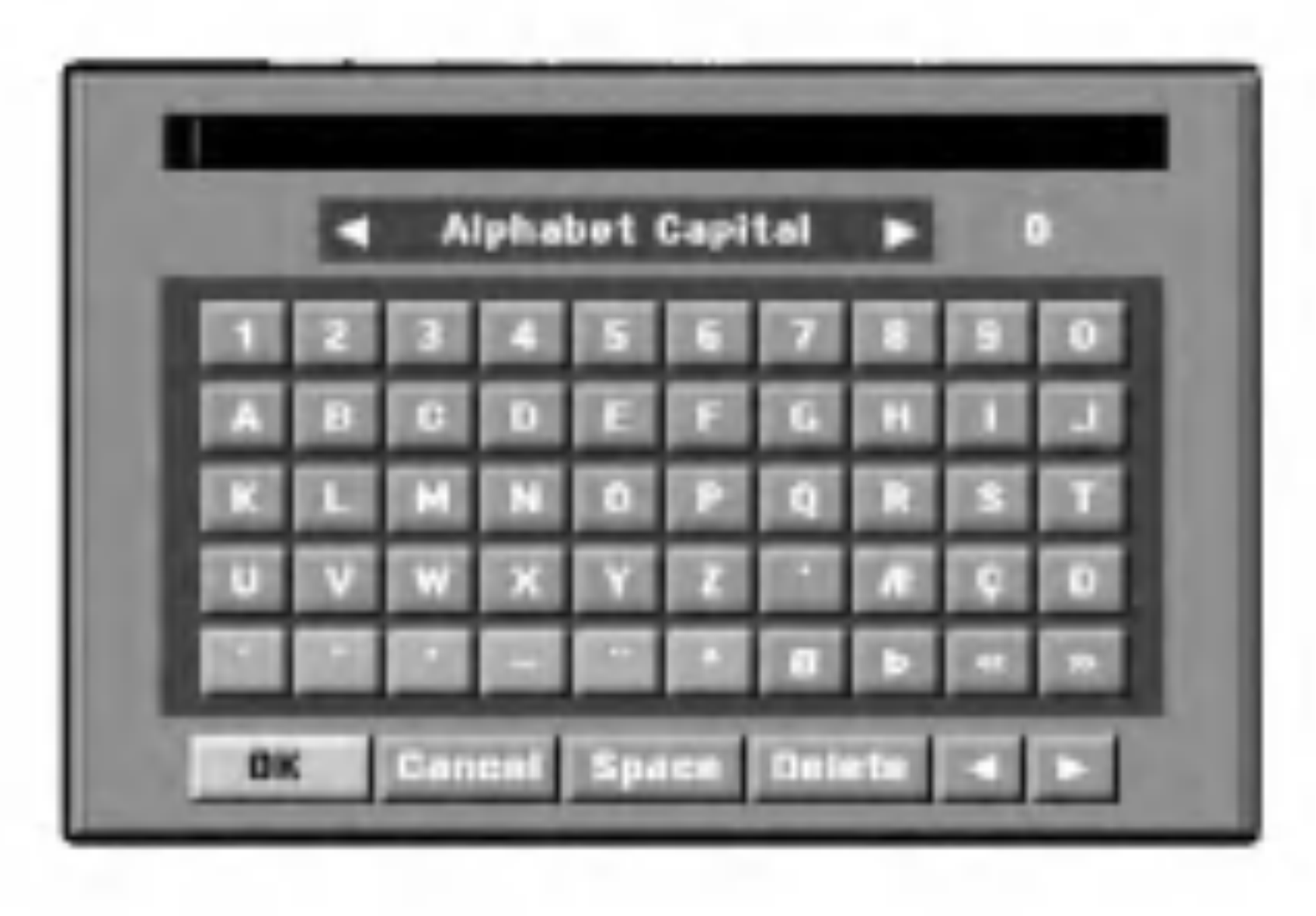

- 
- 3. Pritisnite tipku  $\triangle$  /  $\nabla$  za odabir željene pozicije, a zatim pritisnite tipku ENTER za spremanje odabira.

#### Savjet

- 1. Pritisnite tipku  $\triangle$  /  $\nabla$  za odabir programa u izborniku popisa programa, <sup>a</sup> zatim pritisnite tipku ENTER. Opcije popisa programa pojavit će se na lijevoj strani izbornika popisa programa.
- 2. Pritisnite tipku  $\triangle$  /  $\nabla$  za odabir opcije brisanja ('Delete') s popisa programa, <sup>a</sup> zatim pritisnite tipku ENTER. Program je obrisan.

#### Podešavanje NICAM Auto/Isključeno (NICAM Auto/Off)

Ovaj DVD Rekorder receiver može primati emisije u Hi-Fi zvuku u NICAM Stereo. Ipak, dođe li do smenji u zvuku zbog lošeg prijema, opciju možete i isključiti.

- $\bullet$ Alphabet Small: Tipkovnicu usmjerava na mala slova <sup>i</sup> znakove abecede.
- ? Symbols: Uključuje simbole na tipkovnici.
- OK: Odaberite za završetak.
- ? Cancel: Odaberite za izlaz iz izbornika.
- ? Space: Ubacuje prazno mjesto tamo gdje se nalazi kursor.
- Delete: Briše prethodni znak tamo gdje se nalazi kursor.
- $\bullet \quad \blacktriangleleft \land \blacktriangleright$ : Pomiče kursor lijevo ili desno.

#### Brisanje programa

Možete i obrisati program s izbornika popisa programa.

## Ručno podešavanje sata

<sup>1</sup> Pritisnite tipku SETUP. Pojavit će se izbornik za podešavanja (Setup).

2 Upotrijebite tipke  $\blacktriangle$  /  $\nabla$  kako biste odabrali općeniti<br>izhornik izbornik.

● Kada je odabrana mogućnost općenito, pritisnite<br>■ tipku ▶ kako biste prešli na sljedeću razinu.

Upotrijebite tipke  $\blacktriangle / \blacktriangledown$  kako biste odabrali

mogućnost za podešavanje sata (Clock Set).

**5** Pritisnite tipku  $\blacktriangleright$  kako biste prešli na treću razinu.

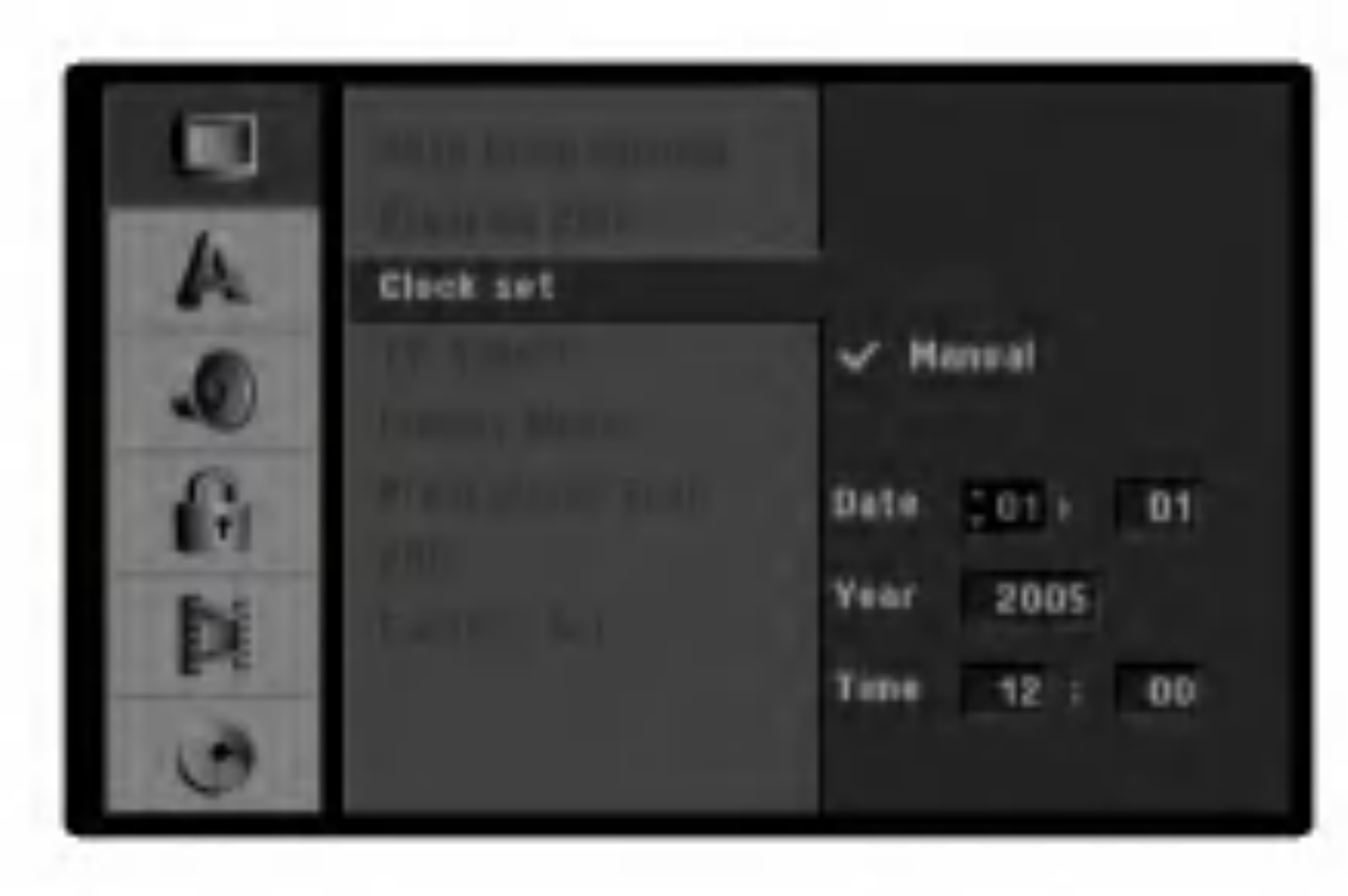

G Unesite potrebne informacije za datum i vrijeme.

b / B (lijevo/desno): Pomi?e kursor na prethodni ili na sljedeći stupac.

v / V (gore/dolje): Mijenja postavku na trenutnom položaju kursora.

**7 Pritisnite tipku ENTER kako biste potvrdili svoja**<br>podešavanja, a zatim pritisnite tipku SETUP kako biste napustili izbornik za podešavanja (Setup).

## TV Aspekt

Možete odabrati:

- $-4:3:$ Odaberite kad je spojen standardni TV 4:3.
- 16:9: Odaberite kad je spojen široki TV 16:9

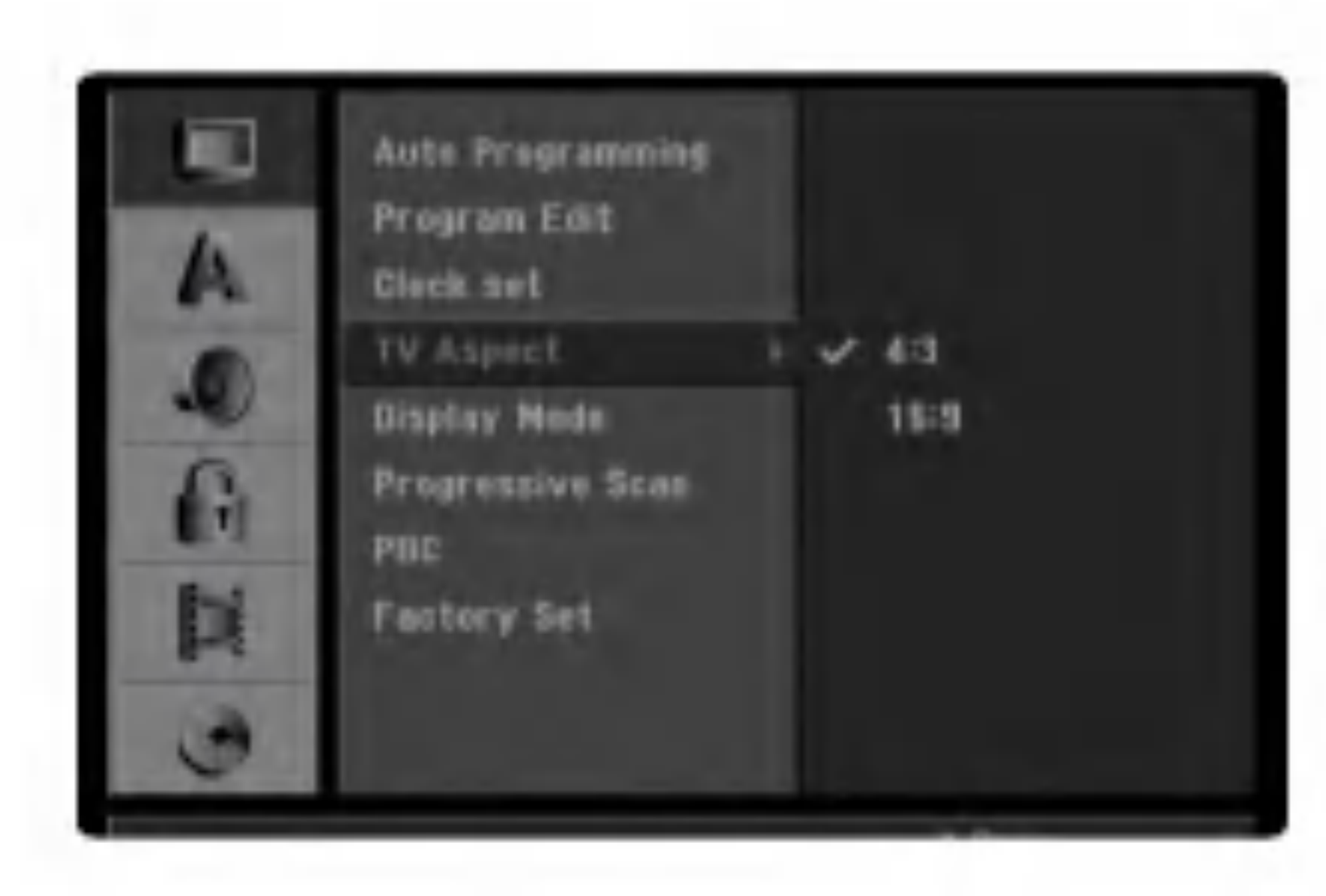

Podešavanje modusa display-a funkcionira samo kad je TV Aspekt postavljen na "4:3".

Možete odabrati slijedeće opcije:

## Modus display-a

- Letter Box: Prikazuje široku sliku s trakama u gornjem i donjem dijelu ekrana.
- Pan Scan: Automatski prikazuje široku sliku na cijelom ekranu <sup>i</sup> izbacuje dijelove koji ne pristaju.

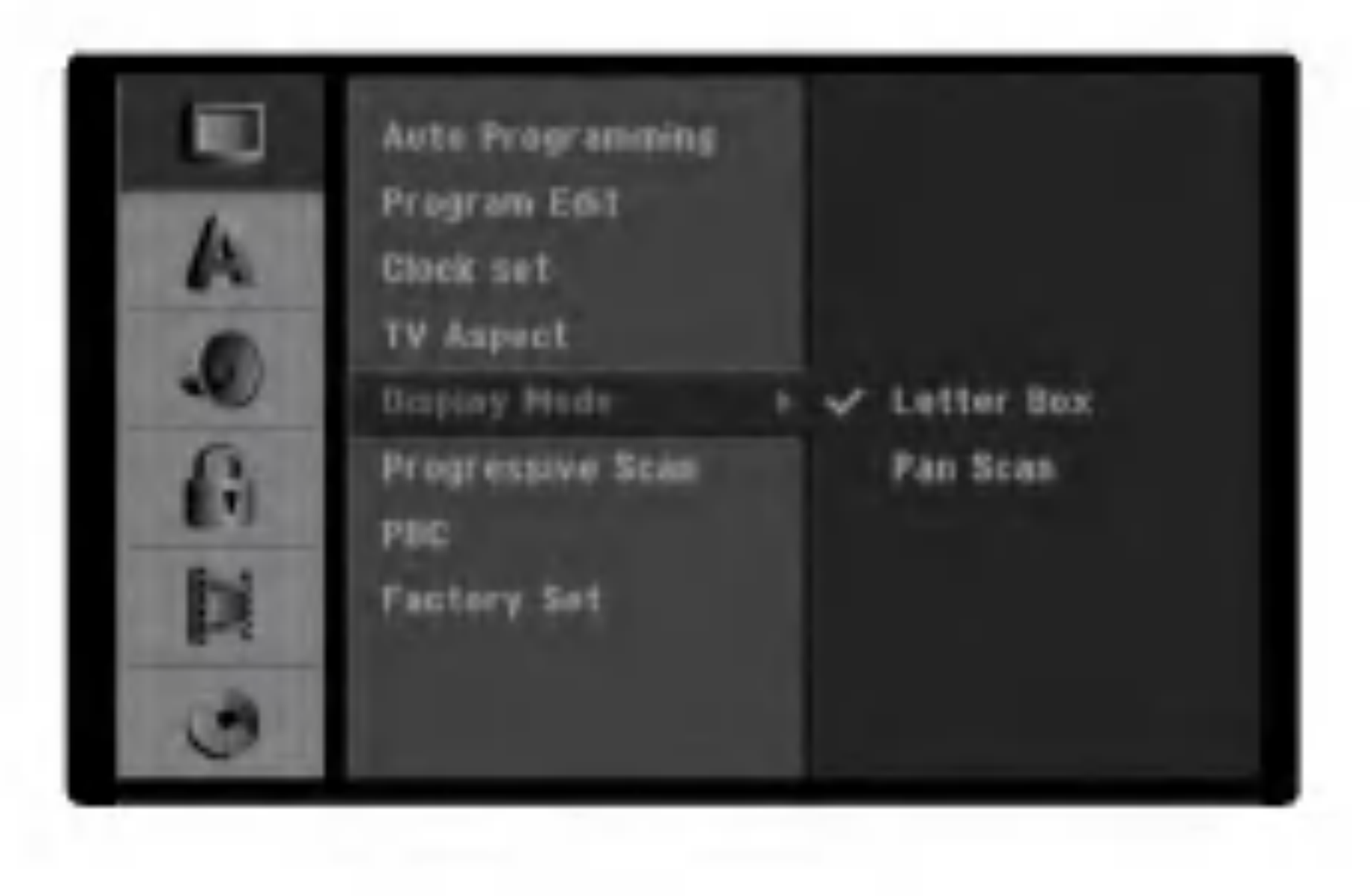

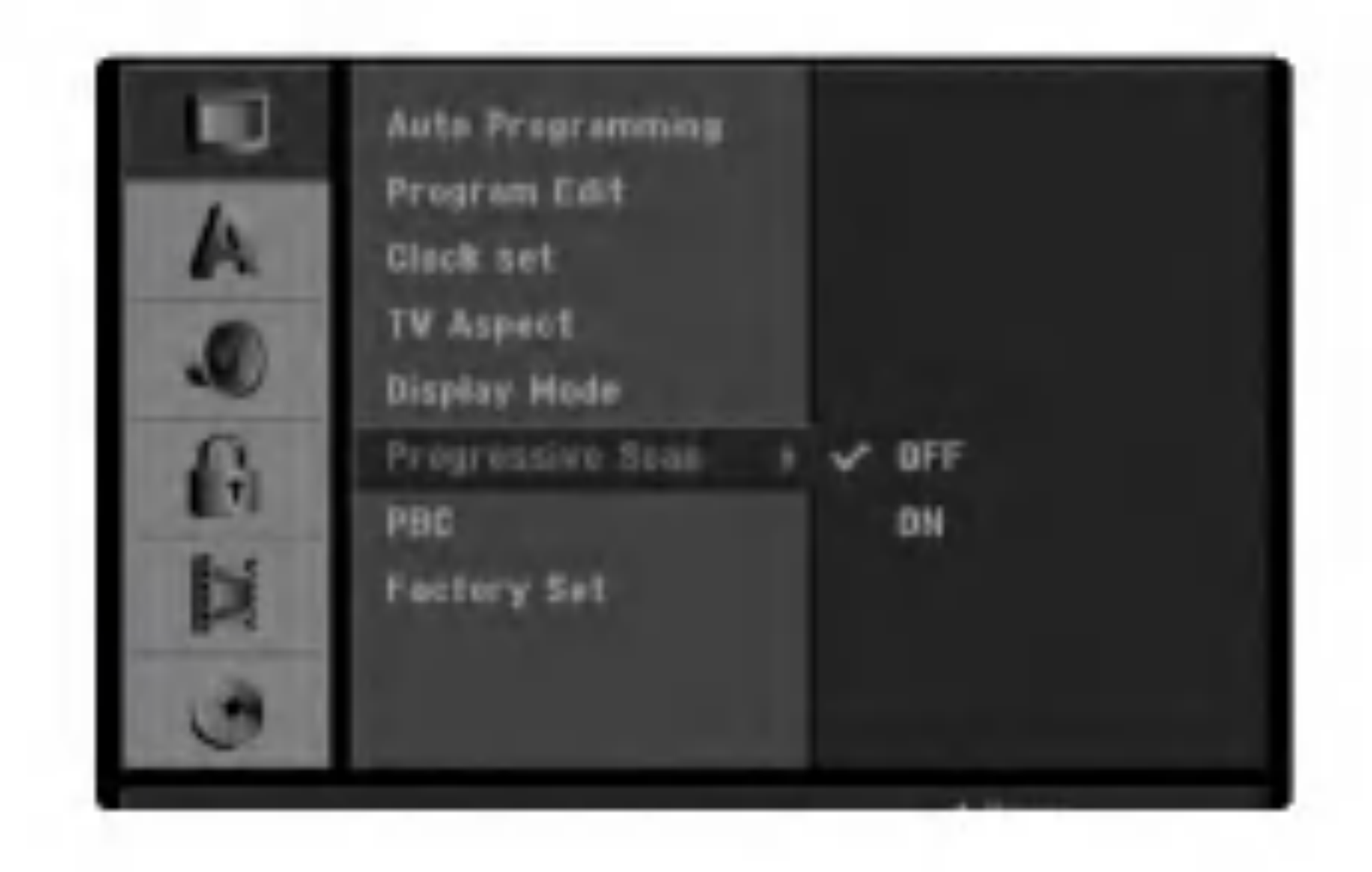

## Progresivno skeniranje (Progressive Scan)

Video s progresivnim skeniranjem omogućuje najvišu kvalitetu slike <sup>s</sup> manje treptanja. Ako upotrebljavate COMPONENT VIDEO OUT/PROGRES-SIVE SCAN konektore ali rekorder priključujete na standardni (analogni) televizor, podesite Progressive Scan na [OFF - isključeno]. Ako upotrebljavate COMPONENT VIDEO OUT/ PROGRESSIVE SCAN konektore za priključivanje na TV ili monitor koji je kompatibilan sa signalom za progresivno skeniranje, podesite Progressive Scan na [ON - uključeno].

#### Napomena:

Progresivno skeniranje neće biti onemogućeno u izborniku za podešavanja (Setup) kada je prekidač za VIDEO OUTPUT na zadnjoj ploči postavljen na položaj za RGB.

## Upozorenje:

Jednom kada je podešavanje za izlaz za progresivno skeniranje, slika će se moći vidjeti samo na TV ili monitoru koji su

kompatibilni <sup>s</sup> formatom signala za progresivno skeniranje. Ako greškom postavite Progressive Scan na [ON] (uklju?eno), tada morate resetirati rekorder. Najprije, izvadite disk iz rekordera. Zatim pritisnite tipku STOP  $(\blacksquare)$  i držite tipku pritisnutu otprilike pet sekundi prije nego tipku otpustite. Video izlaz će se ponovno vratiti na standardno podešavanje, a slika će se ponovno moći vidjeti na konvencionalnom analognom TV-u ili monitoru.

## PBC

Postavke PBC mogu se mijenjati. Opciju kontrole puštanja (Playback Control -PBC) postavljate na uključeno (ON) ili isključeno (OFF).

- ON: Video CD s opcijom PBC pušta se prema opciji PBC.
- OFF: Video CD <sup>s</sup> opcijom PBC pu?ta se kao Audio CD

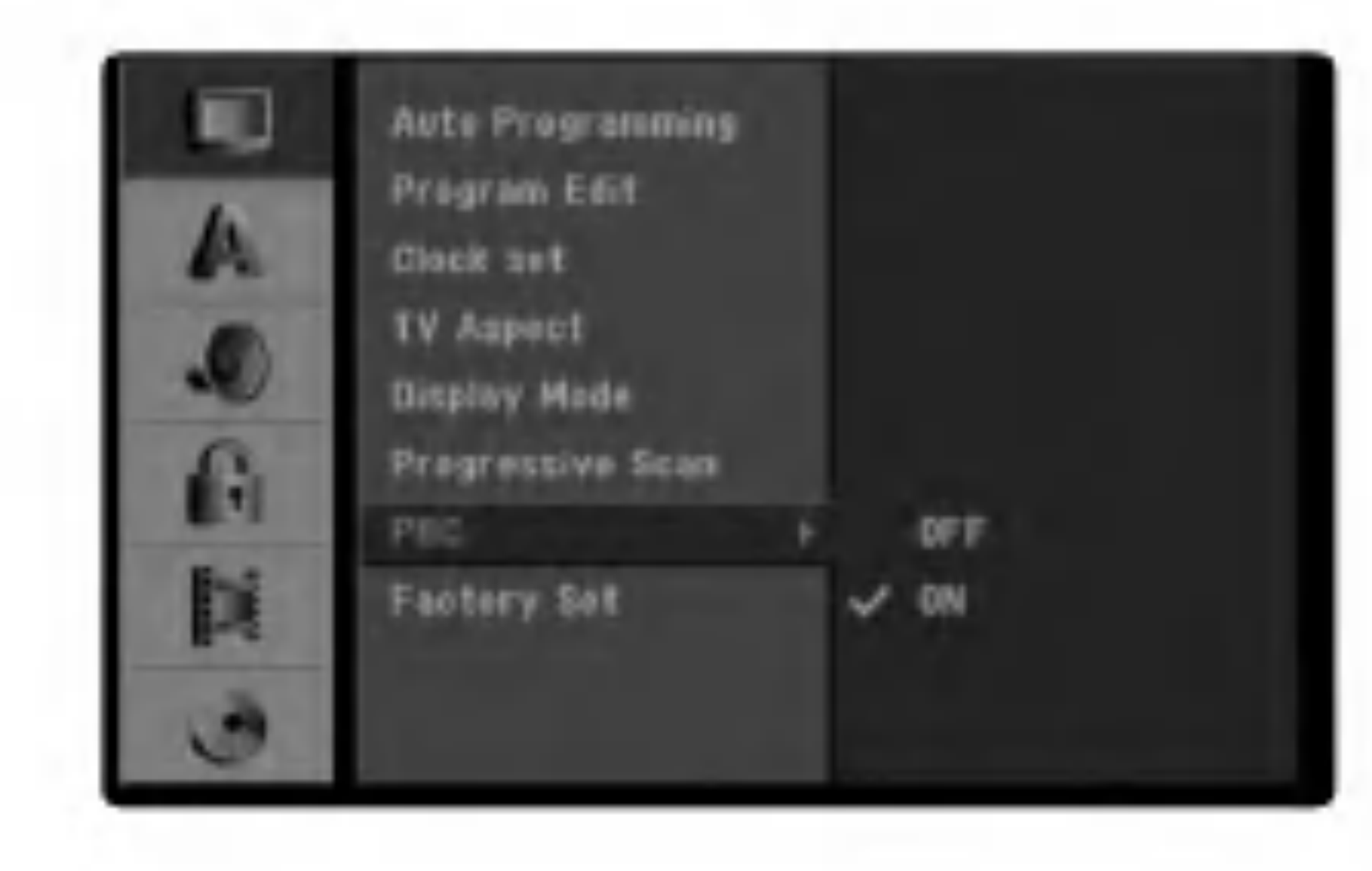

Prema potrebi, rekorder možete vratiti na podešavanja iz tvorničkog paketa. Odaberite ikonicu 'Set' a zatim pritisnite tipku ENTER.

#### Napomena

Neke opcije ne mogu se vratiti na početna podešavanja. (Ocjenjivanje, Lozinka, i Kod područja)

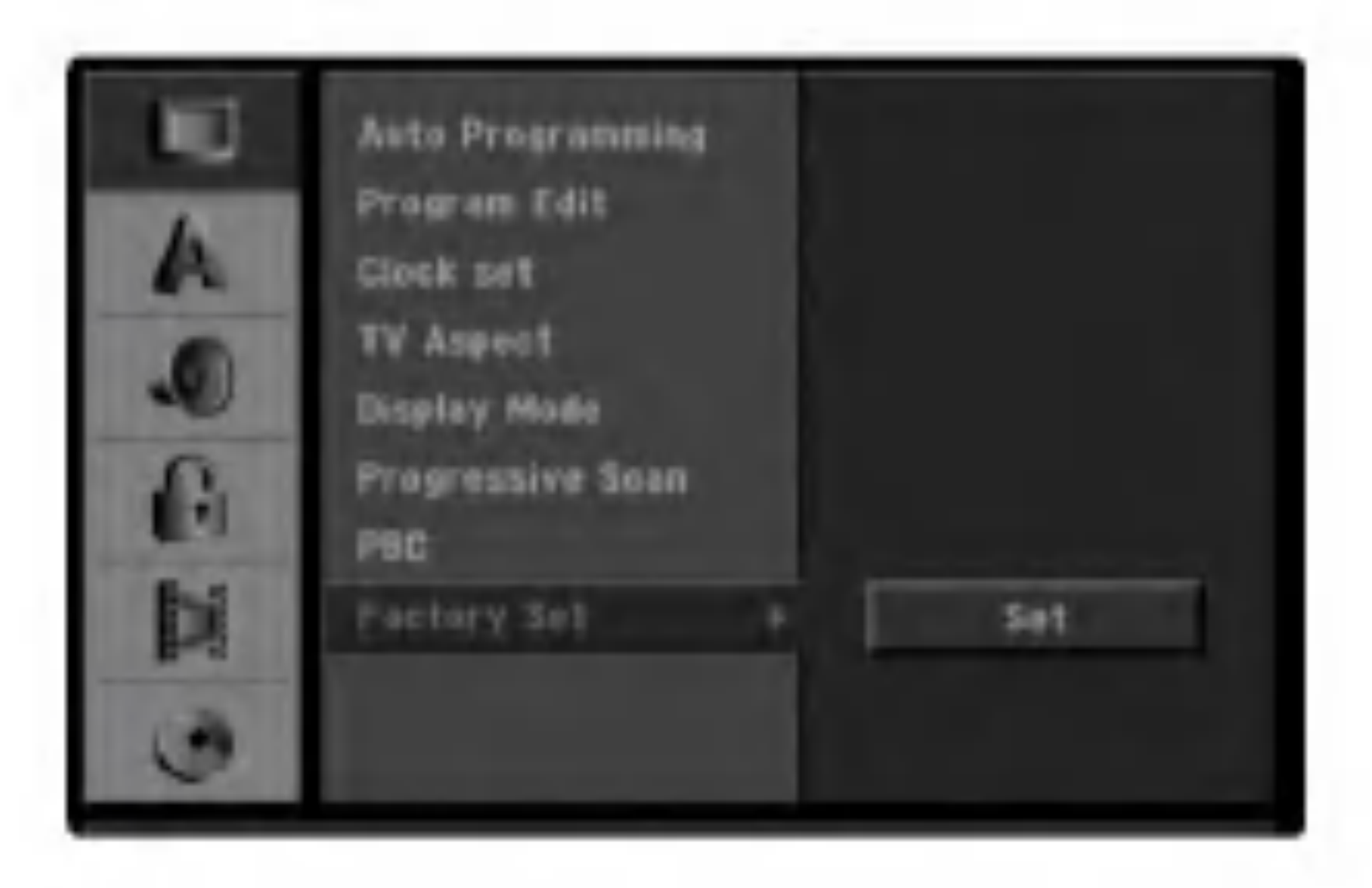

 $\bullet$  [Off] (za titl na disku) : Isključuje titl.

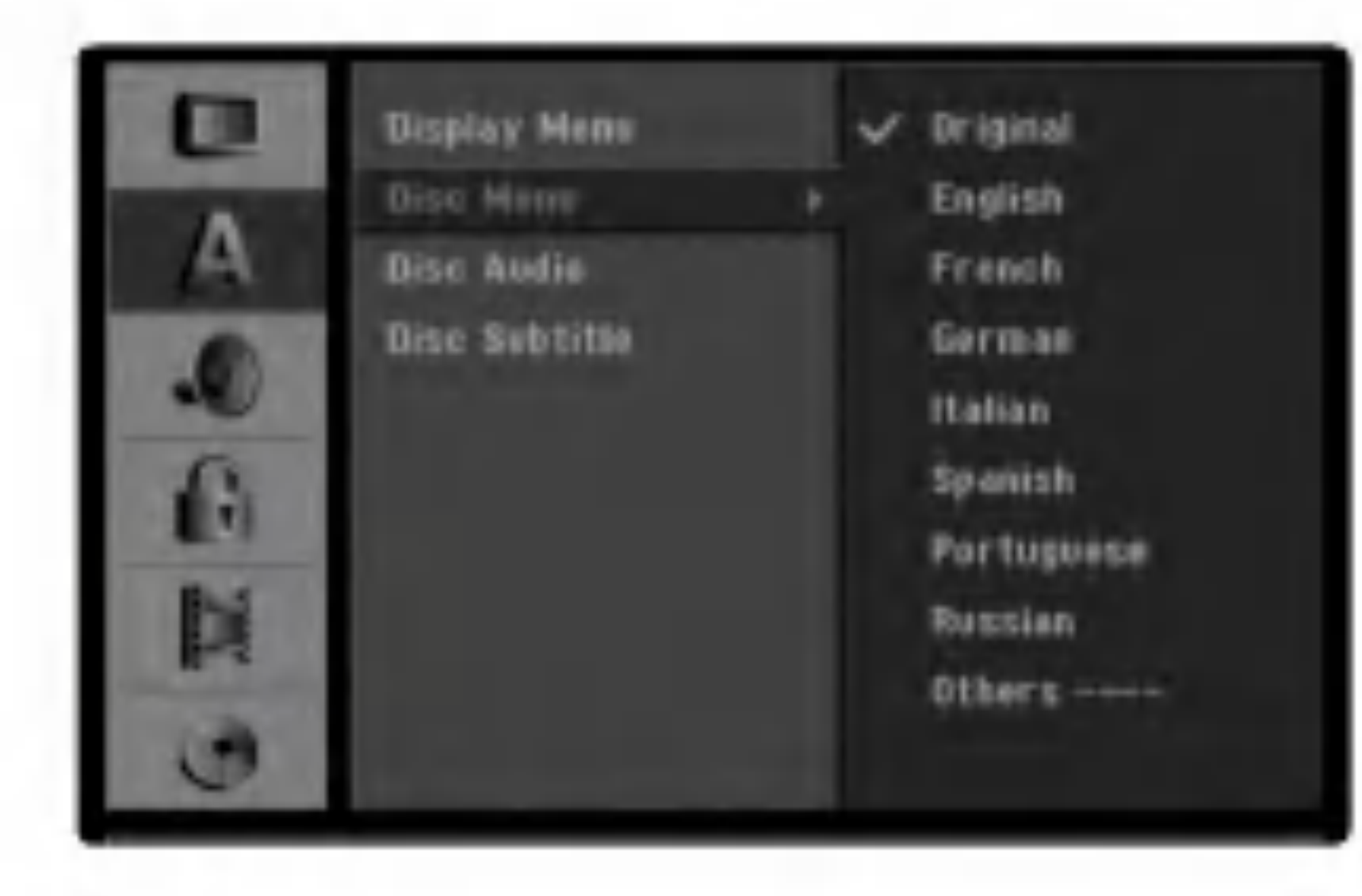

## Jezik

## Jezik display-a

Odaberite jezik iz izbornika Setup <sup>i</sup> <sup>s</sup> display-a.

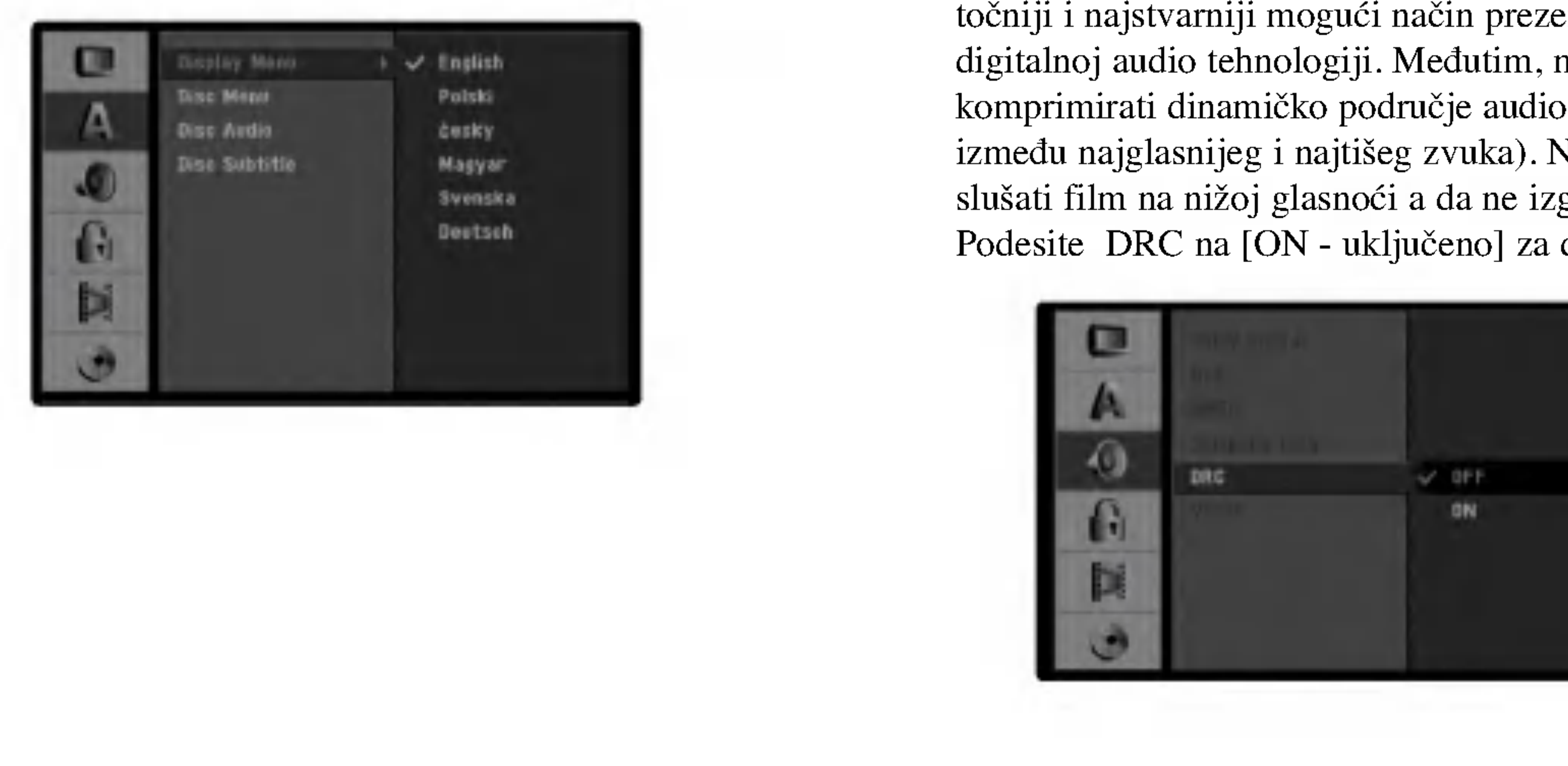

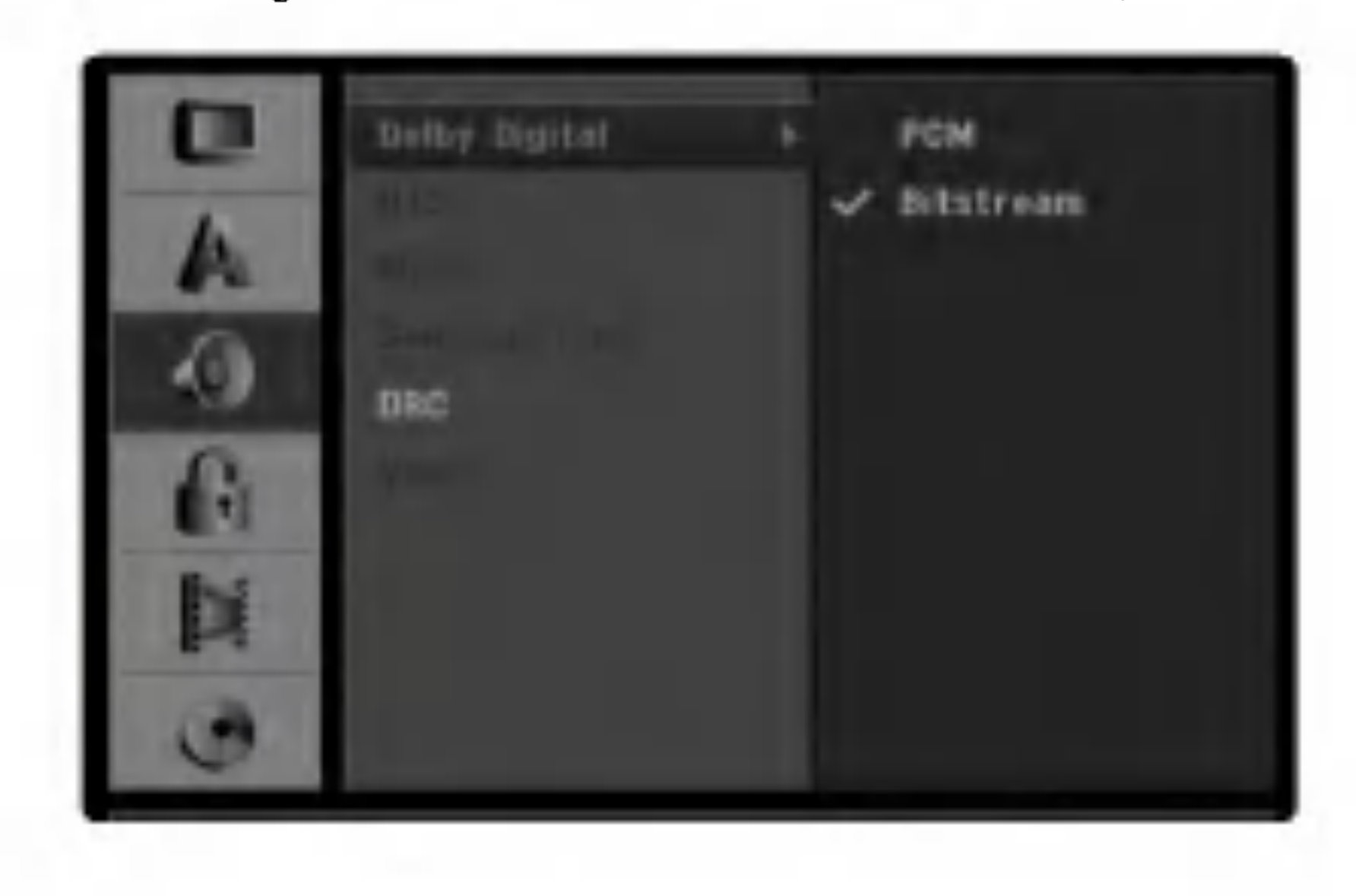

DRC (Dinamična kontrola opsega -Dynamic Range Control) S DVD-e formatom, možete slušati zvučnu snimku na najtočniji i najstvarniji mogući način prezentacije, zahvaljujući digitalnoj audio tehnologiji. Međutim, možda ćete poželjeti komprimirati dinamičko područje audio izlaza (razlika između najglasnijeg i najtišeg zvuka). Nakon toga možete slušati film na nižoj glasnoći a da ne izgubite jasnoću zvuka. Podesite DRC na [ON - uključeno] za dobijanje ovog efekta.

![](_page_27_Picture_28.jpeg)

## Jezik diska

Odaberite jezik za izbornike diska, Audio <sup>i</sup> titlova.

- [Original] Odnosi se na original jezik na kojem je disk snimljen.
- [Others] Služi za odabir drugog jezika, pritisnite brojčane tipke, a zatim tipku ENTER za unos odgovarujućeg 4-znamenkastog broja prema popisu kodova za jezike u poglavlju <sup>s</sup> referencama (pogledajte sranu 60). Ako unesete pogrešni kod za jezik, pritisnite tipku CLEAR.

## Tvornički paket

- Bitstream]: Odaberite "Bitstream" kada uživate u originalnom Dolby Digital Audio (Obično podesite ovu postavku).
- [PCM]: DVD-i kodirani u Dolby Digital-u će se automatski prebacivati na dvo-kanalni PCM audio (pogledajte više u Odabiranje audio kanala na strani 37).

## Audio

#### Dolby Digital

## Zaključavanje (Roditeljska kontrola)

#### <sup>1</sup> Pritisnite tipku SETUP. Pojavit će se izbornik podešavanja (Setup).

- Pritisnite tipku  $\triangle$  /  $\nabla$  za odabir opcije Zaključavanje (Lock).
- Dok se odabire opcija Lock, pritisnite tipku  $\triangleright$  za pomicanje na drugu razinu.
- Pritisnite tipku  $\triangle$  /  $\nabla$  za odabir opcije Postavljanje lozinke (Set Password).
- Pritisnite tipku  $\triangleright$  za pomicanje na treću razinu.

#### **4 Dok još niste unijeli lozinku;** Upišite 4-znamenkastu lozinku pomoću tipki na brojčaniku kako biste načinili osobnu 4-znamenkastu

## Postavljanje lozinke

#### Mijenjanje 4-znamenkastog koda

![](_page_28_Picture_4.jpeg)

sigurnosnu lozinku (password), a zatim pritisnite tipku ENTER. Ponovno unesite 4-znamenkastu lozinku , a zatim pritisnite tipku ENTER za potvrdu kada je "OK" jače osvijetljeno.

#### Kad ste već unijeli lozinku;

Unesite 4-znamenkastu lozinku pomoću brojčanih tipki kako biste potvrdili 4-znamenkastu sigurnosnu lozinku, a zatim pritisnite tipku ENTER kada je "OK" jače osvjetljeno.

Ako pogriješite prije pritiska na tipku ENTER, pritisnite tipku  $\blacktriangleleft$  nekoliko puta za redom kako biste obrisali brojke lozinke jednu po jednu <sup>i</sup> unesite ispravnu lozinku

Odaberete li opciju Brisanja "Delete", nakon toga pritisnite tipku ENTER. Lozinka će biti izbrisana.

8 Unesite 4-znamenkastu lozinku pomoću brojčanih tipki kako biste napravili osobnu 4-znamenkastu sigurnosnu lozinku, <sup>a</sup> zatim pritisnite tipku ENTER kada je "OK" jače osvjetljeno.

9 Ponovno unesite 4-znamenkastu lozinku , <sup>a</sup> zatim pritisnite tipku ENTER za potvrdu kada je "OK" jače osvjetljeno.

Ako pogriješite prije pritiska na tipku ENTER, pritisnite tipku  $\blacktriangleleft$  nekoliko puta za redom kako biste obrisali brojke lozinke jednu po jednu <sup>i</sup> unesite ispravnu lozinku.

#### Savjet

#### 7 Dok odabirete opciju Promjene "Change" pritisnite tipku ENTER.

#### Savjet

#### Ako zaboravite svoj 4-znamenkasti kod

- Scene s ocjenom više neće biti puštene osim ako na disku nema opcije biranja alternativne scene. Alternativna scena mora imati istu ocjenu ili ocjenu niže. Ako nije moguće naći odgovarajuću alternativnu scenu, prikazivanje će se zaustaviti. Morat ćete unijeti 4-znamenkastu lozinku ili promijeniti ocjenu scene kako biste pustii disk do kraja.
- 6 Pritisnite tipku ENTER za potvrdu odabira ocjene, zatim pritisniti tipku SETUP za izlaz iz izbornika.
- Ako zaboravite svoju lozinku, za brisanje trenutne lozinke slijedite dolje opisani postupak.
- 1. Pritisnite tipku SETUP za prikazivanje izbornika Setup.
- 2. Pomoću tipki na brojčaniku unesite 6-znamenkasti broj "210499".
- 3. Odaberite "Ok", <sup>a</sup> zatim pritisnite tipku ENTER. 4-znamenkasta lozinka bit će obrisana. Upišite novu, kako je prikazano lijevo

## Ovjenjivanje

Filmovi na DVD-u mogu sadržavati prizore neprikladne za djecu. Zbog toga disk može sadržavati informacije o roditeljskoj kontroli koje su primjenjive ili na cijeli disk ili na neke prizore na disku. Ti se prizori mogu ocijeniti od  $1 - 8$ , a na nekim diskovima omogućen je izbor prikladnijih prizora. Ocjenjivanje ovisi o zemlji. Opcija Roditeljske kontrole omogućuje Vam da spriječite Vašu djecu da puštaju diskove ili Vam omogućuje izbor prikladnijih scena za Vašu djecu.

![](_page_28_Picture_18.jpeg)

<sup>1</sup> Slijedite korake 1-3 kako je prikazano gore lijevo (Postavljanje lozinke).

- Pritisnite tipku  $\triangle$  /  $\nabla$  za odabir opcije Ocjenjivanje (Rating).
- Pritisnite tipku  $\triangleright$  za pomicanje na treću razinu.
- 4 Slijedite korak <sup>6</sup> kako je prikazano gore lijevo (Postavljanje lozinke).
- Odaberite ocjene od 1 do 8 pomoću tipki ▲ / ▼.<br>Broj jedan (1) označava najmanje ograničenja u puštanju. Broj osam (8) označava najviše ograničenja u puštanju.

Bez ograničenja: Odaberete li opciju Bez ograničenja (No Limit), Roditeljska kontrola neće biti aktivirana. Disk će biti pušten u cijelosti.

Razine od 1 do 8: Neki diskovi sadrže scene neprikladne za djecu. Ukoliko za rekorder postavite ocjenu, Bit će puštene sve scene s tom ocjenom ili ocjenom niže.

## Kod područja

Upišite kod zemlje/područja čiji su standardi korišteni za ocjenjivanje DVD video diska, prema popisu (Vidi "Kodovi zemalja", stranica 60.).

#### <sup>1</sup> Pritisnite tipku SETUP. Pojavit će se izbornik podešavanja (Setup).

![](_page_29_Picture_3.jpeg)

- Pritisnite tipku  $\triangle$  /  $\nabla$  za odabir opcije Zaključavanje (Lock).
- $\bullet$  Dok se odabire opcija Lock, pritisnite tipku  $\triangleright$  za pomicanje na drugu razinu.
- **Pritisnite tipku**  $\blacktriangle / \blacktriangledown$  **za odabir opcije Kod područja.**

**Pritisnite tipku**  $\triangleright$  **za pomicanje na treću razinu.** 

**6 Dok još niste unijeli lozinku;**<br>Upišite 4-znamenkastu lozinku pomoću tipki na

pregleda [Enter], zatim će se pojaviti registracijski kod.

![](_page_29_Picture_16.jpeg)

Ako pogriješite prije pritiska na tipku ENTER, pritisnite tipku  $\blacktriangleleft$  nekoliko puta za redom kako biste obrisali brojke lozinke jednu po jednu <sup>i</sup> unesite ispravnu lozinku.

Odaberite prvi znak pomoću tipki  $\triangle / \blacktriangledown$ .

<sup>8</sup> Kursor podignite pomoću tipki ▶ i odaberite drugi znak pomoću tipki  $\blacktriangle / \blacktriangledown$ .

Pritisnite tipku ENTER za potvrdu odabira kod<br>područja, a zatim pritisnite tipku SETUP za izlaz iz izbornika.

3. Registracijski kod uporabite za iznajmljivanje ili kupovinu video filmova pomoću usluge Divx® VOD na www.divx.com/vod. Slijedite upute na stranici <sup>i</sup> preuzmite video film na disk za reprodukciju na ovom uređaju.

#### Savjet

#### DivX(R) VOD DivX

Dodijelit ćemo vam DivX® VOD (Video On Demand - Video na zahtjev) registracijski kod koji vam omogućuje iznajmljivanje i kupovinu video filmova pomoću usluge DivX® VOD. Za više informacija, molimo posjetite www.divx.com/vod.

- 1. Odaberite opciju [DivX(R) VOD]m <sup>a</sup> zatim pritisnite tipku  $\blacktriangleright$ .
- 2. Pritisnite tipku ENTER tijekom odabiranja opcije

#### Napomena:

Svi video filmovi preuzeti s DivX® VOD namijenjeni su reprodukciji isključivo na ovom uređaju.

brojčaniku kako biste načinili osobnu 4-znamenkastu sigurnosnu lozinku (password), a zatim pritisnite tipku ENTER. Ponovno unesite 4-znamenkastu lozinku , a zatim pritisnite tipku ENTER za potvrdu kada je "OK" jače osvijetljeno.

#### Kad ste već unijeli lozinku;

Unesite 4-znamenkastu lozinku pomoću brojčanih tipki kako biste potvrdili 4-znamenkastu sigurnosnu lozinku, a zatim pritisnite tipku ENTER kada je "OK" jače osvjetljeno.

## Snimanje

## Postavljanje modusa snimanja

Možete postaviti kvalitetu slike za snimanje; HQ (HighQuality (Visoka kvaliteta)), SQ (Standard Quality (Standardna kvaliteta)), LQ (Low Quality (Niska kvaliteta)), EQ (Extend Quality (Proširena kvaliteta)).

![](_page_30_Picture_4.jpeg)

## Aspekt snimanja

Tijekom snimanja, aspekt snimanja možete postaviti prema materijalu kojeg snimate. (16:9 široki ekran, ili 4:3 standard).

![](_page_30_Picture_12.jpeg)

Ovo podešavanje će vam trebati ako imate kameru koja koristi 32kHz/12-bit zvuk spojen na prednju ploču na DV IN priključak. Neke digitalne kamere imaju dvije stereo trake za audio. Jedna se snima tijekom samog snimanja; druga služi za presnimavanje preko samog snimanja. Podešavanje Audio 1, zvuk koji je bio snimljen tijekom samog snimanja. Podešavanje Audio 2, zvuk koji je snimljen tijekom presnimavanja.

![](_page_30_Picture_15.jpeg)

## DV Rec Audio

Tijekom snimanja, oznake za poglavlja su podešene u posebnom postavljanju (setting). Ovaj interval možete promijeniti u 5 minuta, <sup>10</sup> minuta, ili 15 minuta. Ako odabereti Ništa (None), isključuje se automatsko označavanje poglavlja, nema odvajanja.

![](_page_30_Picture_7.jpeg)

![](_page_30_Picture_8.jpeg)

![](_page_30_Figure_9.jpeg)

## Auto postavljanje poglavlja

## Disk

#### Initialize

Ako umetnete potpuno prazan disk pojavit će se izbornik "Initialize". Odaberite "Ok", <sup>a</sup> zatim pritisnite tipku ENTER. Rekorder će inicijalizirati disk.

DVD+R/ DVD+RW: Rekorder inicijalizira disk. Disk isto tako možete formatirati iz Izbornika za podešavanja (Setup) na sljedeći način...

![](_page_31_Picture_11.jpeg)

umetnutog diska. Ako disk trebate otključati kako biste ga uređivali odaberite OFF(isključeno).

![](_page_31_Picture_13.jpeg)

<sup>1</sup> Pritisnite tipku SETUP. Pojavljuje se Izbornik za podešavanja (Setup).

 $\blacktriangle$  Upotrijebite tipke  $\blacktriangle$  /  $\nabla$  za odabir Disk mogućnosti.

- DVD-R: Rekorder inicijalizira disk u Video modus. Snimanje će uvijek biti u Video modusu.
- DVD-RW: Rekorder inicijalizira disk <sup>u</sup> VR modusu.

**3 Za vrijeme dok je izabrana Disk mogućnost,**<br>**3 Denotivnite doku Disk na zapredana drugu razinu** pritisnite tipku  $\blacktriangleright$ za prelazak na drugu razinu. Upotrijebite tipke  $\blacktriangle / \blacktriangledown$  za odabir mogućnosti Initialize.

**5 Pritisnite tipku**  $\triangleright$  **za prelazak na treću razinu.**<br>Lače je osvjetljene ikona za Start Jače je osvjetljene ikona za Start.

Za DVD-RW diskove, upotrijebite tipke  $\blacktriangleleft$  /  $\blacktriangleright$  kako biste odabrali modus (DVD-VR ili DVD-Video), a zatim pritisnite tipku ENTER.

Za DVD+RW diskove, prijeđite na korak 8.

![](_page_31_Picture_21.jpeg)

![](_page_31_Picture_22.jpeg)

#### **D** Upotrijebite tipke  $\blacktriangleleft / \blacktriangleright$  i odaberite "Ok", a zatim pritisnite tipku ENTER.

Kada snimate na DVD+RW / +R diskovima ili <sup>u</sup> VR modusu formatiranom DVD-RW disku, postavite ON(uključeno) kako biste spriječili slučajno snimanje, uređivanje ili brisanje

6 Pritisnite tipku ENTER. Pojavljuje se izbornik za Initialize.

Za formatiranje diska potrebno je neko vrijeme.

![](_page_31_Picture_25.jpeg)

![](_page_31_Picture_6.jpeg)

Ako želite promijeniti format diska, sve što je snimljeno na disku bit će pobrisano.

## Zaštita diska

## Završetak

Završavanje 'fiksira' snimke na mjestu tako da disk može biti puštan na običnom DVD playeru ili računalu opremljenom odgovarajućim DVD-ROM drive-om.

Završavanjed diska u Video modusu stvara ekran izbornika za snalaženhje diskom. Njemu se pristupa pritiskom na tipku MENU/LIST ili TITLE.

Nakon što ste finalizirali snimljeni DVD-R, DVD-RW ili DVD+R disk, nemožete više snimati ili uređivati na tom disku osim na DVD+RW disku.

- <sup>1</sup> Slijedite korake 1-3 kako je prikazano na stranici <sup>32</sup> (Initialize).
- Pritisnite tipku  $\triangle$  /  $\nabla$  za odabir opcije Završetak (Finalizing).
- **3** Pritisnite tipku  $\triangleright$  za pomicanje na treću razinu.

![](_page_32_Picture_11.jpeg)

![](_page_32_Picture_15.jpeg)

![](_page_32_Picture_9.jpeg)

5 Odaberite "Ok", <sup>a</sup> zatim pritisnite tipku ENTER. Rekorder započinje završavanje diska.

Ako umetnete DVD-RW koji su već finalizirani, vi ih možete 'ras-finalizirati' tako da odaberete Unfinalize u Izborniku za finaliziranje.

![](_page_32_Picture_28.jpeg)

Nju koristite za upisivanja naziva diska. Taj će se naziv pojavljivati kad umetnete disk <sup>i</sup> na ekranu pustite informacije o njemu.

- Naziv diska može sadržavajti do 32 znaka.
- ? Za diskove formatirane na drugom DVD Rekorder receiver, vidjet ćete samo ograničeni broj znakova.

![](_page_32_Picture_971.jpeg)

- <sup>1</sup> Slijedite korake 1-3 kako je prikazano na stranici <sup>32</sup> (Initialize).
- Pritisnite tipku  $\triangle$  /  $\nabla$  za odabir opcije Naljepnica za disk (Disc Label).
- Pritisnite tipku  $\blacktriangleright$  za pomicanje na treću razinu. Označit će se ikonica Edit.
- **4 Pritisnite tipku ENTER.**<br>Pojavit će se izbornik Keyboard.

![](_page_32_Picture_972.jpeg)

Označit će se ikonica Finalize. **4 Pritisnite tipku ENTER.**<br>Pojavit će se izbornik Finalize.

![](_page_32_Picture_22.jpeg)

#### Napomena

Vrijeme potrebno za finaliziranje zavisi o vrsti diska, o koli?ini snimljenog materijala <sup>i</sup> broju naslova na disku. Za finaliziranje snimljenog diska može biti potrebno do 4 ili više minuta.

#### Savjet

- Unesite naziv diska. Pritisnite tipu  $\blacktriangle \blacktriangledown \blacktriangle \blacktriangleright$  za odabir<br>Znakova, a zatim pritisnite tipku ENTER za potvdru odabira.
	- ? Alphabet Capital: Tipkovnicu usmjerava na velika slova <sup>i</sup> znakove abecede.
	- ? Alphabet Small: Tipkovnicu usmjerava na mala slova <sup>i</sup> znakove abecede.
	- ? Symbols: Uključuje simbole na tipkovnici.
	- **OK:** Odaberite za završetak.
	- ? Cancel: Odaberite za izlaz iz izbornika.
	- ? Space: Ubacuje prazno mjesto tamo gdje se nalazi kursor.

Nakon što ste to učinili disk možete uređivati ili na njega možete ponovno snimati.

- Delete: Briše prethodni znak tamo gdje se nalazi kursor.
- $\blacktriangleleft$  /  $\blacktriangleright$ : Pomiče kursor lijevo ili desno.
- **6 Pritisnite tipku OK, a zatim pritisnite tipku ENTER za postavljanje naziva i povratak na izbornik podešavanja** (Setup).

## Naljepnica za disk

7 Pritisnite tipku SETUP za izlaz iz izbornika.

## Pregled za display na ekranu

Ovaj priručnik daje osnovne upute za rad s DVD Rekorder receiver. Neki DVD uređaji traže posebne operacije ili dopuštaju samo ograničeni broj operacija tijekom puštanja. U tom slučaju, na TV ekranu pojavit će se simbol  $\odot$ , koji označava da operacija nije dopuštena od strane DVD Rekorder receiver ikli da nije dostupna na disku.

Na ekranu možete prikazivati razne informacije o umetnutom disku.

- <sup>1</sup> Pritisnite tipku DISPLAY nekoliko puta za prikaz/promjenu informacija prikazanih na ekranu.
- 2 Za uklanjanje display-a na ekranu, pritisnite tipku DISPLAY nekoliko puta dok prikaz ne nestane. Pogledajte opis na sljedećim stranicama za detaljnija

#### Informacije na display-u tijekom gledanja TV-a

Tijekom gledanja TV kanala, pritisnite tipku ENTER kako biste prikazali informacije ne ekranu.

- Nastavi puštanje od ove točke
- $\circledcirc$ Akcija zabranjena ili nije dostupna

## Display na ekranu <sup>s</sup> informacijom o disku

- Neki diskovi neće pružati sve karakteristike na display-u na ekranu, dolje su prikazani primjeri.
- Ako se za <sup>10</sup> sekunda ne pritisne niti jedna tipka, display ?e nestati <sup>s</sup> ekrana.

**Funkcije** (Pritisnite tipku  $\triangle$  /  $\nabla$  za odabiranje željene opcije) Metoda odabira

#### Prikazuje se ikona stanja rekordera

#### Napomene

![](_page_33_Picture_11.jpeg)

Otkriva broj kanala, naziv stanice <sup>i</sup> audio signal (STEREO, MONO) kojeg prima prijemnik.

Otkriva trenutni datum <sup>i</sup> vrijeme.

objašnjenja prikaza kada se disk pušta.

Opcije izbornika

![](_page_33_Picture_906.jpeg)

VCD

![](_page_33_Picture_907.jpeg)

![](_page_33_Picture_20.jpeg)

## DVD <sup>i</sup> Video CD operacije

## DVD ili Video CD puštanje

#### Podešavanje puštanja

- Uključite TV i odaberite ulazni video izvor spojen na DVD Rekorder receiver.
- Audio sistem: Uključite audio sistem i odaberite ulazni video izvor spojen na DVD Rekorder receiver.

1 Pritisnite tipku OPEN/CLOSE (▲) za otvaranje pladnja za<br>disk. disk.

## Opće pogodnosti

Umetnite odabrani disk, tako da strana koja će svirati bude okrenuta prema dolje.

Pritisnite tipku OPEN/CLOSE  $(\triangle)$  za zatvaranje pladnja za disk.

Na display-u će se pojaviti natpis Učitavam (READING) i puštanje će automatski započeti. Ako puštanje ne počne, pritisnite tipku  $\blacktriangleright$  (PLAY).

Pritisnite tipku  $\blacktriangle \blacktriangleright \blacktriangle \blacktriangleright$  za odabiranje naslova/poglavlja kojeg želite odgledati, a zatim pritisnite tipku ENTER za početak puštanja. Pritisnite tipku TITLE ili MENU/LIST za povratak na ekran izbornika.

Ako disk sadrži više od jednog naslova, na novi naslov možete prijeći na slijedeći način:

Pritisnite tipku DISPLAY a zatim pritisnite tipku  $\triangle$  /  $\nabla$  za odabiranje ikonice naslova. Zatim pritisnite odgovarajuću tipku na brojčaniku (0-9) ili  $\blacktriangleleft$  /  $\blacktriangleright$  za odabiranje broja naslova.

U nekim slu?ajevima, mogao bi se pojaviti izbornik diska.

#### Savjet

#### Ako je prikazan izbornik

Nakon umetanja DVD ili Video CD diska koji sadrži izbornik najprije se može prikazati izbornik.

#### Napomene

- -- Ukoliko je opcija Roditeljska kontrola postavljena, a disk nije unutar Podešavanja ocjenjivanja (nije ovlašteno), 4-znamenkasti kod mora biti upisan i/ili disk mora biti ovlašten (vidi "Ocjenjivanje" na stranici 29).
- DVD -i možda imaju regionalni kod.
	- Vaš rekorder neće puštati diskove koji imaju regionalni kod različit od koda vašeg rekordera. Regionalni kod za ovaj rekrder je 2 (dva)

 $\triangle$  /  $\nabla$  za odabiranje ikonice poglavlja (ili za Video CD, odaberite ikonicu snimke). Zatim upišite broj poglavlja/ snimke pomoću tipki na brojčaniku (0-9) ili pritisnite tipku  $\blacktriangleleft / \blacktriangleright$ .

## **Pretraživanje**

- 1. Pritisnite tipku SCAN  $(\blacktriangleleft \mathbf{I}$ ili  $\blacktriangleright \blacktriangleright)$ tijekom reprodukcije.
- 2. Pritisnite tipku SCAN ( $\blacktriangleleft$  ili  $\blacktriangleright$ ) više puta kako biste odabrali potrebnu brzinu. DVD, DivX; 4 koraka (naprijed <sup>i</sup> natrag) Video CD; <sup>3</sup> steps koraka (naprijed <sup>i</sup> natrag)
- 3. Za izlazak iz SEARCH modusa, pritisnite tipku  $\blacktriangleright$  PLAY.

## Zaustavljanje slike i puštanje okvir-po-okvir

- 1. Pritisnite tipku PAUSE/STEP (II) na daljinskom upravljaču tijekom reprodukcije. Pokrećite sliku naprijed okvir po okvir ponovnim pritiskom na tipku PAUSE/STEP (II).
- 2 Za izlaz iz modusa PAUSE pritisnite tipku  $\blacktriangleright$  (PLAY).

#### Napomena

Osim ako nije drugačije navedeno, svi opisani postupci izvode se pomoću daljinskog. Neke pogodnosti također mogu biti distupne iz izbornika podešavanja (Setup).

![](_page_34_Picture_9.jpeg)

## Odabir poglavlja/snimke (CHAPTER/ TRACK)

Ako disk sadrži više od jednog poglavlje/snimku, na novo poglavlje/snimku možete prijeći na slijedeći način:

- Pritisnite tipku SKIP ( $\blacktriangleleft$  ili  $\blacktriangleright$ ) kratko tijekom puštanja za odabiranje slijede?eg poglavlja/snimke ili za povratak na početak trenutnog poglavlja/snimke.
- Pritisnite tipku SKIP ( $\blacktriangleleft$ ) dva puta kratko kako bisre se vratili na prethodno poglavlje/snimku.
- Za izravno puštanje određenog poglavlja/snimke tijemom puštanja pritisnite tipku DISPLAY. Zatim pritisnite tipku

• Pomoću tipki brojčanika odaberite snimku koju želite odgledati. Pritisnite tipku RETURN ( $\delta$ ) za povratak na ekran izbornika.

• Ostavke izbornika i točne procedure rada s izbornikom mogu se razlikovati ovisno o disku. Slijedite upute u svakom izborniku. Opciju PBC također možete postaviti na Isključeno (OFF) u izborniku podešavanja (Setup). Vidi stranicu 28.

![](_page_34_Picture_10.jpeg)

VCD

## DVD

36

## DVD <sup>i</sup> Video CD operacije (Nastavak)

## Opće pogodnosti (Nastavak)

## Usporena snimka

- 1. Pritisnite tipku PAUSE/STEP (II) tijekom puštanja. Rekorder će ući u modus zaustavljanja (PAUSE).
- 2. Pritisnite tipku SCAN ( $\blacktriangleleft$ ili  $\blacktriangleright$ ) tijekom modusa zaustavljanja (PAUSE).
	- DVD Rekorder receiver će ući u modus Usporene snimke (SLOW).

## Traženje vremena (Time Search)

- Funkcija Traženje vremena (Time Search) omogućuje vam početak puštanja bilo kojeg odabranog vremena na disku.
- 1. Pritisnite tipku DISPLAY tijekom reprodukcije. Display će se pojaviti na TV ekranu. Kvadratić Time Search prikazuje prošlo vrijeme puštanja

- 2. U 10 sekundi pritisnite tipku  $\triangle$  /  $\nabla$  za odabiranje ikonice Time Search na display-u. U kvadratiću Time Search pojavit će se "--:--:--".
- 3. Pritisnite tipku SCAN  $(\blacktriangleleft \text{ ili } \blacktriangleright)$  za odabiranje potrebne brzine.
	- DVD; 4 koraka (naprijed <sup>i</sup> natrag) DivX; 4 koraka (samo naprijed) Video CD; <sup>3</sup> koraka (samo naprijed)
- 4. Za izlaz iz modusa Usporene snimke, pritisnite tipku

## $\blacktriangleright$  (PLAY).

Puštanje usporene snimke obrnutim redom nije moguće s Video CD-om.

Pritisnite tipku za ponavljanje (REPEAT) za odabiranje željenog modusa ponavljanja.

- ? Poglavlje: Ponavlja trenutno poglavlje.
- Naslov: Ponavlja trenutni naslov.
- ? Isključeno (OFF): Ne ponavlja ništa.
- 3. U 10 sekundi pritisnite tipke na brojčaniku za unošenje potrebnog vremena početka. Unesite sate, minute, i sekunde s lijeva na desno u kvadratiću. Ne možete unijeti nevaljano vrijeme. Ako ste unijeli pogrešne brojeve pritisnite tipku CLEAR. Zatim unesite ispravne brojeve.
- 4. U <sup>3</sup> sekundi pritisnite tipku ENTER za potvrdu vremena početka.

Puštanje počinje u odabrano vrijeme s diska.

Pritisnite tipku za ponavljanje (REPEAT) za odabiranje željenog modusa ponavljanja.

- Snimka: Ponavlja trenutnu snimku.
- ? All (Sve): Ponavlja sve snimke na Video CD -u ili <sup>u</sup> folderu (DivX disk).
- ? Isključeno (OFF): Ne ponavlja ništa.

#### Napomena

## Ponavljanje

#### DVD Diskovi- Ponavljanje poglavlja/naslova/isključeno

- <sup>1</sup> Pritisnite tipku A-B na odabranom mjestu.
	- Ikonica za ponavljanje (Repeat) i 'A-' pojavit će se na TV ekranu.
- 2 Pritisnite tipku A-B ponovno na odabranom mjestu. Ikonica za ponavljanje (Repeat) i 'A-B' pojavit će se na TV ekranu, i započinje ponovljena sekvenca.

prema sljedećem redu.  $x2$  veličina  $\rightarrow x4$  veličina  $\rightarrow$  normalna veličina

2. Pritisnite tipku  $\blacktriangle \blacktriangleright \blacktriangle \blacktriangleright z$ a kretanje kroz povećnu sliku.

3 Za poništavanje puštanja sekvence, pritisnite tipku A-B nekoliko puta kako biste odabrali opciju OFF.

#### Napomena

Na Video CD-u <sup>s</sup> funkcijom PBC, funkciju PBC morate isključiti, odnosno postaviti na OFF u izborniku podešavanja (Setup) kako biste mogli koristiti funkciju ponavljanja (Repeat). Vidi stranicu 28.

## Ponavljanje A-B

Za ponavljanje sekvence u naslovu:

1. Pritisnite tipku ZOOM tijekom puštanja ili mirovanja slike kako biste aktivirali funkciju Zoom. Svaki pritisak na ZOOM tipku mijenja TV display <sup>u</sup> sekvencama

#### Video CD-i, DivX - Ponavljanje snimke/sve/isključeno

3. Za nastavak normalnog puštanja, pritisnite tipku za CLEAR ili pritisnite tipku ZOOM nekoliko puta za redom dok se ne pojavi normalna slika.

trenutnog diska.

## Zoom

#### Napomena

Funkcija zoom možda neće raditi za neke DVD.

## DVD Video VR +RW +R VCD

Funkcija Zoom omogućuje povećavanje video slike i kretanje kroz povećanu sliku.

## DVD <sup>i</sup> Video CD operacije (Nastavak)

## Operacije <sup>s</sup> DVD-om <sup>i</sup> Video CD-om

## (Nastavak)

## Traženje markera

Puštanje možete započeti s memorirane točke. Memorirati se može do 9 točaka.

Za unošenje znaka (mark), slijedite ove korake.

1. Tijekom puštanja diska, pritisnite tipku MARKER kad se u puštanju dođe do točke kojhu želite memorirati. Ikonica Marker pojavit će se na kratko na TV ekranu.

## Pregledavanje sadržaja DVD Video diskova: Izbornici

DVD-i mogu sadržavati izbornike koji vam dopuštaju pristup

2. Izbornik može sadržavati kuteve, jezik i opcije titlova, te poglavlja naslova.

- 1. Pritisnite tipku DISPLAY tijekom reprodukcije. Na TV ekranu se pojavljuje ekranski display. (On-Screen Display)
- 2. Upotrijebite tipke  $\triangle$  /  $\nabla$  kako biste odabrali ikonu za kut (Angle) na ekranskom display-u.
- 3. Upotrijebite tipke  $\blacktriangleleft / \blacktriangleright$  kako biste odabrali željeni kut. Broj trenutnih kutova se pojavljuje na TV ekranu.
- 2. Ponovite korak 1 za unošenje do 9 Marker točaka na disku.

#### Pozivanje ili brisanje markerom označene scene

- 1. Tijekom puštanja diska, pritisnite tipku SEARCH. Na TV ekranu pojavit će se izbornik traženja markera (Marker Search).
- 2. Unutar 10 sekundi pritisnite tipku  $\blacktriangleleft / \blacktriangleright$  za odabiranje broja oznake koju želite pozvati ili pobrisati.
- 3. Pritisnite tipku ENTER i puštanje će početi od markerom označene scene. Ili, pritisnite tipku CLEAR označeni broj  $\acute{e}$  e biti pobrisan s liste.
- 4. Možete pustiti bilo koji marker (oznaku) tako da unesete njegov broj u izbornik traženja markera (Marker Search).

posebnim pogodnostima. Za otvaranje izbornika diska, pritisnite tipku MENU/LIST. Zatim pritisnite odgovarajuće tipke na brojčaniku za odabiranje opcije. Ili pritisnite tipku  $\blacktriangle \blacktriangleright \blacktriangle \blacktriangleright$  kako biste naglasili svoj izbor, a zatim pritisnite tipku ENTER.

1. Pritisnite tipku TITLE.

Ako trenutni naslov ima izbornik, on će se pojaviti na TV ekranu. Ako trenutni naslov nema izbornik, pojavit će se izbornik diska.

Pritisnite tipku AUDIO, a zatim pritisnite tipke  $\blacktriangleleft / \blacktriangleright$  više puta za redom tijekom reprodukcije kako biste čuli različite audio kanale (STEREO, LEFT ili RIGHT). Kod DVD-RW diskova koji su snimljeni <sup>u</sup> VR modusu diska koji imaju i glavni i dvojezični audio kanal, vi možete birati između Glavnog jezika (Main (L), pod-jezika (Sub (R), ili Main+sub (L+R) pritiskom na tipku AUDIO.

Odabiranje audio kanala (Audio Channel Selection) će raditi samo u slučaju kada je Dolby Digital podešen na PCM modus u izborniku za podešavanja (Setup) (pogledajte više u "Audio" na strani 28).

- 1. Pritisnite tipku MENU/LIST. Prikazat će se izbornik diska.
- 2. Za uklanjanje izbornika diska, ponovno pritisnite tipku MENU/LIST.

#### Izbornik naslova DVD

#### Izbornik diska DVD

![](_page_36_Picture_7.jpeg)

Ako disk sadrži sekvence koje su snimljene iz kamera pod raznim kutevima, na TV ekranu se kratko pojavljuje ikona za kut. Zatim ako želite možete promijeniti kut kamere.

## Odabir Audio kanala

Video Video Video Venezuela e un altre a contrato de la contrato de la contrato de la contrato de la contrato de la

#### Mijenjanje Audio snimke DVD

Pritisnite tipku AUDIO a zatim pritisnite tipku  $\blacktriangleleft / \blacktriangleright$ nekoliko puta tijekom puštanja za slušanje različitih audio jezika ili audio snimaka, ukoliko je ta opcija omogućena.

#### Napomena :

## DVD <sup>i</sup> Video CD operacije (Nastavak)

Svakim pritiskom na tipku Instant preskakanje (INSTANT SKIP) preskačete unaprijed 15 sekunda.

Ukoliko se pojavi oznaka  $\odot$ , pogodnost nije omogućena na tom disku.

## Instant preskakanje

#### Napomena

Ovaj rekorder memorira postavke korisnika za zadnji disk kojeg ste odgledali. Postavke ostaju u memoriji čak i nakon što uklonite disk s rekordera ili rekorder isključite. Ukoliko umetnete disk čije su postavke već memorirane, ponovno se poziva posljednja pozicija zaustavljanja.

#### Napomene

- Postavke su spremljene u memoriji za korištenje u bilo koje vrijeme.
- $-$  Ovaj rekorder ne memorira postavke diska ako isključite rekorder prije početka puštanja diska.

## Uključivanje i isključivanje PIP-a (On i Off)

Pritisnite tipku PIP za uključivanje pod-slike, pritisnite istu tipku još jednom za isključivanje pod-slike.

## Slika u slici (PIP - Picture in Picture)

Pritisnite tipku  $\blacktriangleleft / \blacktriangleright$  nekoliko puta dok ne dođete do željene pozicije. Pod-slika se kreće u smjeru kazaljke na satu ili smjeru obrnutom od smjera kazaljke na satu.

![](_page_37_Picture_1.jpeg)

Pritisnite tipku SUBTITLE, zatim pritisnite tipku  $\blacktriangleleft / \blacktriangleright$  više puta tijekom prikazivanja da vidite različite jezike na titlovima.

#### Memorija zadnjeg stanja DVD

#### Odabir ulaznog izvora za pod-sliku

Pritisnite tipku AV kako biste odabrali ulazni izvor za pod-sliku. Svaki put kada pritisnete tipku AV prikazuje se svaki mogući ulazni izvor za pod-sliku prema sljedećem redoslijedu.

Tuner  $\rightarrow$  AV1  $\rightarrow$  AV2  $\rightarrow$  AV3  $\rightarrow$  AV3 Opt $\rightarrow$  AV4  $\rightarrow$  DV

#### Odabir programa za pod-sliku

Upotrijebite tipku PR  $(\triangle / \blacktriangledown)$  za promjenu programa ako je ulazni izvor za pod-sliku Tuner. Odabrani broj programa se prikazuje na TV ekranu. Taj program možete prikazati pritiskom na tipku STOP  $(\blacksquare)$ .

#### Mijenjanje pozicije pod-slike

![](_page_37_Picture_7.jpeg)

Ova vam funkcija omogućuje gledanje spremljenih stanica u pod-slici tijekom puštanja.

![](_page_37_Picture_9.jpeg)

![](_page_37_Picture_4.jpeg)

## Reprodukcija DivX filmske datoteke

DVD Rekorder receiver može reproducirati DivX datoteke na CD-R/RW or DVD±R/RW diskovima. Prije reprodukcije DivX datoteka, pročitajte poglavlje "Više o DivX filmskoj datoteci" na desnoj strani.

Ovaj rekorder ne može reproducirati  $DivX$  datoteke na memorijskoj kartici.

#### Napomena:

Pritisnite tipku  $\triangle$  /  $\nabla$  kako biste odabrali folder, a zatim pritisnite tipku ENTER.

<sup>1</sup> Umetnite disk <sup>i</sup> zatvorite ladicu za disk. Na TV ekranu se

#### pojavljuje izbornik za MOVIE screen.

![](_page_38_Picture_1339.jpeg)

Pojavljuje se popis datoteka u folderu. Ako se nalazite na popisu datoteka <sup>i</sup> ?elite se vratiti na popis foldera upotrijebite tipke  $\triangle / \triangledown$  za jače osvjetljenje  $\blacksquare$ ., a zatim pritisnite tipku ENTER za povratak na prethodni ekran izbornika.

Ako želite gledati određenu datoteku, pritisnite tipke ▲ / ▼ kako biste jače osvijetlili određenu datoteku, a

- Na disku s pomiješanim sadržajem (MP3/WMA, JPEG, i  $\bullet$ DivX datoteke), vi možete odabrati ekran za izbornik. Pritisnite TITLE (Naslov), jače je osvijetljena riječ na vrhu ekrana. Zatim upotrijebite tipke  $\blacktriangleleft / \blacktriangleright$  kako biste odabrali MP3/WMA, JPEG, ili MOVIE , <sup>a</sup> zatim pritisnite tipku ENTER.
- Vi možte odabrati TV kanal ili video ulazni izvor pri- $\bullet$ tiskom na tipku RETURN  $(\delta \rightarrow)$ . Ako se želite vratiti u izbornik, pritisnite tipku MENU/LIST.

U slučaju da se DivX titl ne prikaže na ispravan način molimo pogledajte ovu napomenu.

1. Pronađite odgovarajući jezik za DivX titl u dolje prikazanoj tablici.

zatim pritisnite tipku ENTER ili PLAY.

4 Pritisnite tipku STOP za izlazak.

### Savjet:

2. Pritisnite tipku SETUP. Pojavit će se izbornik za podešavanja (Setup). Pritisnite tipku SETUP  $\blacktriangleright$  [LANGUAGE]  $\blacktriangleright$  [Disc Subtitle], a zatim odaberite jezik koji ste pronašli. Pogledaj pažljivije "Izbornik diska/Audio/Titlovi" na stranici 28.

Ako se titl ne prikazuje na pravilan način nakon što se prijeđeni koraci 1-2, pritisnite tipku SUBTITLE i držite tipku pritisnutu otprilike <sup>3</sup> sekunde tijekom reprodukcije. Novi odabrani broj za kod jezika se prikazuje u gornjoj desnoj strani TV ekrana.

Redoslijed promjene sekvence za kodove jezika za mađarski, češki i poljski jezik: LANGUAGE  $1 \rightarrow$  LANGUAGE 2

#### Kompatibilnost DivX diska <sup>s</sup> ovim rekorderom je ograničena na sljedeći način:

## Napomena za prikazivanje DivX titla

- veličina resolucije DivX datoteka je ispod 720x576 (š x v) pixel-a.
- Nazivi datoteka za DivX titl je moguć s 47 znakova.
- Ako je kod nemoguće izraziti u DivX datoteci, on se može prikazati kao "\_" znak na display-u.

![](_page_38_Picture_1340.jpeg)

## Savjet:

Redoslijed promjene sekvence za kod jezika za ruski jezik:

LANGUAGE  $1 \rightarrow$  LANGUAGE  $2 \rightarrow$  LANGUAGE 3

## Više o DivX filmskoj datoteci

- ? Ako je broj okvira ekrana preko 30 okvira po sekundi, tada ovaj uređaj možda neće normalno raditi.
- ? Ako video <sup>i</sup> audio struktura snimljenih datoteka nisu usaglašeni, ili video ili audio će biti izostavljen.
- ? Ovaj rekorder ne podržava GMC.
- Može se reproducirati DivX datoteka: ".avi", ".divx"
- Može se reproducirati DivX titl: ".smi", ".srt", ".sub (samo Micro DVD format)", ".txt (samo Micro DVD format, SubRip)" Divx titl osim onih koji su navedeni u gornjem popisu se ne pojavljuju na TV ekranu.
- Može se reproducirati Codec format: "DIVX3.xx", "DIVX4.xx", "DIVX5.xx", "XVID ", "3IVX".
- Može se reproducirati Audio format: "Dolby Digital", "PCM", "MP3", "DTS (DIGITAL OUT samo)"
- ? Frekvencija uzorka: unutar 8 48 kHz (MP3)
- ? Bit omjer: unutar 8 320kbps (MP3).

## Operacija <sup>s</sup> Audio CD-om <sup>i</sup> MP3/WMA

## Puštanje Audio CD-a ili MP3/WMA

#### datoteke **COMPUTER**

Pomoću ovog DVD Rekorder receiver vi možete reproducirati MP3/WMA datoteke na CD-R/RW ili DVD±R/RW diskovima. Prije reproduciranja MP3/WMA datoteka, pročitajte "Napomene <sup>o</sup> MP3/WMA snimanjima" na desnoj strani. Također možete gledati MP3/WMA datoteke na memorijskoj kartici.

Kada umetnete audio CD na TV ekranu se pojavljuje izbornik. Pritisnite tipku  $\triangle$  /  $\nabla$  za izbor snimke a zatim pritisnite tipku  $\blacktriangleright$  (PLAY) ili ENTER da počne puštanje.

![](_page_39_Figure_12.jpeg)

(Upotrebu memorijske kartice pogledajte na strani 9.)

## Dodatne mogućnosti za memorijsku karticu

## Audio CD

## MP3 / WMA

Pritisnite tipku  $\triangle$  /  $\nabla$  za izbor pretinca (folder), a zatim pritisnite tipku ENTER da vidite sadržaj pretinca.

- Ako se nalazite na popisu datoteka i želite se vratiti na popis foldera upotrijebite tipke  $\triangle / \blacktriangledown$  za jače osvjetljenje
	- , a zatim pritisnite tipku ENTER za povratak na prethodni ekran izbornika.
- Pritisnite i držite tipku  $\triangle / \blacktriangledown$  za prelazaka na sljedeću / prethodnu stranu. • Na disku s pomiješanim sadržajem (MP3/WMA, JPEG, i DivX datoteke), vi možete odabrati ekran za izbornik. Pritisnite TITLE (Naslov), jače je osvijetljena riječ na vrhu ekrana. Zatim upotrijebite tipke  $\blacktriangleleft / \blacktriangleright$  kako biste odabrali MP3/WMA, JPEG, ili MOVIE , <sup>a</sup> zatim pritisnite tipku ENTER. • Vi možte odabrati TV kanal ili video ulazni izvor pritiskom na tipku RETURN  $(\delta \rightarrow)$ . Ako se želite vratiti u izbornik, pritisnite tipku MENU/LIST.

#### Savjet

Ovaj DVD Rekorder receiver postavlja uvjet da diskovi <sup>i</sup> snimci odgovaraju određenim tehničkim standardima, kako bi se postigla optimalna kvaliteta puštanja. Prethodno nasnimljeni DVD-i automatski su podešeni na ove standarde. Postoji puno različitih vrsta disk formata za snimanje (uključujući CD-R koji sadrži MP3 ili WMA file-ove) za koje su potrebni određeni uvjeti (vidi gore) kako bi se omogućilo kompatibilno puštanje.

2. Pritisnite tipku  $\triangle$  /  $\nabla$  za izbor snimke, a zatim pritisnite  $tipku \triangleright (PLAN)$  ili ENTER. Počinje puštanje.

![](_page_39_Figure_25.jpeg)

Korisnici također moraju znati da je za download MP3/WMA file-ova <sup>i</sup> glazbe <sup>s</sup> Interneta potrebno dopuštenje. Naša kompanija nema pravo omogućiti takva dopuštenja. Dopuštenje trebate tražiti od vlasnika autorskih prava.

![](_page_39_Picture_6.jpeg)

## Napomene <sup>o</sup> snimanjima MP3/WMA-a

Kompatibilnost MP3 Diska s player-om ograničena je prema slijedećem:

? Frekvencija uzorka: unutar 32 - 48 kHz (MP3),

- unutar 32 48 kbps
- ? Bit rate: unutar 32 320 kbps (MP3), 32 - 192 kbps (WMA)
- Rekorder ne može čitati MP3/WMA datoteku čija ekstenzija nije ".mp3" / ".wma".
- CD-R fizički format trebao bi biti ISO 9660.
- Snimite li MP3 file pomoću software-a koji ne može načiniti file system, (na primjer Direct-CD) nemoguće je puštati MP3/WMA file. Preporučujemo da koristite Easy-CD Creator, koji može načiniti ISO9660 file sistem.
- Ime file-a treba imati najviše 8 slova i mora sadržavati ".mp3" / ".wma" ekstenziju.
- Ne smiju sadržavati posebne znakove kao što su / ?  $*$  : "  $\langle \rangle$  > I itd.
- ? Ukupan broj file-ova <sup>i</sup> file na disku mora biti manji od 999.

## Operacija <sup>s</sup> Audio CD-om <sup>i</sup> MP3/WMA (Nastavak)

#### Odabir snimke (Track) **CD** MP3 WM

• Pritisnite tipku SKIP ( $\blacktriangleleft$ ili  $\blacktriangleright$ ) kratko tijekom puštanja kako biste prešli na slijedeću snimku ili kako biste se vratili na

- Pritisnite tipku SKIP  $\blacktriangleleft$  dva puta kratko kako biste se vratili na prethodnu snimku.
- Na Audio CD-u, kako biste izravno otišli na bilo koju snimku, unesite broj snimke koristeći se brojčanim tipkama (0-9) tijekom pu?tanja na listi snimki.

## Ponavljanje Snimke/Sve/Isključeno

- TRACK (Snimka): ponavlja trenutnu snimku.
- ? ALL (Sve): ponavlja sve snimke na disku.
- OFF (Isključeno) (Nema display-a): ne ponavlja puštanje snimki.

## Pretraživanje

1 Pritisnite tipku SCAN  $(\blacktriangleleft \mathbf{1}$ ili  $\blacktriangleright \blacktriangleright)$  tijekom puštanja. Rekorder će sada ući u modus Pretraživanja (SEARCH).

pritisnite tipku A-B još jednom. Ikonica za ponavljanje (Repeat) nestat će s ekrana izbornika.

- 
- 2 Pritisnite tipku SCAN ( $\blacktriangleleft$  ili  $\blacktriangleright$ ) za odabiranje potrebne brzine  $\blacktriangleleft$ X2,  $\blacktriangleleft$ X4,  $\blacktriangleleft$ X8 (unazad) ili  $\blacktriangleright$ X2,  $\blacktriangleright$ X4,  $\blacktriangleright$  X8 (unaprijed). Brzina pretraživanja i smjer pretraživanja navedeni su na ekranu izbornika.
- 3 Za izlaz iz modusa pretraživanja (SEARCH), pritisnite tipku  $\blacktriangleright$  (PLAY).

#### Ponavljanje A-B **CD** CD

- <sup>1</sup> Pritisnite tipku A-B na odabranom mjestu. Ikonica za ponavljanje (Repeat) i 'A-' pojavit će se na ekranu izbornika.
- 2 Pritisnite tipku A-B ponovno na odabranom mjestu. Ikonica za ponavljanje (Repeat) i 'A-B' pojavit će se na TV ekranu, i započinje ponovljena sekvenca.
- 3 Za izlaz iz sekvence i povratak na normalno puštanje,

početak trenutne snimke.

![](_page_40_Picture_1.jpeg)

- 1 Pritisnite tipku PAUSE/STEP (II) tijekom puštanja.
- 2 Za povratak na puštanje, pritisnite tipku  $\blacktriangleright$  (PLAY) ili pritisnite tipku PAUSE/STEP (II) još jednom.

Za ponavljanje sekvence snimke:

![](_page_40_Picture_15.jpeg)

Pritisnite tipku REPEAT za odabir željenog modusa ponavljanja.

## Operacija <sup>s</sup> Audio CD-om <sup>i</sup> MP3/WMA (Nastavak)

## Programirano puštanje

Funkcija programa vam omogućuje pospremanje vaših omiljenih snimki <sup>s</sup> bilo kojeg diska u memoriju rekordera. Program može imati 99 snimki (Audio CD) ili 256 snimki (MP3/WMA).

Umetnite disk. Audio CD <sup>i</sup> MP3/WMA diskovi: Pojavljuje se Audio CD ili MP3/WMA izbornik.

Dodati možete sve snimke s diaka. Odaberite ikonu "4→ ". <sup>a</sup> zatim pritisnite tipku ENTER.

4. Odaberite snimku za koju želite da se počne puštati na programiranog popisa. Pritisnite i držite tipke  $\triangle$  /  $\nabla$ kako biste prešli na sljedeću stranu.

![](_page_41_Picture_714.jpeg)

- 2. Odaberite snimku (track) na popisu.
- 3. Odaberite ikonu "4→ ", a zatim pritisnite tipku ENTER kako biste odabranu postavili na popis programa. Za postavljavanje novih snimki na disk ponovite sljedeći postupak.
- 1. Pritisnite tipku REPEAT tijekom puštanja diska. Pojavljuje se ikona za ponavljanje.
- Pritisnite tipku REPEAT za odabir željenog modusa ponavljanja.
	- ? Snimka (TRACK): ponavlja trenutnu snimku. ? Sve (ALL): ponavlja sve snimkes programiranog

Primjer) Audio CD

5. Pritisnite tipku  $\blacktriangleright$  (PLAY) ili ENTER za početak rada. Puštanje počinje prema redoslijedu po kojem ste programirali snimke. Puštanje se zaustavlja nakon što su sve snimke s popisa programa jedanput puštene.

Odaberite "  $\omega$ ", a zatim pritisnite tipku ENTER. Cijeli programirani popis je pobrisan <sup>s</sup> diska.

![](_page_41_Picture_23.jpeg)

#### Ponavljanje programirani snimki

Na disku možete puštati snimku/sve (track/all).

popisa.

• Off (Nema prikaza): ne ponavlja puštanje.

#### Napomena

Ako tijekom ponavlja snimke pritisnete tipku SKIP  $(\blacktriangleright \blacktriangleright)$ poništava se ponavljana reprodukcija.

#### Brisanje snimke <sup>s</sup> programiranog popisa

- 1. Upotrijebite tipke  $\blacktriangle \blacktriangledown \blacktriangle \blacktriangleright$  za odabir snimke koju želite zbrisati <sup>s</sup> programiranog popisa.
- 2. Pritisnite tipku CLEAR. Ili, odaberite " <sup>\*</sup> di " ikonu, a zatim pritisnite tipku ENTER kako biste pobrisali odabranu snimku <sup>s</sup> programiranog popisa. Za brisanje sljedeće snimke ponovite postupak.

#### Brisanje cijelog programiranog popisa

#### Napomena

Programi se također brišu kada se disk uklanja.

## Rad <sup>s</sup> JPEG datotekom

## Gledanje JPEG datoteke

Pomoću ovog DVD Rekorder receiver vi možete gledati JPEG datoteke na CD-R/RW ili DVD±R/RW diskovima. Prije reproduciranja JPEG datoteka, pročitajte "Napomene o JPEG snimanjima" na desnoj strani.

Također možete gledati JPEG datoteke na memorijskoj kartici. (Upotrebu memorijske kartice pogledajte na strani 9.)

1. Umetnite disk <sup>i</sup> zatvorite pladanj. Na TV ekranu se

#### pojavljuje JPEG izbornik.

![](_page_42_Figure_9.jpeg)

- 2. Pritisnite tipku  $\triangle$  /  $\nabla$  za izbor pretinca (folder) i pritisnite ENTER. Pojavljuje se lista file u pretincu. Ako se nalazite u listi pretinaca i želite se vratiti na prethodnu listu pretinaca, upotrijebite tipku  $\triangle$  /  $\nabla$  na daljinskom upravljaču da jače osvjetlite  $\boxed{\triangle}$ . a zatim pritisnite tipku ENTER.
- 3. Ako želite pogledati određenu datoteku, pritisnite tipke  $\triangle$  /  $\nabla$  kako biste jače osvijetlili datoteku, a zatim pritisnite tipku ENTER ili $\blacktriangleright$  (PLAY). Odabrana slika će

4. Kako biste u bilo koje vrijeme zaustavili gledanje, pritisnite tipku STOP. Pojavit će se ekran izbornika.

- Ako se nalazite na popisu datoteka i želite se vratiti na popis foldera upotrijebite tipke  $\triangle / \triangledown$  za jače osvjetljenje ■ , a zatim pritisnite tipku ENTER za povratak na prethodni ekran izbornika.
- Pritisnite i držite tipku  $\triangle / \blacktriangledown$  za prelazaka na sljedeću / prethodnu stranu.
- Na disku s pomiješanim sadržajem (MP3/WMA, JPEG, i DivX datoteke), vi možete odabrati ekran za izbornik. Pritisnite TITLE (Naslov), jače je osvijetljena riječ na vrhu ekrana. Zatim upotrijebite tipke  $\blacktriangleleft / \blacktriangleright$  3/4 kako biste odabrali MP3/WMA, JPEG, ili DivX , a zatim pritisnite tipku ENTER.
- Vi možte odabrati TV kanal ili video ulazni izvor pritiskom na tipku RETURN  $(5\rightarrow)$ . Ako se želite vratiti u izbornik, pritisnite tipku MENU/LIST.

#### se prikazati na cijelom ekranu.

![](_page_42_Picture_17.jpeg)

#### Tip:

- Ovisno o veličini i broju JPEG file-ova, DVD Rekorder receiver može trebati prilično vremena da učita sadržaje na disku. Ako ne vidite display na ekranu nakon nekoliko minuta tada neki od file-ova mogu biti preveliki - smanjite rezoluciju JPEG file-ova an manju od 5M pixela kao <sup>2760</sup> x 2048 pixela <sup>i</sup> snimite drugi disk.
- ? Ukupan broj file-ova <sup>i</sup> pretinaca na disku treba biti manji od 999.

- Neki diskovi mogu biti inkompatibilni zbog različitog formata snimanja ili samog stanja diska.
- ? Provjerite da svi izabrani file-ovi imaju ".jpg" ekstenzije kada se kopiraju na CD.
- ? Ako file-ovi nemaju ".jpg" ekstenzije, molimo vas da ih preimenujete u ".jpg" file-ove.
- Imena file-ova bez ".jpg" ekstenzije neće se moći čitati na ovom DVD Rekorder receiver. Čak i ako su u Windows Explorer-u file-ovi prikazani kao JPEG slikovni file-ovi.

## Napomene <sup>o</sup> JPEG snimanjima

Pritisnite ENTER da bi se ovaj izbornik pojavio ili izgubio.

## Rad <sup>s</sup> JPEG datotekom (Nastavak)

Upotrijebite tipke  $\blacktriangle \blacktriangledown \blacktriangle \blacktriangleright$  kako biste jače osvijetlili  $\blacksquare$ (Slide Show) u izborniku za JPEG, a zatim pritisnite tipku ENTER.

Slide Show započinje od odabrane datoteke ako mogućnost brzine nije II (Off - Isključeno). Tijekom gledanja datoteke vi možete pritisnuti STOP kako bist eprešli na prethodni izbornik (izbornik za JPEG).

• Postoje četiri opcije za brzinu prikazivanja Slide-a (  $\blacksquare$ 6 ) :

Pritisnite tipku SKIP ( $\blacktriangleleft$ ili  $\blacktriangleright$ ) ili kursor  $\blacktriangleleft$ ili  $\blacktriangleright$ ) jednom dok gledate sliku kako biste prešli na sljedeći ili prethodni file.

Pritisnite tipku  $\triangle / \blacktriangledown$  tijekom prikazivanja slike kako biste sliku zarotirali u smjeru kretanja sata ili obrnuto.

Fotografske datotele možete reproducirati tijekom slušanja MP3/WMA glazbenih datoteka snimljenih na disku.

Odaberite ikonicu  $\blacksquare$  a zatim pritisnite tipku ENTER na JPEG izborniku.

## Dodatne mogućnosti za memorijsku

 $\gg$  (Brzo),  $\gg$  (Normalno),  $>$  (Polako) i II (Off-isključeno). Upotrijebite tipke  $\blacktriangle \blacktriangledown \blacktriangle \blacktriangleright$  kako biste jače osvijetlili

opcije brzine ( $\blacksquare$ ). Zatim upotrijebite tipke  $\blacktriangleleft / \blacktriangleright$  za odabir željene opcije, a nakon toga pritisnite tipku ENTER.

: Kopira odabranu datoteku na memorijsku karticu. : Kopira sve datoteke na memorijsku karticu.  $\Box \rightarrow \mathbb{I}$ : Briše odabranu datoteku s memorijske kartice.  $\mathbb{Q} \rightarrow \mathbb{R}$ : Briše sve datoteke s memorijske kartice.

- 1. Pritisnite tipku PAUSE/STEP za vrijeme slide show-a. Player će sada preći u modus pauze.
- 2. Za povratak na slide show pritisnite tipku  $\blacktriangleright$  (PLAY) ili ponovno pritisnite tipku PAUSE/STEP.

#### Za istovremeno slušanje glazbe i gledanje slide show-a JPEG

#### Mirna slika ( JPEG

![](_page_43_Picture_1.jpeg)

## Prelazak na drugi File

![](_page_43_Picture_18.jpeg)

![](_page_43_Picture_20.jpeg)

Pomoću opcije zoom povećajte fotografiju. (vidi stranicu 36)

#### karticu

## Osnovno snimanje

## Osnovno snimanje <sup>s</sup> TV kanala

Slijedite upute ispod za snimanje TV programa. Snimanje započinje odmah <sup>i</sup> nastavlja se dok se disk ne napuni ili dok ne prestanete snimati.

- Uključite rekorder i stavite disk za snimanje. Pripazite da je TV ulaz postavljen na ovaj rekorder. Stavite li potpuno prazan disk, rekorderu će trebati jedno kratko vrijeme za pokretanje diska.
- 2 Podesite modus snimanja prema potrebi pritiskom na tipku REC MODE nekoliko puta za redom. (HQ, SQ, LQ, EQ)

HQ; High Quality (Visoka kvaliteta), SQ; Standard Quality, LQ: Low Quality (Niska kvaliteta), EQ: Extended Quality (Proširena kvaliteta)

Audio kanal (jezik) za slušanje možete birati pritiskom na tipku AUDIO tijekom gledanja TV programa. Trenutni audio kanal je prikazan na ekranu.

Stereo ili mono prijenos: Stereo  $\rightarrow$  Left(Lijevo)  $\rightarrow$  Right (Desno) Dvojezični prijenos: Main+Sub  $\rightarrow$  Main  $\rightarrow$  Sub

- Ako je zvuk loše kvalitete kada se postavi na Stereo, često ga možete poboljšati prelaskom na Mono (Left ili Right).
- ? Ovaj rekorder može snimati bilo NICAM bilo običan audio. Ako je postavka za NICAM (strana 24) podešena na Auto, tada će se, u slučaju da je prijenos NICAM, audio

Instant brojač snimanja (Instant Timer Recording) omogućuje vam jednostavno snimanje treutne dužine bez korištenja programskog brojača.

3 Pritisnite tipku PR (+/-) za odabiranje TV kanala za snimanje.

#### Mijenjanje TV Audio kanala

automatski prebaciti u NICAM te tako možete snimati NICAM audio. Ako prijenos nije u NICAM, tada će se uvijek snimati običan audio.Ako dođe do izobličenja NICAM zvuka, zbog lošeg prijema, vi možete isključiti NICAM postavku za program.

- **4 Pritisnite tipku REC (...) jednom.**<br>Snimanje će započeti. (Indikator snimanja REC zasvijetlit će na display-u)
	- Snimanje se nastavlja sve dok ne pritisnete tipku STOP  $(\blacksquare)$ ili dok disk ne bude pun.
	- $\bullet$  Za snimanje već određene dužine, vidi Snimanje s instant broja?em snimanja (Instant Timer Recording) na desnoj strani.

 $\prime$  Pritisnite tipku STOP ( $\blacksquare$ ) za prestanak snimanja.

- <sup>1</sup> Pritisnite tipku TV/DVD za odabiranje TV modusa tijekom snimanja. Pojavit će se TV indikator.
- 2 Pomoću TV-a, odaberite kanal za gledanje.

## Instant brojač snimanja

Pritisnite jedanput tipku REC  $\odot$ ) kako biste provjerili vrijeme snimanja. Preostalo vrijeme će se na trenutak prikazati na TV ekranu.

## Produžavanje vremena snimanja

Vrijeme snimanja može se u bilo kojem trenutku produžiti pritiskom na tipku REC  $(①)$ .

Svako dodatno pritiskanje povećava vrijeme snimanja za 10 minuta unutar mogućeg slobodnog prostora.

## Za kratko zaustavljanje snimanja

- Pritisnite tipku PAUSE/STEP (II) za kratko zaustavljanje diska tijekom snimanja.
- Kad želite nastaviti snimanje, pritisnite tipku

![](_page_44_Picture_31.jpeg)

#### Izbornik Instant brojača snimanja

![](_page_44_Picture_40.jpeg)

## Za snimanje jednog TV programa tijekom gledanja drugog

<sup>1</sup> Slijedite korake 1-4 kako je prikazano na lijevoj strani (Osnovno snimanje <sup>s</sup> TV kanala).

#### Pritisnite tipku REC  $\left( \bullet \right)$  nekoliko puta za odabiranje dužine snimanja.

Snimanje započinje nakon prvog pritiska. Svako dodatno pritiskanje povećava vrijeme snimanja za 10 minuta unutar mogućeg slobodnog prostora. Vrijeme snimanja prikazano je na TV ekranu. Na kraju snimanja, DVD Rekorder receiver će prestati snimati i isključiti se.

![](_page_44_Picture_20.jpeg)

## Provjeravanje vremena snimanja

![](_page_44_Picture_38.jpeg)

Ako je rekorder iskopčan iz napajanja (ili dođe do nestanka struje) tijekom snimanja rekordera, snimanje neće biti zabilježeno niti sačuvano.

## Brojač snimanja

Ovaj DVD Rekorder receiver može se programirati za snimanje do 7 programa unutar <sup>1</sup> mjeseca.

Za programirana snimanja kada nećete biti prisutni, brojač mora znati kanale s kojih će snimati, vrijeme početka snimanja i dužinu snimanja.

#### Napomena:

Uporabite li potpuno prazan disk za snimanje s brojačem vremena, prije samo snimanja disk morate formatirati. (Za točne podatke pogledajte "Initialize" na stranici 32.)

#### <sup>1</sup> Pritisnite tipku TIMER REC.

Pojavit će se izbornik brojača snimanja (Timer Record).

![](_page_45_Picture_13.jpeg)

- $PR O$ daberite broj memoriranog programa, ili jedan od vanjskih ulaza <sup>s</sup> kojih se treba snimati.
- Date Odaberite datum do 1 mjesec unaprijed.
- Start Time Postavite vrijeme početka snimanja.
- End Time  $-$  Postavlja vrijeme kraja snimanja.
- Mode Odaberite modus snimanja  $(HQ, SQ, LQ, EQ$ ili AT).
	- AT (Auto) modus određuje koliko je vremena na disku dostupno i ako je potrebno uključuje odnosno isključuje modus snimanja kako bi se završilo snimanje programa.

Napominjemo da VPS/PDC možda neće raditij na svakoj stanici.

**2** Upišite potrebne informacije za snimanja s brojačem snimanja.

- $\bullet \ \blacktriangleleft / \blacktriangleright$  (lijevo/desno) Pomiče kursor lijevo/desno
- $\triangle$  /  $\nabla$  (gore/dolje) Mijenja postavke na trenutnom položaju kursora.
- Pritisnite tipku RETURN (2) za izlaz iz izbornika brojača snimanja.
- Pritisnite tipku ENTER nakon unošenja svih programskih informacija .
- Pritisnite tipku TIMER REC za display popisa brojača

#### Napomena

- Kada opciju VPS/PDC postavite na On(uključeno), nije moguć AT modus.
- Repeat Odaberite željeno ponavljanje (Jednom, Vakodnevno (Ponedjeljak-Petak), ili Tjedno).
- VPS/PDC VPS/PDC sistem automatski prilgođava vrijemesnimanja tako da čak i u slučaju da određeni program ne ide po planu, vi ga nećete propustiti. Kako bi sistem VPS/PDC radio ispravno, morate unijeti točno najavljeno vrijeme i datum programa kojeg želite snimiti.

#### Pritisnite tipku ENTER, DVD Rekorder receiver će memorirati program.

Za provjeravanje programiranja, pojavit će se popis brojača snimanja.

Označeno polje "Rec. OK" na popisu brojača snimanja označava da je brojač snimanja programiran točno i da je umetnut disk za snimanje.

#### Pritisnite tipku RETURN  $(5\lambda)$  za izlaz iz popisa programa.

**5 Osigurajte da ste umetnuli disk za snimanje, a zatim<br>Peritisnite tipku POWER kako biste uređaj prebacili u** stanje mirovanja Standby.

- Indikator brojača će zasvijetliti na display-u kad je rekorder u stanju mirovanja, a brojač je aktivan.
- Za zaustavljanje snimanja brojača snimanja, pritisnite tipku POWER.

#### Napomene

- Stanice koje koriste VPS/PDC uglavnom uključuju VPS/PDC informacije na stranicama teletext TV rasporeda. Molimo konzultirajte se <sup>s</sup> tim stranicama prilikom postavljanja brojača snimanja.
- Kada upotrebljavate VPS/PDC, može se dogoditi da početak program nije snimljen.

• Kada snimanje timer-om završava kako bi se potvrdio snimljeni program dolazi do malog kašnjenja. Ako su dva snimanja timer-om postavljena jedan iza drugog, možda se neće snimiti sami početak kasnijeg programa.

#### snimanja.

#### Napomene

## Brojač snimanja (Nastavak)

## Snimanje pomoću vremenskog brojača (Timer Recording) sa ShowView<sup>®</sup> sistemom

Ovaj sistem omogućuje vrlo jednostavno programiranje vremenskog brojača. Većina TV vodiča objavljuje ShowView programske brojeve sa detaljima o programu. Ako želite snimiti taj program pomoću vremenskog brojača, samo unesite odgovarajuće ShowView programske brojeve. Datum, početak, stop i podešavanje kanala se automatski postavljaju. Sve što vi trebate napraviti je da unesete u rekorder način snimanja (modus) i kvalitetu snimanja, i je li to jednokratno snimanje ili obično snimanje. U rekorder se može unijeti najviše 7 programa za vremenski brojač.

- ? Broj (Number) Unesite ShowView programski broj.
- Ponavljanje (Repeat) Odaberite željenu vrstu ponavljanja (Jedanput, dnevno (Daily) ili tjedno (Weekly)).
- **2** Upotrijebite brojčane tipke, a zatim pritisnite tipku ENTER kako biste unijeli ShowView programski broj.
	- Za provjeru programiranja pojavit će se izborrnik za sni-

![](_page_46_Picture_16.jpeg)

## Prekidanje brojača snimanja

U bilo koje vrijeme možete prekinuti brojač snimanja prije samog početka snimanja.

 $\bullet \left( \bigstar \right)$  /  $\bullet$  (lijevo/desno) - pomiču kursor lijevo/desno. • Ako ste napravili grešku prije pritskanja tipke ENTER, pritisnite tipku CLEAR više puta za redom kako biste poništili brojeve lozinke jedan po jedan, a zatim brojeve ispravite.

Pritisnite ponovo tipku ShowView za izlazak iz izbornika.

![](_page_46_Picture_11.jpeg)

● Upotrijebite tipke < / ▶ kako biste pomaknuli kur-<br>sor na stupac za ponavljanje (Repeat), a zatim upotrijebite tipke  $\triangle$  /  $\nabla$  kako biste odabrali mogućnost ponavljanja (Jedanput (Once), Dnevno (Daily (Ponedjeljak - Petak), ili Tjedno ( Weekly)).

Pojavit će se izborrnik za snimanje pomoću vremenskog brojača (Timer Record). Postavke možete mijenjati prema potrebi (Mode, VPS/PDC, <sup>i</sup> sl.)

![](_page_46_Picture_27.jpeg)

Kad je brojač snimanja započeo s radom, još uvijek stignete poništiti program.

• Pritisnite tipku POWER.

## Rješavanje problema s brojačem snimanja

Iako je brojač podešen, rekorder neće snimati ako:

5 Slijedite korake 2 - 5 na način prikazan na prethod-<br>1 noj stranici (Snimanje pomoću vremeskog brojača noj stranici (Snimanje pomoću vremeskog brojača (Timer Recorder)).

• Pritisnite tipku  $\triangle$  /  $\nabla$  za odabiranje programa kojeg želite obrisati na popisu brojača snimanja. Ako želite obrisati program, pritisnite tipku CLEAR.

Pojavit će se poruka za potvrdu. Upotrijebite tipke  $\blacktriangleleft$ / $\blacktriangleright$  za odabir "Ok" , <sup>a</sup> zatim pritisnite tipku ENTER.

## Zaustavljanje pokrenutog brojača snimanja

manje pomoću vremenskog brojača (Timer Record).

- Disk nije umetnut.
- Umetnut je disk koji se ne može snimati.
- Zaštita diska je postavljena na Uključeno (ON) u izborniku podešavanja (Setup) (vidi stranicu 32).
- · Napajanje nije uključeno.
- Na disku je već snimljeno 99 naslova (DVD-R/RW), 49 naslova (DVD+R/RW).

#### Programirab+nju brojača ne možete pristupiti ako:

- Snimanje je već krenulo.
- Vrijeme koje pokušavate postaviti je već prošlo.
- Već ima 7 uprogramiranih snimanja s brojačem snimanja.

#### 4 Pritisnite tipku ENTER nakon popunjavanja svih informacija o programu.

Ako se dva ili više programa brojača snimanja preklapaju: ? Raniji programima prednost.

- Kad raniji program završi, započinje slijedeći program.
- Ako su dva programa postavljena da počnu točno u isto vrijeme, prvi unešeni program program ima prednost.

Ako je disk oštećen, snimanje možda neće biti uspješno završeno.

U tom slučaju, iako je kvadratić označen s "Rec. OK", to možda nije tako.

## Pregledavanje detalja snimanja timero-om

Programiranje može biti provjereno kad god je DVD Rekorder receiver uključen. Pritisnite tipku TIMER REC dva puta.

- Pritisnite tipku  $\triangle$  /  $\nabla$  za odabiranje brojača snimanja.
- Pritisnite tipku ENTER za uređivanje odabranog programa. Pojavit će se izbornik brojača snimanja.
- Pritisnite tipku CLEAR za brisanje odabranog programa s popisa brojača snimanja.

**1 Pritisnite tipku ShowView.**<br>Pojavit će se ShowView izbornik.

## Snimanje <sup>s</sup> vanjskog ulaznog izvora

## Snimanje <sup>s</sup> vanjskih komponenti

Snimati možete i s vanjskih komponenti, kao na primjer kamera ili video rekorder, spojen na bilo koji vanjski priključan rekordera.

- **1 Pripazite da je komponenta s koje želite snimati<br>I ispravno spojena na DVD Rekorder receiver. Vidi** stranicu 15-16.
- 2 Pritisnite tipku AV nekoliko puta za redom za odabiranje vanjskog izvora s kojeg želite snimati.

4 Odaberite modus snimanja prema potrebi pritiskom na tipku REC MODE nekoliko puta za redom.  $(HQ, SQ, LQ, EQ)$ 

- Snimanje će započeti. (Indikator snimanja REC zasvijetlit će na display-u)
- Snimanje se nastavlja sve dok ne pritisnete tipku STOP  $(\blacksquare)$ ili dok disk ne bude pun.
- $\bullet$  Za snimanje već određene dužine, vidi Snimanje s instant broja?em snimanja (Instant Timer Recording) na stranici 45.

### Pritisnite tipku  $STOP(\blacksquare)$  za zaustavljanje snimanja.

#### Napomena :

AV3 Opt se neće snimiti.

### Umetnite disk za snimanje.

![](_page_47_Picture_18.jpeg)

Snimati možete i s digitalne kamere spojene na DV IN ulazni priključak na prednjoj ploči ovog rekordera. Pomoću daljinskog upravljača rekordera možete upravljati i kamerom <sup>i</sup> rekorderom.

Prije samog snimanja, pazite da je audio ulaz za DV IN ulazni priključak podešen (vidi stranicu 31).

HQ; High Quality (Visoka kvaliteta), SQ; Standard Quality, LQ: Low Quality (Niska kvaliteta), EQ: Extended Quality

Možete birati između Audio 1 (originalni audio) i Audio 2 (presnimljeni audio).

- DV je podešen u DV Rec Audio pod-izborniku izbornika podešavanja. Vidi DV Rec Audio na stranici 31 za više
- (Proširena kvaliteta)

#### Pritisnite tipku REC ( $\bullet$ ) jednom.

#### Napomena

Ako su autorska prava zaštićena pomoću programa CopyGuard, materijal nećete moći snimiti na ovom rekorderu. Vidi Autorska prava na stranici 9 for za više informacija.

• Ovisno o vašoj kameri, daljinski upravljač ovog rekordera možete koristiti za upravljanje kamerom i njenim funkcijama STOP (Zaustavljanje), PLAY (Puštanje) i PAUSE (Pauza).

## Snimanje <sup>s</sup> digitalne kamere

#### Pritisnite tipku REC  $\left( \bullet \right)$  jednom za početak snimanja.

#### Savjeti

- Tuner: Ugrađen tuner
- AV1: EURO AV1 AUDIO VIDEO pričvršćen na stražnju ploču
- AV2: EURO AV2 AUDIO VIDEO pričvršćen na stražnju ploču
- AV3: AUDIO IN 3 / VIDEO IN 3 pričvršćen na stražnju ploču
- AV4: INPUT 4 (VIDEO, AUDIO  $(L/R)$ , S-VIDEO IN) pričvršćen na prednju ploču
- DV: DV IN pričvršćen na prednju ploču.
- ? Signal izvora mora biti u DVC-SD formatu.
- Nekim kamerama ne može se upravljati pomoću daljinskog upravljača rekordera.
- Ako spojite drugi DVD Rekorder receiver pomoću DV kabela, nećete moći upravljati drugim DVD uređajem s ovog.
- Nećete moći daljinski upravljati ovim uređajem s komponente spojene na DV IN ulazni priključak.
- Nećete moći snimiti informacije o datumu i vremenu s DV kasete.
- Pripazite da je vaša digitalna kamera spojena na prednju ploču na DV IN ulazni priključak. Vidi stranicu 16.
- 2 Provjerite je li DV audio ulaz onakav kakav je potreban.

informacija.

#### 3 Pritisnite tipku AV nekoliko puta za redom za odabiranje DV ulaza.

Na displayu i TV ekranu pojavit će se natpis DV.

#### Pronađite mjesto na vrpci kamere s kojeg želite početi nasnimavanje.

Za najbolje rezultate, nakratko zaustavite puštanje na mjestu s kojeg želite početi nasnimavanje.

- ? Snimanje se automatski zaustavlja ako rekorder ne otkrije signal.
- Snimanje možete na kratko zaustaviti ili isključiti pritiskom na tipku PAUSE/STEP ( $\blacksquare$ ) ili STOP ( $\blacksquare$ ). Kamerom ne možete upravljati s ovog daljinskog upravljača tijekom snimanja.
- U Video modusu, završni okvir snimanja može ostati na display-u neko vrijeme nakon što završi snimanje.
- Kako bi brojač snimanja radio ispravno na ovom rekorderu, digitalna kamera mora biti uključena u napajanje <sup>i</sup> pokrenuta.

## Snimanje <sup>s</sup> vanjskog ulaznog izvora (Nastavak)

## Sto je DV?

Vi možete priključiti DV-opremljenu video kameru na ovaj rekorder jednog DV kabla za ulaz <sup>i</sup> izlaz audia, videa, podataka <sup>i</sup> signala za upravljanje.

Nije spojeno na kameru (Not connected to camcorder) Kamera nije ispravno spojena, ili je isključena.

Spojeno je previše uređaja (Too many devices connected) DV priključak na ovom rekorderu podržava spajanje samo

- ? Ovaj rekorder je kompatibilan samo <sup>s</sup> DV-format (DVCSD) kamerama. Digitalni satelitski tuner-i, PC-i, <sup>i</sup> D-VHS Video Rekorderi nisu kompatibilni.
- Ne možete spojiti više od jedne DV kamere istovremenona ovaj rekorder. • Ne možete s ovog rekordera upravljati vanjskom opremom spojenom preko DV IN ulaznog priključka (uključujući dva DVD rekordera). • Neće uvijek biti moguće upravljati spojenom kamerom preko DV IN ulaznog priključka. • Digitalne kamere često snimaju audio kao stereo 16-bit/48kHz, ili dvostruki stereo snimak od 12-bit/32kHz. Ovaj rekorder može snimati samo jednu stereo audio snimku. Podesite funkciju DV Rec Audio na Audio <sup>1</sup> ili Audio 2 prema potrebi (Vidi stranicu 31). • Audio ulaz DV IN ulaznog priključka treba biti 32 ili 48kHz (ne 44.1kHz). ? Smetnje u slici na nasnimljenom materijalu mogu se dogoditi ako je izvorna komponenta nakratko zaustavljena ili puštena na nesnimljenom dijelu vrpce, ili ako je izvorna komponenta izložena nestanku strujnog napajanja ili se DV kabel isključi. • Iako je DV Rec Audio podešen na Audio 2 i Audio 2 signal nije prisutan, DV Rec Audio bit će automatski resetiran na Audio 1.

#### Modus kamere (Camera mode) Kamera je podešena na modus kamere.

## Rješavanje problema

- Ako ne možete dobiti sliku i/ili audio kroz DV IN ulazni priključak, provjerite slijedeće navode:
- ? Pripazite da je DV kabel ispravno spojen.
- · Pokušajte isključiti spojenu opremu, a zatim je ponovno

uključiti.

· Pokušajte promijeniti audio ulaz.

Ovisno o vašoj kameri, daljinski upravljač ovog rekordera možda nećete moći koristiti za upravljanje kamerom i njenim funkcijama.

## Poruke koje se odnose na DV

Možda će se slijedeće poruke pojaviti na ekranu vašeg TV prijemnika prilikom korištenja DV IN ulaznog priključka.

jedne kamere.

#### Provjerite vrpcu (Check the tape)

Nema umetnute kasete u spojenom uređaju.

Uređajem se ne može upravljati (Uncontrollable device) Ovaj rekorder ne može upravljati kamerom.

Obnavljam informacije (Updating Information) Kamera obnavlja informacije za DV.

#### Napomena

## Pregled izbornika za popis naslova <sup>i</sup> poglavlja (Title List <sup>i</sup> Chapter List)

Pomoću izbornika za popis naslova (Title List) vi možete uređivati (edit) video sadržaj.

Mogućnosti za uređivanje koje su moguće u izborniku za popis naslova (Title List) ovise o tome da li uređujete video na DVD-u, ili uređujete originalni sadržaj ili popis za reprodukciju (Playlist).

Postoje dva načina za uređivanje DVD-RW diskova u VR modusu. Vi možete izravno uređivati originalni sadržaj diska, ili možete napraviti i urediti popis za reprodukciju (Playlist). Popis za reprodukciju u stvari ne mijenja nikakav sadržaj na disku, već samo upravlja načinima na koji se sadržaj reproducira.

- 1. Pritisnite tipku MENU/LIST kako biste prikazali izbornik za popis naslova (Title List). Kada to napravite reprodukcija se treba zaustaviti.
	- Kada odabirete naslove, upotrijebite tipke  $\triangle$  /  $\nabla$  kako biste prikazali prethodnu/sljedeću stranu ako postoji više od šest naslova.
	- Ako uređujete disk u VR modusu, pritisnite tipku MENU/LIST kako biste prelazili između izbornika za original <sup>i</sup> izbornika za reprodukciju.

Na lijevoj strani ekrana nalaze se mogućnosti izbornika. Glavni dio ekrana prikazuje male sličice (thumbnail) za naslove (ili poglavlje) na DVD-u. Ove male sličice možete promijeniti pomoću tipke THUMBNAIL  $-$  pogledajte Mijenjanje malih sličica za naslov na strani 47.

Nakon što ste odabrali naslov ili poglavlje u izborniku za popis naslova u popisu poglavlja (Title List or Chapter List), pritisnite tipku ENTER. Mogućnosti izbornika se pojavljuju se na lijevoj strani izbornika. Upotrijebite  $\triangle$  /  $\nabla$  kako biste odabrali mogućnost, a zatim pritisnite tipku ENTER za potvrdu svog izbora.

- 1. Mogućnosti izbornika: Kako biste prikazali mogućnosti izbornika, odaberite naslov ili poglavlje, a zatim pritisnite tipku ENTER. Prikazane mogućnosti se razlikuju zavisno o vrsti diska.
	- [Chapter] Prikazuje popis poglavlja za naslov.
	- [Combine Kombiniranje] Kombinira dva poglavlja u jedno (strana 54).
	- [Delete] Briše naslov ili poglavlje. (strana 53)
	- [Delete Parts] Briše jedan dio naslova (strana 53).
	- [Divide] Diijeli naslov na dva dijela (strana 56).
	- [Full Play] Započinje reprodukciju odabranog naslova uključujući i skrivena poglavlja.
	- [Hide (Show)] Sakriva (ili prikazuje) odabrani naslov ili poglavlje. (strana 56

Pritisnite tipku DISPLAY kako biste prikazali informaciju <sup>o</sup> odabranom naslovu u izborniku za popis naslova (Title List).

> 7. Pokazuje naziv naslova, snimljeni datum i dužinu snimana.

- 2. Za izlazak iz izbornika za popis naslova (Title List), pritisnite tipku RETURN  $(5\rightarrow)$  više puta.
- [Move] Premješta poglavlje na izbornika za popis poglavlja – popis za reprodukciju na položaj u izborniku. (strana 55)
- [Play] Započinje reprodukciju odabranog naslova ili poglavlja. Sakriveni naslovi <sup>i</sup> poglavlja na DVD+R/RW disku se ne mogu reproducirati.
- [Playlist Add] Dodaje naslov ili poglavlje na popis za reprodukciju (Playlist). (strana 52)
- [Protect] Štiti od slučajnog presnimavanja, mijenjanja ili brisanja naslova datoteke. (vidi stranicu 55)
- [Title Name] Uređuje naziv za naslov. (strana 54)
- [Title] Prikazuje popis naslova (Title List) poglavlje.
- 2. Ukazuje na modus snimanja, slobodan prostor <sup>i</sup> proteklo vrijeme na liniji napredovanja.
- 3. Trenutni medij.
- Trenutno odabrani naslov.
- 5. Mala sličica (thumbnail)
- 6. Prikazuje broj odabranog naslova <sup>i</sup> ukupan broj naslova.

![](_page_49_Figure_4.jpeg)

## Uređivanje naslova i poglavlja

Uređivanja koja unesete u Original sadržaj mijenjat će stvarni sadržaj diska. Na primjer, ako obrišete naslov ili poglavlje iz sadržaja Original (Naslov ili Poglavlje), taj naslov i to poglavlje bit će obrisano s diska i oslobodit će se prostor za dodatno snimanje.

No, uređivanja koja unesete u Playlist, neće mijenjati stvarni sadržaj diska. Na primjer, ako obrišete naslov ili poglavlje iz sadržaja Playlist, samo naređujete rekorderu da ne pušta taj naslov; ništa zaista nije obrisano s diska.

Naslovi originalnog sadržaja diska imaju jedno ili više poglavlja. Kad umetnete naslov na Playlist, pojavit će se i sva poglavlja unutar tog naslova.

Drugim riječima, poglavlja u Playlist ponašaju se točno kao poglavlja na DVD-Video disku.

Dijelovi su odsječci naslova Original ili Playlist. Dijelove možete brisati ili dodavati s izbornika Original i Playlist. Dodavanje poglavlja ili naslova na Playlist stvara novi naslon načinjen od dijelova (odnosno poglavlja) naslova Original. Brisanje dijela uklanja dio nasloiva <sup>s</sup> izbornika Original ili Playlist.

## $2\Delta$ Oprez

- Kad uređujete korištenjem funkcija Obriši (Delete), Dodaj (Add) i Pomakni (Move), početni i završni okviri možda neće točno odgovarati postavljenima na displayu.
- Tijekom puštanja Playlist možda ćete primijetiti kratku

Oznaku za poglavlje možete postaviti bilo gdje na popis pu?tanja ili originalni naslov tijekom reprodukcije. Jednom kad ste označili poglavlje, možete koristiti ponuđenu opciju za pretraživanje poglavlja (Chapter Search), te možete brisati, kombinirati i premještati poglavlja u listi poglavlja- Original (Chapter List-Original) ili u izborniku za pu?tanje snimke liste poglavlja (Chapter List- Playlist menu).

Svaki je naslov u izborniku za listu naslova prikazan sličicom thumbnail uzete s početka tog naslova ili poglavlja.Ako ?elite, mo?ete odabrati neku drugu mirnu sliku iz te datoteke.

pauzu između dva uređivanja. To nije kvar

Pustite naslov (Original ili lista za puštanje- Playlist).

Mirna slika koju ste odabrali pojavit će se u oba izbornika, i Original <sup>i</sup> Playlist.

## Dodavanje markera poglavlja

#### Naslovi, poglavlja <sup>i</sup> dijelovi VR

#### Napomena

Markeri poglavlja automatski se dodaju u redovitim vremenskim razmacima.

Taj vremenski razmak moožete mijenjati u izborniku početnih podešavanja (Initial Setup) (Vidi Auto poglavlje na stranici 31)

## 1 Pustite naslov (Original ili Playlist).

![](_page_50_Picture_17.jpeg)

Na TV ekranu će se prikazati ikonica markera poglavlja.

• Markere poglavlja također možete dodavati i tijekom snimanja.

## Mijenjanje naslovnih thumbnails sličica

#### 2 Pritisnite tipku THUMBNAIL kako bi se trenutno prikazana slika pokazala u izborniku Original ili Playlist.

#### Savjet

Također možete mijenjati sličicu naslova na listi poglavlja- Original ili izborniku za listu naslova liste poglavlja. Odaberite poglavlje u listi poglavlja- Original ili izborniku za listu naslova liste poglavlja, a zatim pritisnite tipku THUMBNAIL. Sličica thumbnail naslova koji uključuje to poglavlje će se promijeniti.

## VR +RW +R

VR +RW +R

Ovu funkciju koristite kad želite dodati Original naslov ili poglavlje na Playlist. Kad to učinite, cijeli naslov stavlja se na Playlist (dijelove koje ne trebate kasnije možete obrisati — vidi Brisanje Original ili Playlist naslova/poglavlja na stranici 53). Naslov se na Playlist pojavljuje uj potpunosti <sup>s</sup> markerima poglavlja koji se pojavljuju <sup>i</sup> u Original. Ali ako kasnije u Original dodate još markera poglavlja, oni se ne prekopiraju automatski u naslov Playlist.

Na jedan disk možete dodati do 999 poglavlja . Ako želite dodati samo poglavlje naslova, koristite Dodavanje naslova/poglavlja na Playlist na ovoj stranici.

Na obnovljenom Playlist pojavit će se novi naslov. Sva poglavlja naslova bit ?e dodana na Playlist.

<sup>1</sup> Odaberite naslov ili poglavlje <sup>u</sup> Original izborniku kako biste ga stavili na Playlist, a zatim pritisnite tipku ENTER.

Original (Title ili Chapter - Naslov ili Poglavlje) opcije pojavit ?e se na lijevoj strani izbornika Original.

**2** Pritisnite tipku  $\triangle$  /  $\nabla$  za odabiranje 'Playlist Add' s opcije Original a zatim pritisnite tipku ENTER.

![](_page_51_Figure_11.jpeg)

4 Ponovite korake od <sup>1</sup> do <sup>3</sup> kako biste na listu za puštanje dodali još naslova ili poglavlja.

Pritisnite tipku RETURN  $(5\rightarrow)$  za izlaz, ili tipku MENU/LIST kako biste se vratili na izbornik liste naslova - Original.

## Uređivanje naslova i poglavlja (Nastavak)

#### Sastavljanje novog popisa Playlist VR

#### 3 Odaberite 'New Playlist' (Novi Playlist) <sup>a</sup> zatim pritisnite tipku ENTER.

## Dodavanje novih naslova/poglavlja na

<sup>1</sup> Odaberite naslov ili poglavlje <sup>u</sup> Originalu kako biste ga stavili na Playlist, <sup>a</sup> zatim pritisnite tipku ENTER. Original (Title ili Chapter-- Naslov ili Poglavlje) opcije pojavit ?e se na lijevoj strani ekrana.

![](_page_51_Picture_12.jpeg)

![](_page_51_Picture_13.jpeg)

3 Odaberite Listu naslova – Listu za puštanje koja je<br>V već ubilježena kako biste umetnuli naslov ili već ubilježena kako biste umetnuli naslov ili poglavlje, <sup>a</sup> zatim pritisnite tipku ENTER. Naslov ili poglavlje pojavit će se u ažuriranom izborniku za puštanje- Playlist.

![](_page_51_Picture_4.jpeg)

Naslov ili poglavlje Original možete dodati na Playlist naslov čak i ako je već ubilježen.

## Brisanje naslova/poglavlja

Kad s izbornika liste za puštanje na DVD-RW disku formatiranom u VR modusu obrišete naslov ili poglavlje, samo ćete ih ukloniti s liste za puštanje; naslov/poglavlje ostaje u Originalnom izborniku.

Ako odaberete obrisati naslov ili poglavlje <sup>s</sup> izbornika liste naslova ili izbornika liste poglavlja, naslov ili poglavlje potpuno se briše s diska i preostalo vrijeme snimanja na disku se povećava. Naslovi/poglavlja obrisana s liste Original također se brišu i s liste za puštanje.

Odaberite 'Delete(Pobriši)' među opcijama u izborniku.

![](_page_52_Picture_14.jpeg)

Pritisnite tipku  $\blacktriangleleft / \blacktriangleright$  za odabiranje opcije 'Ok' a zatim pritisnite tipku ENTER. Bri?e se odabrani naslov ili poglavlje. Nakon pritiska na

tipku ENTER, prikazat će se obnovljeni izbornik.

#### Napomena

Možda neće biti moguće obrisati poglavlja kraća od 5 sekunda.

**Pritisnite tipku RETURN (52) nekoliko puta za** redom za izlaz.

<sup>1</sup> <sup>U</sup> izborniku liste naslova ili liste poglavlja, upotrijebite tipke  $\blacktriangle \blacktriangledown \blacktriangle \blacktriangleright$  kako biste odabrali poglavlje ili naslov koji ?elite obrisati a zatim pritisnite tipku ENTER.

Na lijevoj strani ekrana pojavit će se opcije.

- <sup>1</sup> Pritisnite tipku MENU/LIST <sup>r</sup> nekoliko puta za redom kako bi se prikazao izbornik za listu naslova - Original (Title List-Original) ili izbornik naslova – lista za puštanje (Title List-Playlist).
- **2** Pritisnite tipku  $\overrightarrow{AY}$   $\overrightarrow{Y}$ za odabiranje poglavlja ili naslo-<br>va kojeg želite obrisati, a zatim pritisnite tipku ENTER. Na lijevoj strani ekrana pojavit će se opcije.

#### 3 Pritisnite tipku ENTER za potvrdu. Za potvrdu poruke za brisanje

**4 Pritisnite tipku ENTER.**<br>Izbornik uređivanja naslova i brisanja dijela (Title Edit (Delete Part)) pojavit će se na TV ekranu. Označit će se ikonica 'Start Point'.

![](_page_52_Figure_19.jpeg)

![](_page_52_Picture_1219.jpeg)

5 Ponovite korake <sup>1</sup> - 4 za nastavak brisanja <sup>s</sup> izbornika.

- Započinje puštanje, a za traženje početne točke koristite funkcije pauze, pretraživanja i usporene snimke.
	- Pritisnite tipku ENTER na početku dijela kojeg želite obrisati.

Označit će se ikonica 'End Point'. Dio će biti označen na Progress Bar dijelu.

- 7 Upotrijebite tipke za zaustavljanje koraka (pause<br>
step), pretraživanje (search), preskaranje (skip) i usporeno puštanje (slow-motion) kako biste pronašli krajnju točku.
	- želite obrisati.

Pritisnite tipku ENTER na krajnjoj točki dijela kojeg

#### Napomene

- Kod DVD+RW snimanja, ime obrisanog naslova mijenja se u "Obrisani naslov" ('Deleted Title').
- Ako se s obrisanim naslovima nastavi više od dva, naslovi se spajaju u jedan.
- Kada brišete naslov (title) ili poglavlje (chapter), samo će posljednji na DVD+RW disku povećati vrijeme snimanja.
- Možete poništiti odabranu točku, a za to upotrijebite tipke  $\triangle$  /  $\nabla$  kako biste odabrali ikonicu za poništavanje 'Cancel', <sup>a</sup> zatim pritisnite tipku ENTER.
- **9 Nakon što ste završili s uređivanje, odaberite ikonu 'Done(Izvršeno)', a zatim pritisnite tipku ENTER.** Pojavit će se potvrdna poruka brisanja.
- Upotrijebite tipke  $\blacktriangleleft / \blacktriangleright$  kako biste odabrali Ok, a zatim pritisnite tipku ENTER.

Izabrani dio bit će obrisan iz naslova i pojavit će se izbornik za listu naslova - Original ili izbornik za listu naslova – lista za puštanje.

![](_page_52_Picture_15.jpeg)

![](_page_52_Picture_16.jpeg)

#### Brisanje dijela VR

Možete obrisati dio kojeg ne želite imati u naslovu.

![](_page_52_Picture_2.jpeg)

## Odabiranje imena za naslov

- Upotrijebite tipke  $\blacktriangle \blacktriangledown \blacktriangle \blacktriangleright$  kako biste odabrali naslov kojemu želite dati ime, a zatim pritisnite tipku ENTER.
	- Na lijevoj strani izbornika pojavit će se opcije.
- → Upotrijebite tipke **AV** → kako biste to odabrali opciju ime naslova ('Title Name'), a zatim pritisnite tipku ENTER.

**4** Unesite ime za naslov. Upotrijebite tipke  $\triangle \blacktriangledown \blacktriangle \blacktriangleright$ kako biste odabrali znak, a zatim pritisnite tipku ENTER kako biste potvrdili svoj izbor. Pogledajte korak 5 kako je prikazano na stranici 33 (Naljepnica za disk).

#### Pritisnite tipku RETURN ( $\delta$ ) nekoliko puta za redom za izlaz.

- Imena mogu sadržavati do 32 znaka.
- Za diskove formatirane na različitom DVD Rekorder receiver, vidjet ćete samo ograničeni set znakova • Kod snimanja na DVD-R, DVD+R ili DVD+RW diskove, unešeno ime se prikazuje na DVD Rekorder receiver samo nakon finaliziranja.

Ova funkcija nije moguća ako u naslovu postoji samo jedno poglavlje.

4 Odaberite OK, <sup>a</sup> zatim pritisnite tipku ENTER kako biste pospremili naziv <sup>i</sup> vratili se na prethodni display izbornika.

#### Pritisnite tipku  $\blacktriangle \blacktriangledown \blacktriangle \blacktriangleright$  za odabiranje opcije 'Combine'.

Između dva poglavlja koja želite kombinirati, pojavit će se indikator kombiniranja

![](_page_53_Picture_19.jpeg)

![](_page_53_Picture_20.jpeg)

#### Napomene

#### Pritisnite tipku  $\blacktriangle \blacktriangledown \blacktriangle \blacktriangleright$  za odabiranje opcije 'Combine'.

Između dva poglavlja koja želite kombinirati, pojavit će se indikator kombiniranja

## Kombiniranje dva poglavlja u jedno

![](_page_53_Picture_8.jpeg)

Ovu funkciju koristite za kombiniranje dva poglavlja Playlist ili Original u jedno.

#### Napomena

<sup>1</sup> <sup>U</sup> izborniku za popis poglavlja (Chapter List) odaberite prvo poglavlje od dva koje želite kombinirati, <sup>a</sup> zatim pritisnite tipku ENTER. Na lijevoj strani izbornika pojavit će se opcije liste poglavlja.

Pojavit će se izbornik tipkovnice.

![](_page_53_Picture_14.jpeg)

![](_page_53_Picture_15.jpeg)

![](_page_53_Picture_2.jpeg)

Naslove možete imenovati neovisno.

## Premještanje Playlist poglavlja (

Upotrijebite ovu funkciju kako biste presložili poredak poglavlja liste za puštanje u izborniku liste naslova liste za puštanje.

Ova funkcija nije moguća ako u naslovu postoji samo jedno poglavlje.

#### Zaštita naslova **Vaštita naslova Comunity Comunity Comunity**

Upotrijebite ovu funkciju kako biste zaštitili naslov od slučajnog presnimavanja, uređivanja ili brisanja.

#### Napomena

## A Pritisnite tipku A ▼ < > za odabiranje mjesta na<br>koje želite pomaknuti poglavlje, a zatim pritisnite tipku ENTER.

Nakon pritiska na tipku ENTER, prikazuje se obnovljeni izbornik.

- <sup>1</sup> Pritisnite tipku MENU/LIST kako bi se prikazao izbornik liste naslova.
- 2 Upotrijebite tipke ▲ ▼ ◀ ▶ kako biste odabrali<br>naslov kojeg želite zaštititi, a zatim pritisnite tipku ENTER.
- 1 Odaberite poglavlje iz izbornika za listu poglavlja – lista za puštanje
- 
- **2 Pritisnite tipku ENTER.**<br>Na lijevoj strani izbornika pojavit će se opcije liste poglavlja.
- **3** Pritisnite tipku  $\blacktriangle \blacktriangledown \blacktriangle \blacktriangleright$  za odabiranje opcije pomi-<br> $\blacktriangle$  cania 'Move' od opcija Plavljst a zatim pritisnite canja 'Move' od opcija Playlist a zatim pritisnite tipku ENTER.

![](_page_54_Picture_14.jpeg)

ONa lijevoj strani ekrana pojavit će se opcije.

3 Odaberite opciju 'Protect' na popisu opcija.

![](_page_54_Picture_17.jpeg)

## **4 Pritisnite tipku ENTER za potvrdu.**<br>Na thumbnail-u naslova pojavit će se oznaka zaključanog.

#### Savjet

Ako odaberete naslov koji je već zaštićen u izborniku liste naslova, tu zaštitu možete 'poništiti' odabiranjem opcije "Protect" <sup>s</sup> popisa opcija u izborniku liste naslova. Nakon toga naslov možete uređivati ili ga obrisati.

## Sakrij poglavlje (Chapter)

Vi možete preskočiti reprodukciju poglavlja ili naslova bez njihovog brisanja na disku.

- <sup>1</sup> <sup>U</sup> izborniku za popis poglavlja (Chapter List) upotrijebite tipke  $\blacktriangle \blacktriangledown \blacktriangle \blacktriangleright$  za odabir poglavlja koje ?elite sakriti, <sup>a</sup> zatim pritisnite tipku ENTER. Mogućnosti se pojavljuju na lijevoj strani izbornika.
- **2 Odaberite među opcijama 'Hide (Sakrij)'.**

#### Razdjeljivanje jednog naslova na dva  $\blacksquare$  Razdielijvanie jednog naslova na dva  $\blacksquare$

#### Savjet

Ako odaberete poglavlje koje je već izbljedilo u izborniku za popis poglavlja, možete ga prikazati odabirom "Show (Prika?i)" u opcijama izbornika za popis poglavlja. Nakon što ste to učinili možete vidjeti poglavlje.

![](_page_55_Picture_13.jpeg)

Pritisnite tipku ENTER nakon što je opcija 'Divide(Podijeli)' jače osvijetljena. Pojavljuje se Izbornik za uređivanje naslova (Title Edit (Divide)) <sup>i</sup> odlazi u modus STOP.

- 4 Upotrijebite tipke za zaustavljanje koraka (pause step), pretra?ivanje (search), preskaranje (skip) <sup>i</sup> usporeno puštanje (slow-motion) kako biste pronašli točku na kojoj želite razdijeliti naslove.
- Kad je naglašena opcija za razdjeljivanje 'Divide', na nekoj točki pritisnite tipku ENTER.

Upotrijebite ovu funkciju kako biste razdijelili jedan naslov na dva nova naslova.

Točku dijeljenja možete ukloniti i izaći iz Izbornika za uređivanje naslova (Title Edit (Divide)), upotrebom tipki  $\triangle$  /  $\nabla$  odaberite opciju 'Cancel(Poništi)', a zatim pritisnite tipku ENTER.

## **6 Odaberite opciju završetka 'Done', a zatim<br>Pritisnite tipku ENTER kako biste potvrdili točki** razdjeljivanja.

Naslov je razdijeljen na dva nova naslova. Za razdjeljivanje će trebati oko 4 minute.

- <sup>1</sup> <sup>U</sup> izborniku liste naslova, odaberite naslov kojeg ?elite razdijeliti, <sup>a</sup> zatim pritisnite tipku ENTER. Na lijevoj strani ekrana pojavit će se opcije izbornika.
- 2 Odaberite opciju 'Divide' <sup>s</sup> popisa opcija izbornika liste naslova.

![](_page_55_Picture_9.jpeg)

**3 Pritisnite tipku ENTER za potvrdu.**<br>Mala sličica (thumbnail) poglavlja će izblijediti.

![](_page_55_Picture_16.jpeg)

#### Trenutna slika

## Dodatna informacija

Kako biste novi video materijal snimili preko prethodno snimljenog naslova, slijedite sljedeće korake. Ova pogodnost nije moguća na DVD+R disku, koji uvijek snima na kraju diska.

Odaberite ulazni izvor koji želite snimati (kanal, AV1-4, DV).

Pritisnite tipku REC  $\textcircled{\text{\textbf{4}}}$  kako biste počeli snimanje presnimavanje.

Snimanje presnimavanjem počinje od početne točke naslova.

 $\blacksquare$  Pritisnite tipku STOP  $\blacksquare$ ) kako biste zaustavili

Za ponovno puštanje naslova, odaberite naslov koji<br>Želite, a zatim pritisnite tipku ENTER ili > (PLAY).

2 Pritisnite tipku MENU/LIST kako biste prikazali izbornik za listu naslova (Title List).

![](_page_56_Picture_5.jpeg)

![](_page_56_Picture_6.jpeg)

Upotrijebite tipke  $\blacktriangle \blacktriangledown \blacktriangle \blacktriangleright$  kako biste odabrali naslov preko kojeg želite presnimiti.

#### player-ima  $\overline{\phantom{a}}$

Vi možete gledati izbornik za listu naslova (Title List) prikazanog na drugom DVD player-u koji je u stanju puštati DVD+RW ili DVD+R diskove.

#### snimanje presnimavanje.

Izbornik za popis naslova (Title List) se pojavljuje na dalje prikazani način.

Napravljen je novi naslov te se prikazuje obnovljeni izbornik.

#### Napomene

- $\bullet$  Ova funkcija nije moguća kod zaštićenih naslova.
- Ako je presnimavanje dulje od duljine snimanja trenutnog naslova, presnimit će se sljedeći naslov. Ali ako je sljedeći naslov zaštićen, presnimavanje će se zaustaviti na početnoj točci naslova.

## Puštanje vašeg snimljenog materijala na drugim DVD Player-ima (Finaliziranje diska)

Većina običnih DVD player-a može puštati finalizirane diskove koji su snimljeni u Video modusu, finalizirani DVD+R ili DVD+RW diskovi.

Mali broj player-a može također puštati DVD-RW diskove koji su snimljeni <sup>u</sup> VR modusu, bili finalizirani ili ne. Pogledajte priručnik koji je došao s drugim player-om kako biste koje vrste diskova taj player može puštati. Finaliziranje 'fiksira' snimljeni materijal i uređivanje na mjesto tako da se disk može puštati na običnom DVD player-u ili na računalu koje je opremljeno odgovarajućim

## Gledanje izbornika za listu naslova

prikazanih na drugim DVD rekorderima ili

![](_page_56_Picture_31.jpeg)

snimljen.

#### 2 Pritisnite tipku TITLE (Naslov) <sup>u</sup> modusu za reprodukciju ili stop.

#### Savjet

Izbornik za listu naslova (Title List) možete ukloniti pritiskom na tipku STOP  $(\blacksquare)$ .

- $\bullet$  Nefinalizirani DVD+RW disk se može puštati na običnim DVD player-ima.
- Uređeni sadržaji na DVD+RW disku su kompatibilni s običnim DVD player-ima samo poslije finaliziranja.
- Bilo koji uređeni sadržaji na DVD+R disku nisu kompatibilni s običnim DVD player-ima. (Sakrivanje, kombiniranje poglavlja, dodavanje poglavlja, označavanje, itd.)
- Koliko će vremena biti potrebno za finaliziranje ovisi o vrsti diska, o količini snimljenog materijala i broju naslova na disku.

#### Snimanje presnimavanje +RW

#### DVD-ROM pogonom.

Finaliziranje diska u Video modusu stvara izbornik za ekran za kretanje po disku. U ovaja se izbornik ulazi pritiskom na tipku MENU/LIST ili TITLE.

Za finaliziranje diska, pogledajte "Finaliziranje" na strani 33. Napomene

## Upotreba Radija

## Podešavanje radio postaja

Možete podesiti 50 stanica za FM i AM. Prije podešavanja, uverite se da je nivo glasnoće snižen do minimuma.

- <sup>1</sup> Pritisnite FM/AM na prednjem panelu sve dok se FM ili AM (MW) pojavi <sup>u</sup> pokaznom prozorcu.
- 2 <sup>I</sup> onda svaki put kad pritisnite FM/AM, FM ili AM (MW) se pojavljuju alternativno.

## Slušanje radija

- Pritisnite i držite tipku TUN.-  $\blacktriangleleft$  ili TUN.+  $\blacktriangleright$  na daljinskom upravljaču otprilike tri sekunde dok se indikacija frekvencije ne počne mijenjati, a zatim otpustite tipku.
	- Skeniranje prestaje kada se DVD rekorder receiver-a podesi na stanicu. "ST" (za stereo program) se pojavljuje u prozoru display-a.

**4 Pritisnite tipku ENTER na daljinskom upravljaču.**<br>Na prozorčiću display-a zasvijetlit će prethodno postavljeni bi Na prozorčiću display-a zasvijetlit će prethodno postavljeni broj.

- Pritisnite tipku PR/PRESET-  $\blacktriangledown$  ili PR/PRESET-  $\blacktriangle$ na daljinskom upravljaču kako biste odabrali prethodno postavljeni broj po želji.
	- Pritisnite tipku ENTER na daljinskom upravljaču ponovno.

Pritisnite i držite tipku ENTER otprilike pet sekundi, pojavit ?e se "MEM CLEAR" na prozoru display-a, <sup>a</sup> zatim pritisnite ponovo tipku ENTER, sada su stanice pobrisane.

• Ukoliko ste slučajno ušli u modus rada "CLEAR ALL"  $("IZBRIŠI SVE"), a ne želite izbrisati memoriju, ne$ pritišćite ni jednu tipku. Nakon nekoliko sekundi, "MEM CLEAR" display će nestati sam po sebi i prijeći će u normalan način rada.

TUN.-  $\blacktriangleleft$  ili TUN.+  $\blacktriangleright$  otprilike dvije sekunde na daljinskom upravljaču.

## Za vašu informaciju

Pritisnite FM/AM dok se AM (MW) ili FM ne prikaže u prozorcu displeja.

Poslednje prijemana postaja će se podesiti.

Postaja je umemorisana.

7 Ponovite korake <sup>3</sup> do <sup>6</sup> da podesite ostale postaje.

Da podesite upostaju sa slabim signalom

- **2** Pritisnite PR/PRESET- ▼ ili PR/PRESET- ▲ više<br>puta da bi odabrali programiranu radio postaju koju želite.
	- Svakim pritiskom na ovu tipku, DVD rekorder receiver-a se podešava na jednu prije memoriranu stanicu.
- Jačina zvuka se podešava okretanjem kotačića VOLUME na prednjoj strani uređaja ili uzastopnim pritiskanjem na prednjej stratni dredaju in delastopnih pritiskah<br>tipke VOLUME + ili – na daljinskom upravljaču.

#### Za isključivanje radija

Pritisnite tipku POWER kako biste isključili DVD rekorder receiver-a ili odaberite novi modus rada  $(AV 1, AV 2 ...).$ 

## Da bi slušali ne – podešene radio postaje

- $\bullet$  Koristite ručno ili ili automatsko podešavanje u koraku 2
- $\bullet$  Za ručno podešavanje stanica pritisnite tipku TUN.-  $\blacktriangleleft$  ili TUN  $+$  na daljinskom upravljaču.
- Za automatsko podešavanje stanica pritisnite i držite tipku

Pritisnite TUN.-  $\blacktriangleleft$  ili TUN.+  $\blacktriangleright$  nekoliko puta kao u koraku 3 da bi podesili postaju ručno.

## Da izbrišete sve memorisane postaje

- Ako jedan frekfentno moduliciran FM program šumi Pritisnite tipku MO./ST. na prednjem panelu ureda, tako da se sa displeja izgubi nadpis "ST". Neće biti stereo prijema, ali će se prijem poboljšati. Ponovo pritisnite tipku MO./ST. da bi ste vratili stereo efekt.
- Da bi poboljšali prijem Podesite nanovo antenu.

Prvo prije memorirane radio stanice <sup>u</sup> rekorder DVD rekorder receiver-a memoriji (vidite "Podešavanje radio postaja " na levoj strani).

## Upotreba radija (Nastavak)

![](_page_58_Picture_1139.jpeg)

#### Ugađanje RDS sistema

Kada pronađete FM stanicu a ona sadrži podatke za RDS, na uređaju će se automatski pojaviti pozivni znak te stanice i na display-u će se pojaviti svjetlo RDS indikatora kao i indikatori vrste programa koji se prepoznaje (PTY), Radio Tekst (RT), Vrijeme (CT) te RDS programska usluga (PS) ako je omogućena i ako se prenosi.

- <sup>1</sup> Pritisnite tipku BAND kako biste odabrali FM modus.
- 
- **2 Pritiskom na tipku PTY na daljinskom upravljaču** na display-u ćete dobiti sipis kada je PTY opcija zadnji put korištena.
- 3 Pritisnite tipku PTY nekoliko puta kako biste odabrali željeni PTY.
- Kada je odabrana funkcija PTY, pritisnite i držite tipku PTY.

Uređaj će se automatski prebaciti u modus pretraživanja. Kad stanica bude pronađena, pretraživanje će se zaustaviti.

RDS sistem može prenositi široki spektar podataka uz osnovne pozivne signale koji se pojavljuju na početku kad uključite određenu stanicu. Prilikom uobičajenih RDS operacija na display-u će se pojaviti ime stanice, prijenosna mreža ili pozivna slova. Pritiskom na tipku RDS na prednjoj ploči dobivate mogućnost da kružite raznim podacima u odjeljku:

#### (PS  $\leftrightarrow$  FREQUENCY (FREKVENCIJA)  $\leftrightarrow$  PTY  $\leftrightarrow$  RT  $\leftrightarrow$  CT)

- PS (Programska usluga) na display-u će se prikazati naziv programa
- PTY (Prepoznavanje vrste programa) na display-u će se prikazati naziv vrste programa
- RT (Prepoznavanje Radio teksta) na display-u će se  $\bullet$ prikazati naziv radio teksta
- CT (Vrijeme koje kontrolira kanal) omogućuje uređaju da prima točno vrijeme i prikazuje ga na display-u.

## Napomena

## Operacije RDS-a

Vaš je uređaj opremljen funkcijom RDS (Radio Data Dystem- sitemom radijskih podataka) koji na vaš radio uređaj dostavlja širok spektar informacija. RDS sistem se već koristi u mnogim zemljama za prijenos pozivnih signala radio stanica ili informacija o mreži, te za opis programa stanice tekstualnim porukama o stanici, specifičnom glazbenom izboru i za točno vrijeme.

## Pretraživanje programa (PTY)

Najbolja strana RDS funkcije je mogućnost da se pronađu stanice <sup>s</sup> navodima o kojoj se vrsti programa radi. Slijedi popis kratica koje se koriste za vrste programa <sup>i</sup> njihova pojašnjenja.

• Neke RDS stanice možda neće uključiti neke od dodatnih mogućnosti. Ako nešto od toga neće biti dostupno, na display-u će se prikazati natpisi PTY NONE, RT NONE CT NONE, PS NONE.

Slijedećim koracima možete tražiti određenu vrstu programa  $(PTY)$ :

#### Opcije display-a RDS-a

## Popis kodova jezika <sup>i</sup> kodova zemalja

## Kodovi zemalja

100

Izaberite odgovarajući kod zemlje s popisa.

### Kodovi jezika

Upotrijebite ovaj popis za unos željenog jezika u sljedeća početna postavljanja: Disc Audio, Disc Subtitle, Disc Menu.

![](_page_59_Picture_1198.jpeg)

![](_page_59_Picture_1199.jpeg)

![](_page_59_Picture_1200.jpeg)

![](_page_59_Picture_1201.jpeg)

![](_page_59_Picture_1202.jpeg)

![](_page_59_Picture_1203.jpeg)

![](_page_59_Picture_1204.jpeg)

## Rješavanje problema

Provjerite slijedeći vodič za moguće uzroke problema prije nego pozovete servis.

![](_page_60_Picture_899.jpeg)

61

## Rješavanje problema (Nastavak)

![](_page_61_Picture_988.jpeg)

- Uređaj je iskopčan, ali se el. napajanje ne isklučuje ili ne uključuje.
- Prednja plo?a display-a ne radi.
- Rekorder ne radi normalno...

#### rekorder možete resetirati na sljedeći način:

- Pritisnite tipku POWER i držite je pritisnutom otprilike 5 sekundi. Ovo će prisiliti uređaj da se isključi, a zatim ponovo uključite uređaj.
- Iskopčajte električni kabel, pričekajte najmanje pet sekundi, a zatim ponovno ukopčajte kabel.

### Resetiranje rekordera

#### Ako primjetite neki od sljedećih simptoma...

## Specifikacije

#### Općenito

Potrošnja električne energije 140W Težina (približno)  $4.9 \text{ kg}$ Operating temperature od  $5^{\circ}$ C do  $35^{\circ}$ C Vlažni uvjeti rada od 5 % do 90 % Format snimanja PAL

Potrebno napajanje AC 220-240V, 50/60 Hz Dimenzije (približno) 435 x 57x 372 mm (širina x visina x dubina) Televizijski sistem PAL I, B/G, I/I, SECAM D/K, K1 sistem <sup>u</sup> boji (colour system)

#### Video format snimanja Frekvencija uzorka 27MHz Format kompresije MPEG <sup>2</sup> Audio format snimanja Frekvencija uzorka 48kHz Format kompresije Dolby Digital

#### Puštanje

Frekvencija odgovora DVD (PCM 48 kHz): 8 Hz do 22 kHz, CD: 8 Hz do 20 kHz DVD (PCM 96 kHz):  $8$  Hz do 44 kHz Opseg signala na buku Više od 100 dB (AUDIO OUT konektor) Nepravilnosti <sup>u</sup> harmoniji Manje od 0.008% (AUDIO OUT konektor) Dinamički domet Više od 95 dB (AUDIO OUT konektor)

Snimanje

Format snimanja DVD VideoRecording (video snimanje), DVD diskovi za snimanje Disk za snimanje DVD-ReWritable, DVD-Recordable, DVD+ReWritable, DVD+Recordable Vrijeme snimanja DVD (4.7G): Približno 1 sat (HQ modus), 2 sata (SQ modus), 4 sata (LQ mode), 6 sati (EQ modus)

VIDEO izlazni priključak 1 Vp-p 75 ohma, sync negativni, RCA priključak x 1 / SCART x 2 S-VIDEO IZLAZ (Y) 1.0 V (p-p), 75 ohma, negativni sync, Mini DIN 4-pin x 1 (C) 0.286 V (p-p) <sup>75</sup> ohma VIDEO izlazni priključak komponenti (Y) 1.0 V (p-p), 75 ohma, negativni sync, RCA priključak x 1 (PROGRESIVNO SKENIRANJE) (Pb)/(Pr)  $0.7$  V (p-p), 75 ohma, RCA priključak x 2 Audio izlaz (analogni audio) 1.1 Vrms (1 KHz, <sup>0</sup> dB), <sup>600</sup> ohma, RCA jack (L, R) <sup>x</sup> <sup>2</sup>

#### Ulazi

Antenski ulazni priključak Antenski ulaz, 75 ohma

#### Izlazi

VIDEO ulazni priključak (AV1,2) 1.0 Vp-p 75 ohma, sync negativni, RCA priključak x 2 / SCART x 2 AUDIO ulazni priključak (AV1,2) -6 dBm više od 47 kohma, RCA priključak (L, R) x 2 / SCART x 2 S-VIDEO ULAZ (Y) 1.0 V (p-p), 75 ohma, negative sinc, Mini DIN 4-pin x 1 (C) 0.286 V (p-p) <sup>75</sup> ohma OPTIČKI ULAZ Optički konektor x 1 DV ulazni priključak 4 pin (IEEE 1394 standardni)

## Specifikacije (Nastavak)

#### Pojačalo

Stereo mod  $100W + 100W$  (6 $\Omega$  na 1 kHz, THD 10 %) Surround mod Ispred:  $100W + 100W$  (THD  $10\%$ ) Centar\*: 100W Surround\*:  $100W + 100W$  (6 $\Omega$  na 1 kHz, THD 10 %) Subwoofer\*: 200W (4Ω na <sup>30</sup> Hz, THD <sup>10</sup> %)

## $522 - 1,611$  kHz Antena petlja (AM)

#### Zvučnic

Specifikacije prijemnika

Opseg tjunera (FM)

87.5 - 108 MHz

Srednja frekvencija(FM) 10.7 MHz Signal šuma koficijen 60 dB (Mono) Opseg tjunera (AM) Srednja frekvencija (AM) 450 kHz Antena Žičana antena (FM)

#### Dodaci:

Scart kabel x 1, RF 75-omski koaksijalni kabel x 1, kabel za zvučnik x 6, FM antenski kabel x 1, AM antenski kabel x 1, Daljinski upravljač x 1, Baterije (AAA) x 2, željezna jezgra x 2

• Dizajn i specifikacije podložne su promjenama bez prethodne najave.

Ispred: (LHS-75TAS)

Typ: 1 dvosmerna 2 zvučnika Otpor:  $6 \Omega$ Raspon frekvencije: 20,000 Hz Nivo zvučnog pritiska: 86 dB/W (1m) Koficijent ulazne moći: 100W Maksimalni koficijent ulazne moć: 200W Neto dimenzije ( $\text{SYVXD}$ ): 270 x 1190 x 270 mm Neto težina:  $2.9 \text{ kg}$ 

(\* Ovisi o zvučnom podešavanju i istočnika, možda nema zvučnog izlaza.)

#### Centar (LHS-75TAC)

Typ: 1 dvosmerna 2 zvučnika Otpor:  $6 \Omega$ Raspon frekvencije:  $150 - 20,000$  Hz Nivo zvučnog pritiska: 86 dB/W (1m) Koficijent ulazne moći: 100W Maksimalni koficijent ulazne moć: 200W Neto dimenzije  $(\text{5XVXD})$ : 500 x 83 x 105 mm Neto težina:  $1.2 \text{ kg}$ 

#### Passive Subwoofer (LHS-75TAW)

Typ: 1 dvosmerna 1 zvučnika Otpor:  $4 \Omega$ Raspon frekvencije: 40 -  $1,500$  Hz Nivo zvučnog pritiska: 82 dB/W (1m) Koficijent ulazne moći: 200W Maksimalni koficijent ulazne moć: 400W Neto dimenzije  $(\text{SYX}V)$ : 300 x 440 x410 mm Neto težina:  $8.5 \text{ kg}$